<span id="page-0-0"></span>SANDRO ROGÉRIO DE ABREU DUARTE FILHO

# UMA ABORDAGEM DO ENSINO DE FUNÇÕES TRIGONOMÉTRICAS POR MEIO DE ATIVIDADES INTERDISCIPLINARES

UNIVERSIDADE ESTADUAL DO NORTE FLUMINENSE DARCY RIBEIRO - UENF CAMPOS DOS GOYTACAZES - RJ

NOVEMBRO DE 2017

### SANDRO ROGÉRIO DE ABREU DUARTE FILHO

## UMA ABORDAGEM DO ENSINO DE FUNÇÕES TRIGONOMÉTRICAS POR MEIO DE ATIVIDADES INTERDISCIPLINARES

"Dissertação apresentada ao Centro de Ciências e Tecnologia da Universidade Estadual do Norte Fluminense Darcy Ribeiro, como parte das exigências para obtenção do título de Mestre em Matemática."

Orientador: Prof. Rigoberto Gregorio Sanabria Castro

UNIVERSIDADE ESTADUAL DO NORTE FLUMINENSE DARCY RIBEIRO - UENF CAMPOS DOS GOYTACAZES - RJ NOVEMBRO DE 2017

#### **FICHA CATALOGRÁFICA**

Preparada pela Biblioteca do **CCT** / **UENF 09/2018** 

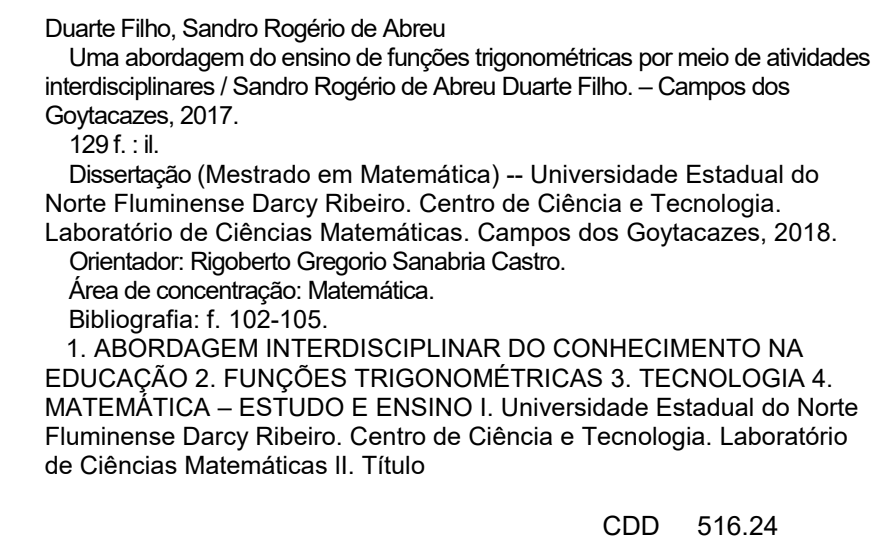

#### SANDRO ROGÉRIO DE ABREU DUARTE FILHO

### UMA ABORDAGEM DO ENSINO DE FUNÇÕES TRIGONOMÉTRICAS POR MEIO DE ATIVIDADES INTERDISCIPLINARES

"Dissertação apresentada ao Centro de Ciências e Tecnologia da Universidade Estadual do Norte Fluminense Darcy Ribeiro, como parte das exigências para obtenção do título de Mestre em Matemática."

Aprovada em 24 de novembro de 2017.

Prof<sup>e</sup>. Elba Orocia Bravo Asenjo D.Sc. - UENF

Ménico Couto de libre ils

Prof<sup>ª</sup>. Mônica Souto da Silva Dias D.Sc. - UFF

Prof. Nelson Machado Barbosa

D.Sc. - UENF

Prof. Rigoberto Gregorio Sanabria Castro D.Sc. - UENF (ORIENTADOR)

Dedico este trabalho primeiramente a Deus que me acompanhou durante minha caminhada, reforçando minha fé a cada dificuldade e alegria; à minha família pelo apoio e incentivo, pois me ensinaram a sempre persistir e vencer cada desafio.

## Agradecimentos

Agradeço a Deus, por me abençoar e por me conceder o caminho para realizar mais essa etapa da minha vida. A ele, agradeço a todas as oportunidades que tive para crescer pessoalmente e profissionalmente.

Agradeço a Olissá, por sempre estar comigo em cada etapa de minha vida, nos melhores e piores momentos. Por me ajudar a manter a paciência e compostura para vencer as dificuldades que se apresentaram ao longo do caminho.

Aos meus pais Sandra e Sandro, assim como meu padrasto Sebastião e minha madrasta Janaína, pelo incentivo, carinho, compreensão e apoio durante essa fase de estudos e capacitação.

Aos meus falecidos avôs Geraldo e Percy que hoje não estão mais comigo nesse plano, mas foram pessoas que influenciaram em minha escolha para me tornar professor.

Aos meus companheiros da turma PROFMAT UENF 2015, que compartilhei conhecimentos, incentivos, experiências, alegrias e preocupações. Companheiros, que serão sempre lembrados ao longo de minha vida.

Aos meu estimados amigos de viagem e estudo Helder, Lyvia e Talmo que me acompanharam durante todo esse processo. Tivemos grandes trocas de ideias e experiência durante o mestrado.

Agradeço aos meus colegas de trabalho que me acompanharam nesse processo, pela compreensão e disponibilidade em me ajudar quando necessitado.

Ao Dr. Prof. Rigoberto Gregório Sanabria Castro, meu orientador, por acreditar nas minhas expectativas, pelo apoio, paciência, competência, profissionalismo e comprometimento, características sempre presentes em seu trabalho.

Aos mestres, Liliana Angelina León Mescua, Geraldo de Oliveira Filho, Mikhail Petrovich Vishnesvii, Oscar Alfredo Paz La Torre e Nelson Machado Barbosa, minha eterna gratidão pelo comprometimento, dedicação e por ampliar meus horizontes.

Enfim, agradeço ainda, a todos que de modo direto ou indireto, os quais contribuíram para a efetivação do presente curso.

"Não há ramo da Matemática, por mais abstrato que seja, que não possa um dia vir a ser aplicado aos fenômenos do mundo real." Nicolai Lobachevsky

## Resumo

O presente trabalho acadêmico apresenta uma proposta pedagógica de ensino das funções trigonométricas através de atividades interdisciplinares de investigação e modelagem as quais envolvam temas transversais. Usamos as seguintes ferramentas tecnológicas como suporte educacional: o *software* educacional GeoGebra, as plataformas do Google Maps e Imagens. A escolha tema decorre do fato de haver a necessidade de demonstrar os meios onde ocorre a aplicação deste conteúdo, que por muitas vezes é tido como muito abstrato e de difícil aplicação. Essa proposta tem como público alvo a terceira série do Ensino Médio do Estado do Espírito Santo, a qual possui em sua grade curricular o conteúdo de funções trigonométricas e devem fazer as avaliações do ENEM (Exame Nacional do Ensino Médio) e do PAEBES TRI (Programa de Avaliação da Educação Básica do Espírito Santo Trimestral). Tendo como base os conceitos de interdisciplinaridade, de investigação em sala de aula e do uso de tecnologias no ensino de matemática foram elaboradas três atividades interdisciplinares utilizando os recursos que dispomos na escola ou de possível acesso. A primeira atividade envolve conceitos de engenharia e artes, trabalhando com a modelagem das funções trigonométricas inseridas no design de construções como pontes, casas e prédios. A segunda atividade envolve conceitos de urbanismo e da geografia, análise de mapa, paisagismo e os elementos geográficos naturais de determinado local. A terceira atividade leva em consideração o estudo da física sobre ondas sonoras em tubos, trabalhando as duas primeiras oitavas das notas musicais emitidas pelas flautas doce. Através dessas atividades, procuramos auxiliar os professores de matemática no ensino de funções trigonométricas proporcionando aulas diferenciadas e dinâmicas para os alunos.

Palavras-chaves: Interdisciplinaridade, Funções trigonométricas, Tecnologias, Ensino de Matemática.

## Abstract

This academic work presents a pedagogical proposal to teaching the trigonometric functions per interdisciplinary research activities and modeling activities which involve transversal themes. Will be used the technological tools: GeoGebra educational software, the Google Maps and Images platforms. The choice of theme stems from the fact that there is a need to demonstrate the situations where the applications of these contents occur, which are often considered too abstract and difficult to apply. This proposal has as public target the third series of the high school in the state of Espírito Santo, which has in its curriculum the content of trigonometric functions and the students, must to do out of the evaluations of ENEM (National High School Examination) and of PAEBES TRI (Program of Evaluation of Basic Education of the State of Espírito Santo Quarterly). Based on the concepts of interdisciplinary age, classroom research and the use of technologies in mathematics teaching, three interdisciplinary activities were elaborated using the resources that we have in the school or of possible access. The first activity involves concepts of engineering and art, working with the modeling of the trigonometric functions inserted in the design of constructions like bridges, houses and buildings. The second activity involves concepts of urbanism and geography, map analysis, landscaping, and the natural geographic elements of a particular location. The third activity takes into account the study of physics about sound waves in tubes, working the sound of two octaves of the musical notes emitted by the musical instrument flutes. Through these activities, we seek to help mathematics teachers in the teaching of trigonometric functions by providing differentiated and dynamic classes for students.

Key-words:Interdisciplinary, Trigonometric Functions, Technologies, Mathematics Teaching.

# Lista de ilustrações

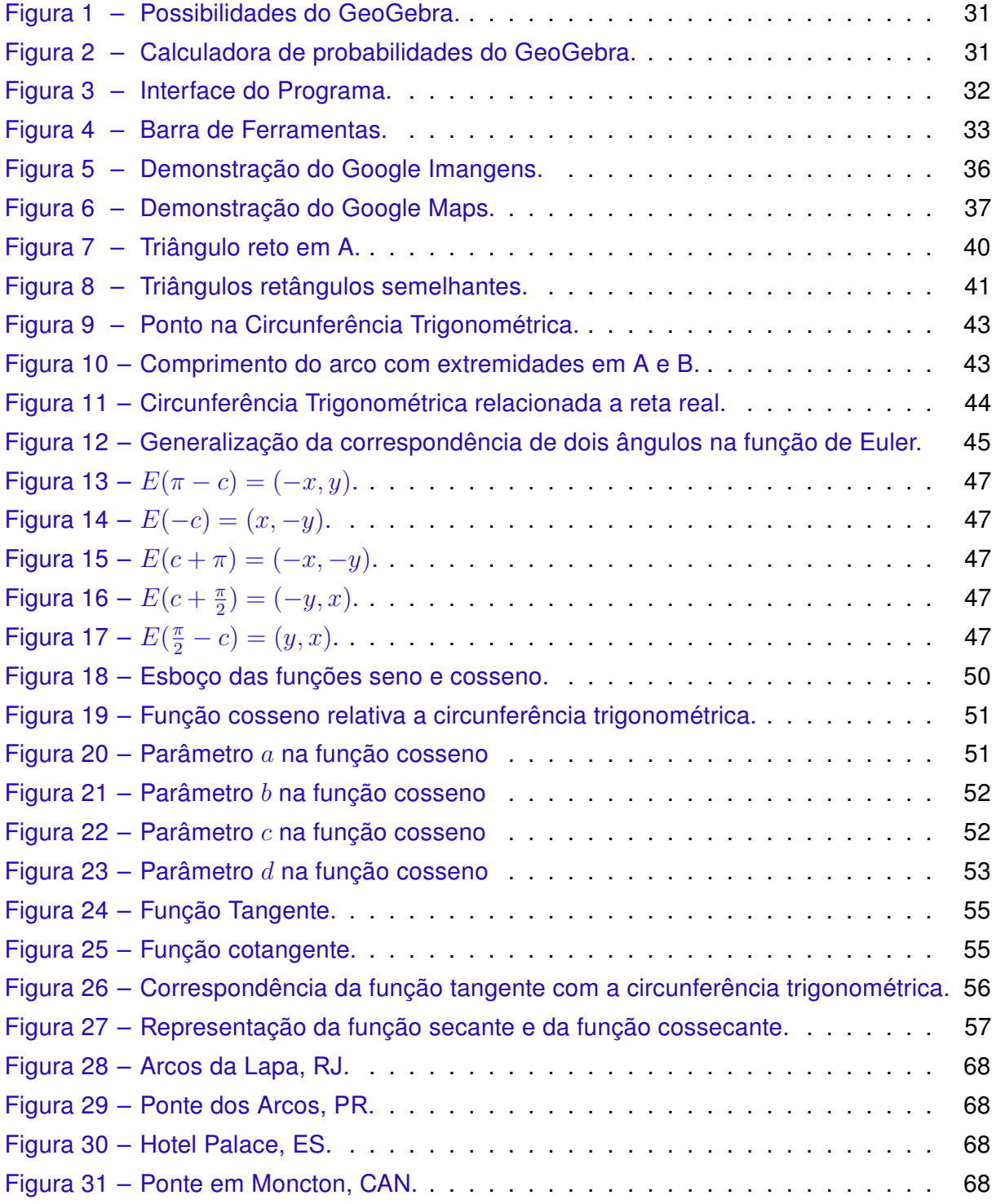

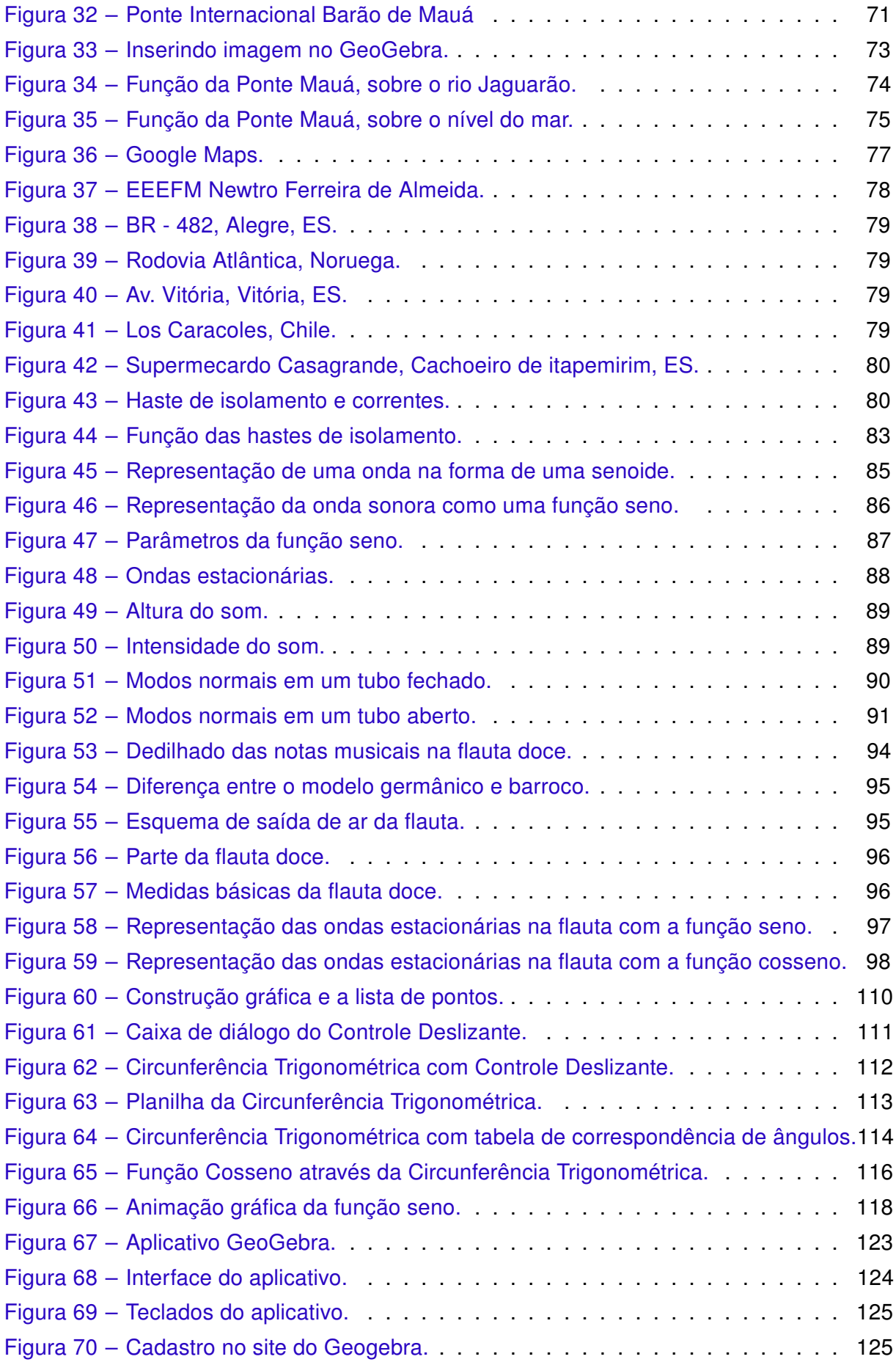

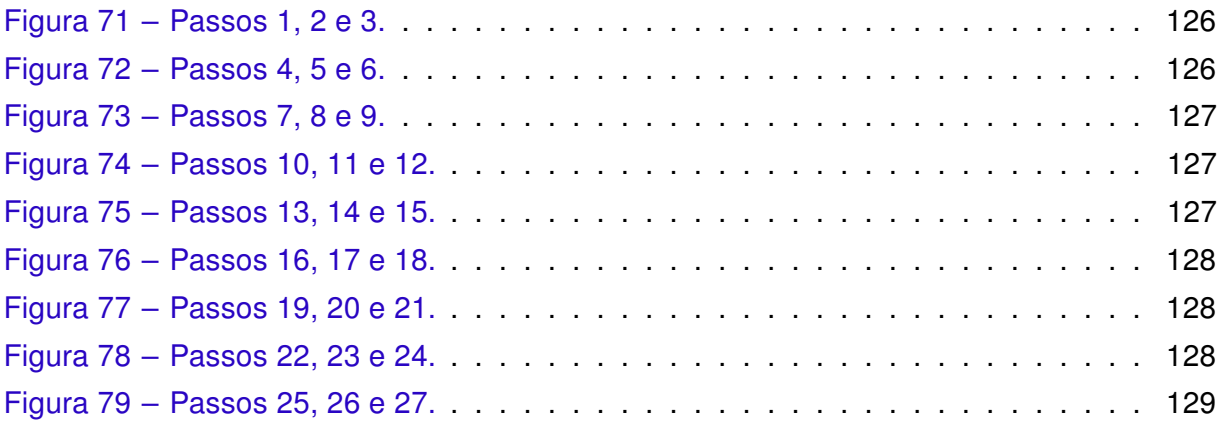

# Lista de quadros

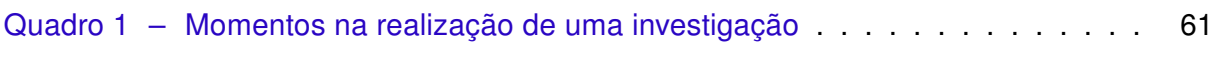

# Lista de abreviaturas e siglas

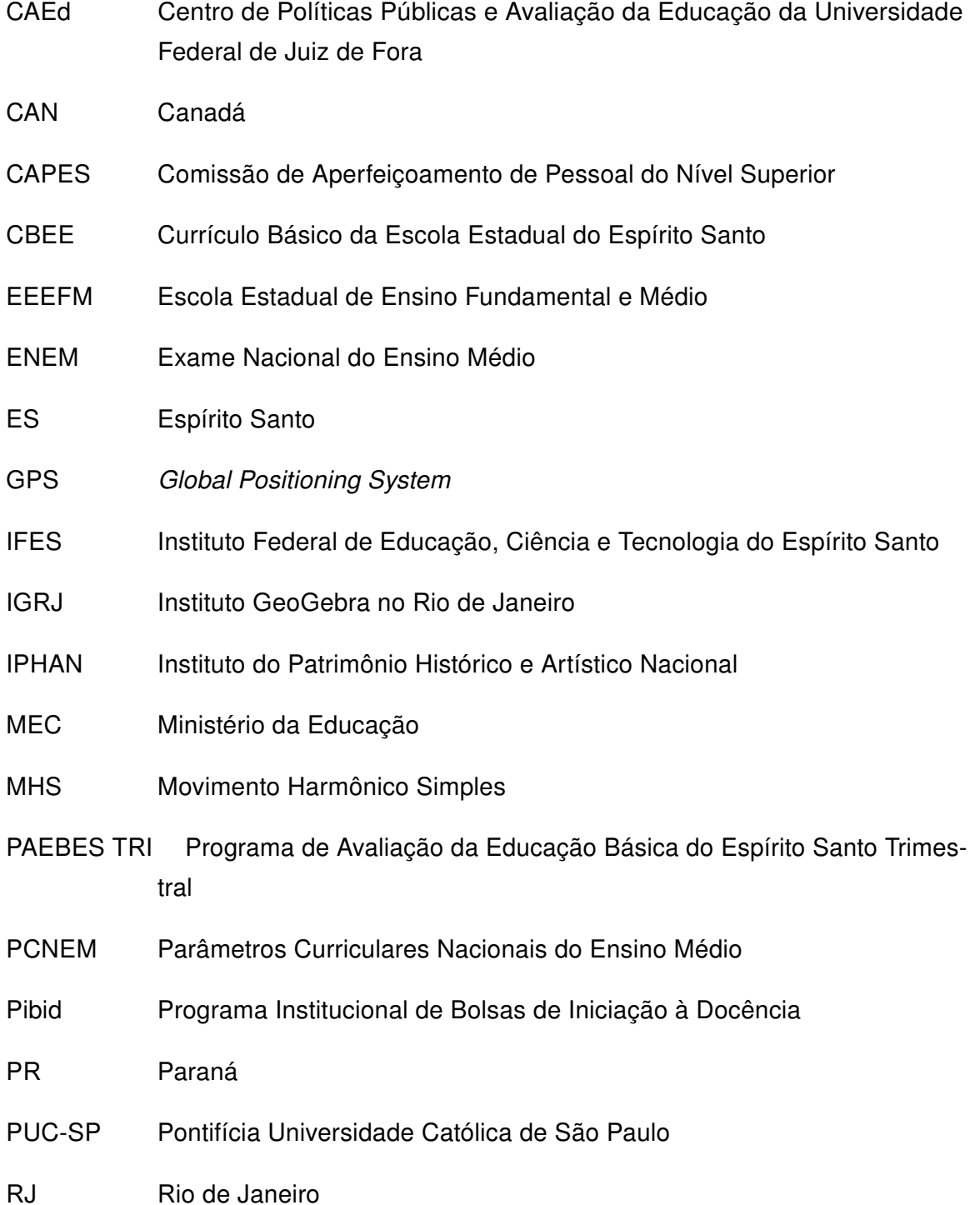

- SEDU Secretaria de Estado da Educação do Espírito Santo
- TI Tecnologias da Informação
- UFF Universidade Federal Fluminense
- VUC Veículo Urbano de Carga

## Lista de símbolos

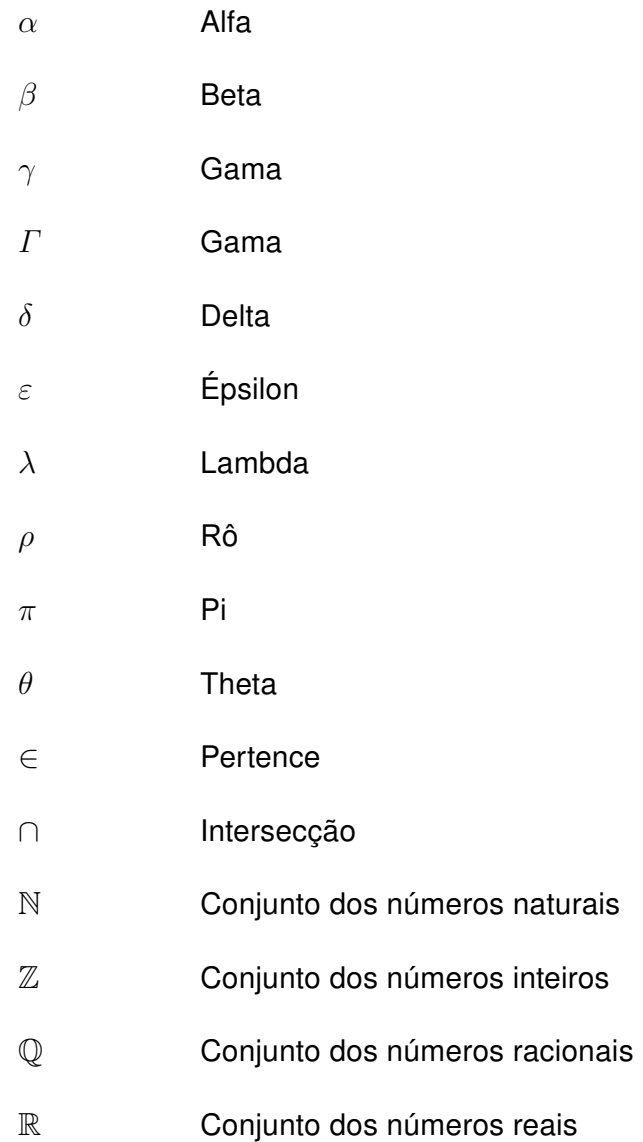

## Sumário

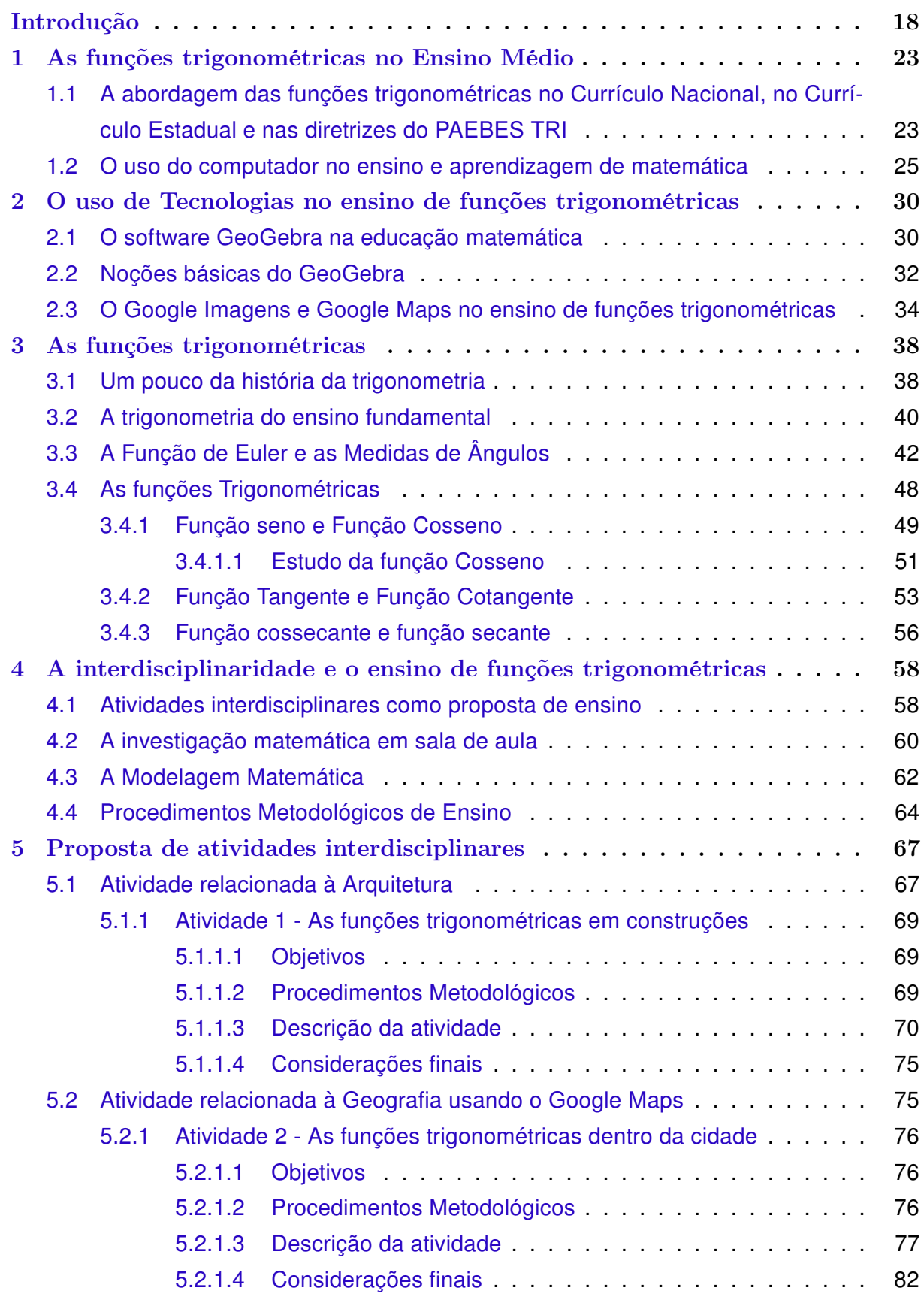

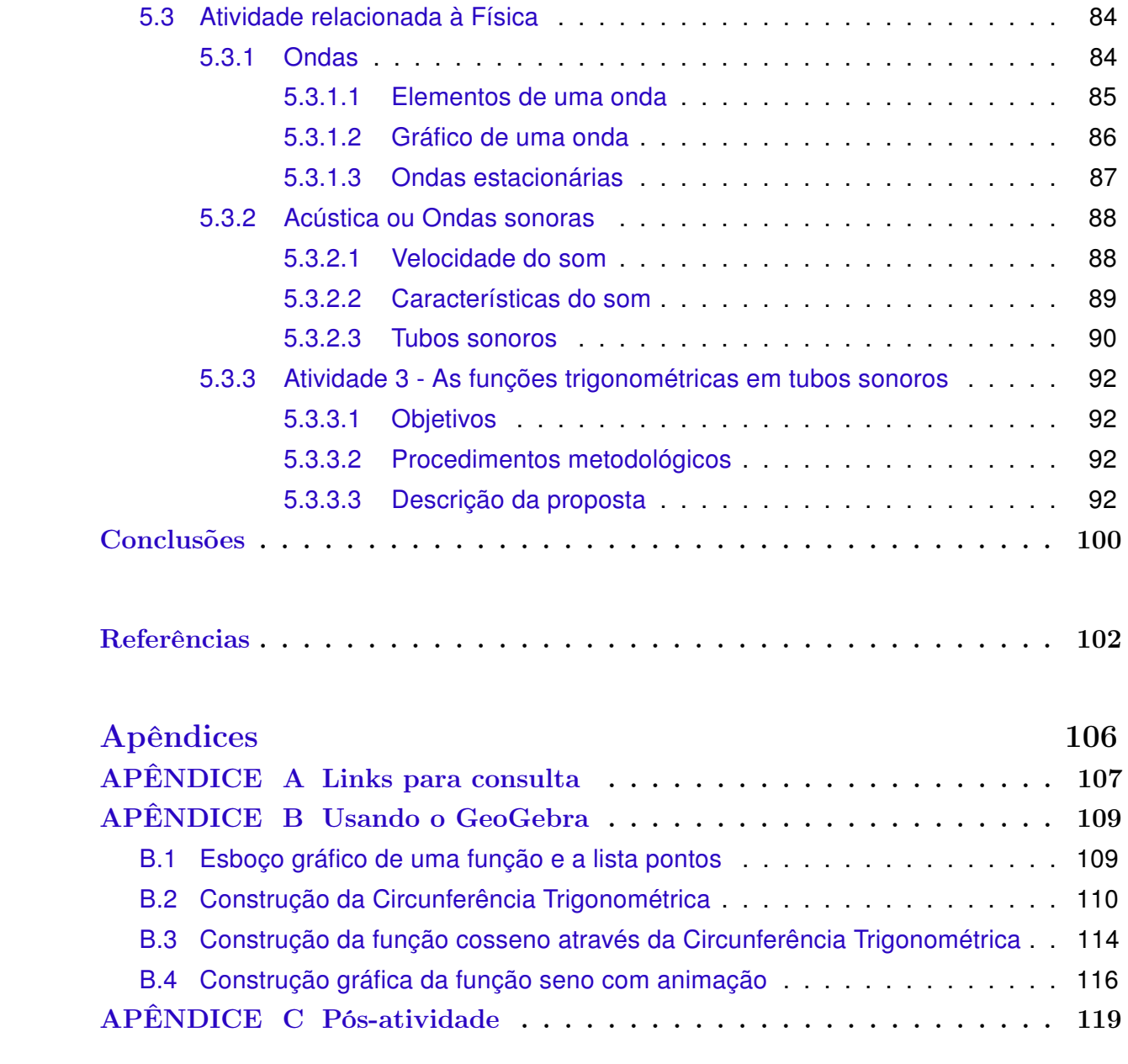

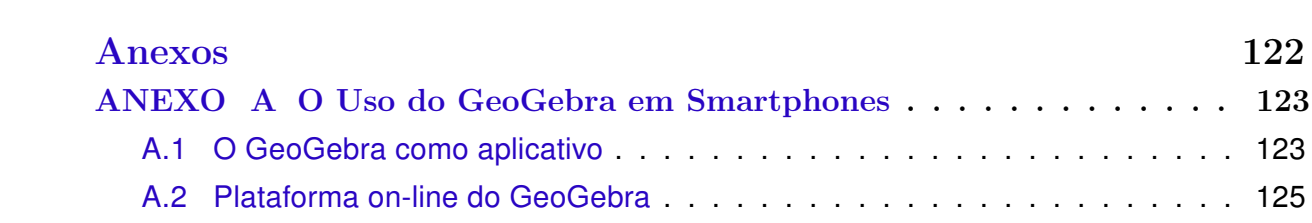

## <span id="page-18-0"></span>Introdução

O trabalho a seguir possui como tema central o ensino das funções trigonométricas no Ensino Médio. Esse conteúdo é muito importante na aprendizagem dos alunos para aprofundarem seus conhecimentos tanto na geometria como na álgebra. Alguns dos conceitos utilizados dentro da trigonometria estão envolvidos e influenciam temas importantes dentro de outras ciências como medicina, astronomia e física, nesta última propiciando uma interação em certa medida ainda no Ensino Médio.

Esse tema teve um marco especial enquanto licenciando no Instituto Federal do Espírito Santo (IFES), pois tive um contato aprofundado com esta disciplina em sala de aula e fora dela, como nas monitorias de cálculo diferencial ou como bolsista no Programa Institucional de Bolsas de Iniciação à Docência (Pibid). Durante este período, pude trabalhar com a trigonometria em sala de aula, porém em muitos casos por diversos fatores, as funções trigonométricas não possuem certa ênfase. Um desses fatores era o tempo previsto para ser lecionada devido ao currículo, em outros, como cita [Oliveira](#page-104-0) [\(2006,](#page-104-0) p. 11), é o excesso de formalismo e a formalização precoce que "impede o aluno de compreender significativamente os conceitos ou utilizá-los em outros contextos".

Dos alunos que concluem o Ensino Médio, nem todos prosseguirão com seus estudos adentrando em um curso facultativo, ou um curso técnico que requer um aprofundamento dentro dos conteúdos matemáticos. Pensando nesse fato e a questão da dificuldade de certos conteúdos como as funções trigonométricas, os PCN<sup>1</sup> [\(BRASIL,](#page-102-1) [2000\)](#page-102-1) sugerem aos professores que os alunos devem compreender o conteúdo, em sua forma básica, de tal forma que ele possa gerenciar as situações-problemas. Portanto,

> o que deve ser assegurado são as aplicações da Trigonometria na resolução de problemas que envolvem medições, em especial o cálculo de distâncias inacessíveis, e na construção de modelos que correspondem a fenômenos periódicos. Nesse sentido, um projeto envolvendo também a Física pode ser uma grande oportunidade de aprendizagem significativa.[\(BRASIL,](#page-102-1) [2000,](#page-102-1) p. 44)

O conteúdo de funções trigonométricas é, em grande parte, abstrato, gerando dificuldade em expor aplicações práticas para elas. Por vezes, considerando que nos cursos de exatas, essas funções serão melhor empregadas em disciplinas como o cálculo diferencial ou geometria analítica. No entanto, podemos ver a presença dessas funções nos meios mais inesperados como na natureza com a forma de alguns rios, ou movimentos de uma cobra ou peixe, ou mesmo ainda em algumas construções feitas pelo homem.

Em alguns trabalhos podemos analisar essas aplicações no dia a dia como o trabalho com rampas de acesso de [Schelck](#page-104-1) [\(2015\)](#page-104-1), ou sua inserção na Física dentro do Movimento Harmônico Simples(MHS) trabalhado por [Persicano](#page-104-2) [\(2014\)](#page-104-2), ou as modelagens de [Delfino](#page-102-2) [\(2015\)](#page-102-2) sobre o Tsunami Sendai, o Big Ben e o processo respiratório, ambos os trabalhos utilizam o software GeoGebra como suporte no ensino e aprendizagem de conceitos das funções trigonométricas. A partir de seus trabalhos, notamos que há a aplicação das funções trigonométricas em diversos meios, nesse cenário o Currículo Básico da Escola Estadual do Espírito Santo (CBEE), afirma que cabe ao docente possibilitar situações, práticas ou não, que estimule o estudante a "validar estratégias e resultados, de forma que possam desenvolver o raciocínio e processos, como intuição, indução, dedução, analogia, estimativa, e utilizarem conceitos e procedimentos matemáticos"[\(ESPÍRITO SANTO,](#page-103-0) [2009,](#page-103-0) p. 84-85)<sup>2</sup>. As situações e o ambiente devem ser propícios para que o discente desenvolva tais habilidades e conhecimentos, construindo uma base sólida desenvolvida a partir de práticas diferenciadas que possam despertar sua busca por conhecimento.

[Schelck](#page-104-1) [\(2015\)](#page-104-1) promove a interdisciplinaridade entre a Física e a Matemática, demonstrando como é feito o processo de planejamento para construção das rampas de acesso. A autora trabalha a conscientização sobre as dificuldades do dia a dia dos cadeirantes, apresentando três atividades que utilizavam os conceitos de Física para identificar a força necessária de propulsão para subir uma determinada rampa. Na Matemática utilizase os conceitos da trigonometria para estudar os parâmetros de construção das rampas, tendo suporte do GeoGeobra para dimensionar e ilustrar as situações que aparecem nas atividades.

A Matemática e a Física tem outros temas em comum além das rampas de acesso, como podemos ver através do Movimento Harmônico Simples trabalhado por [Persicano](#page-104-2) [\(2014\)](#page-104-2). Trabalhando com a resolução de problemas, o autor possui como objetivo a melhoria da didática do professor e utiliza o GeoGebra como facilitador nas interpretações das situações-problemas. Os problemas propostos são questões que envolvem funções trigonométricas selecionadas de vestibulares ou criados pelo autor, e estão divididos em duas partes: os com aplicação em Matemática e os que trabalham as funções trigonométricas dentro de problemas propostos na Física.

[Delfino](#page-102-2) [\(2015\)](#page-102-2) apresenta um material de apoio ao professor com tópicos relacionados a trigonometria, dentro desses tópicos ele traz aplicações das funções trigonométricas e sugere o uso do GeoGebra para o ensino de trigonometria e resolução de problemas. As atividades que o autor destaca e utiliza as funções trigonométricas para modelá-las são atividades sobre o processo respiratório e o relógio "Big Ben". [Delfino](#page-102-2) [\(2015\)](#page-102-2) destaca o uso das ferramentas tecnológicas como o projetor multimídia que foi disponibilizado pelo Ministério da Educação(MEC) para as escolas interessadas e que pode ser de grande auxílio no trabalho com o GeoGebra em sala de aula.

[Ziegler et al.](#page-105-0) [\(2015\)](#page-105-0) buscando desenvolver a autonomia do discente, por meio de atividades diversificadas, elaboraram uma sequência de roteiros de atividades distintas desenvolvida com os alunos utilizando o software GeoGebra para a construção e análise de uma circunferência trigonométrica e os gráficos das funções seno, cosseno e tangente. Segundo os pesquisadores, utilizando o *software* possibilitou uma aprendizagem mais significativa, viabilizando trabalhar a geometria em conjunto com a álgebra e agilizou a resolução de problemas e compreensão do conteúdo em sala de aula.

Outros trabalhos interessantes que tratam das funções trigonométricas que podemos citar, entre tantos, seriam o de [Pinheiro](#page-104-3) [\(2008\)](#page-104-3) e de [Oliveira](#page-104-0) [\(2006\)](#page-104-0). Para o primeiro, ao pensar na didática para o ensino de trigonometria encontrou variáveis como a questão curricular, o método de ensino e as possibilidades metodológicas. O autor sugere uma sequência didática, com atividades de concepção construtivista e investigativa utilizando o método da descoberta guiada de Paul Ernest, com objetivo de dar sentido aos conceitos aprendidos. No segundo caso, o pesquisador evidencia a forma como os conteúdos de matemática são formalizados, precocemente, levando-o a propor uma metodologia de ensino construtivista a partir da Engenharia Didática. Ambos propõem aulas diferenciadas que incentive o aluno a participar da aula, criando um ambiente onde

> o professor deixa de ser o centro e passa a ser um mediador entre o aluno e o objeto estudado. A interação se dá principalmente entre aluno e aluno. [...]

> A mudança do modelo de aula tradicional – nas quais os alunos ficam todos inquietos, copiando e fazendo longas listas de exercícios repetitivos – para uma aula em que eles buscam inquietamente solucionar problemas e fazer descobertas representa um grande contraste. [\(OLIVEIRA,](#page-104-0) [2006,](#page-104-0) p.41-42)

Ao analisar estes trabalhos, notamos que propor aulas diversificadas, despertam nos alunos a vontade de participarem, de se envolverem e aumentam suas curiosidades sobre o conteúdo.

Para esta finalidade, pretende-se neste trabalho enriquecer e contribuir significativamente com as práticas docentes em sala de aula através da interdisciplinaridade, da investigação em sala de aula e da modelagem matemática, promovendo um ensino de funções trigonométricas diferenciado, por meio de atividades que envolvam temas trabalhados dentro da engenharia, da geografia e da física, fornecendo aos discentes oportunidades de utilizarem seus conhecimentos prévios, enquanto (re)aprendem um conteúdo e experi-

mentam na prática os conteúdos estudados. Além de fazer uso de ferramentas tecnológicas como o software educacional GeoGebra e as plataformas do Google Maps e Imagens. Este conjunto de instrumentos tem por objetivo auxiliar o professor em sua prática em sala de aula e dinamizar o seu processo de ensino e aprendizagem.

Nas etapas do processo de construção da proposta apresentada há os seguintes objetivos específicos:

- Apresentar um breve relato histórico da trigonometria e das aplicações abordadas.
- Apresentar as definições e propriedades das funções trigonométricas.
- Utilizar a informática e material didático disponível nas escolas da rede estadual como apoio no ensino das funções trigonométricas.
- Apresentar uma proposta de ensino que possibilite ao estudante utilizar materiais didáticos disponíveis na escola para a construção de conhecimento sobre o conteúdo abordado.

Essa dissertação está organizada em capítulos, divididos da seguinte forma:

No Capítulo [1,](#page-23-0) realizamos a abordagem das funções trigonométricas no PCN [\(BRA-](#page-102-1)[SIL,](#page-102-1) [2000\)](#page-102-1) e sua interação com o CBEE<sup>3</sup> [\(ESPÍRITO SANTO,](#page-103-0) [2009\)](#page-103-0) e o PAEBES TRI<sup>4</sup> [\(ESPÍRITO SANTO,](#page-103-1) [2016\)](#page-103-1), como eles influenciam na programação e na preparação do professor. Em seguida, estaremos fazendo uma análise do uso de novas tecnologias no processo de ensino e aprendizagem.

No Capítulo [2,](#page-30-0) apresentamos o software GeoGebra como suporte no ensino de matemática, apresentando algumas de suas funções e usos dentro do contexto matemático. Também estaremos apresentando as plataformas do Google Imagens e Google Maps como tecnologias que podem ser aproveitadas pelo professor no processo de ensinoaprendizagem que em conjunto com o GeoGebra podem ser um facilitador na compreensão do conteúdo de funções trigonométricas e suas aplicações.

No Capítulo [3,](#page-38-0) apresentaremos um breve relato histórico da trigonometria de modo geral e ao decorrer das suas seções, estaremos abordando alguns fatos históricos que fazem parte de seu desenvolvimento. Em seguida estaremos apresentando as definições que envolvem o estudo das funções trigonométricas abordando o seu desenvolvimento a partir das cordas e da circunferência trigonométrica.

No Capítulo [4,](#page-58-0) apresentamos a proposta de atividades interdisciplinares voltadas para o ensino de funções trigonométricas. Para isso utilizaremos a modelagem matemática

<sup>3</sup> Currículo Básico da Escola Estadual do Espírito Santo

<sup>4</sup> Programa de Avaliação da Educação Básica do Espírito Santo Trimestral

e um método investigativo que possibilite aos alunos explorar e compreender as aplicações dessas funções, utilizando ferramentas computacionais que possam auxiliar na sua visualização e identificação.

No Capítulo [5,](#page-67-0) apresentamos três atividades interdisciplinares que podem ser utilizadas pelo docente, afim de demonstrar os lugares e temas os quais podemos encontrar as funções trigonométricas. A primeira atividade, possui um tema que abrange a arquitetura e a arte. A segunda atividade, relaciona conteúdos de geografia e de construção civil. Por fim, a terceira atividade trabalha com conceitos envolvendo ondas sonoras dentro da física.

Finalmente, são apresentadas as considerações finais do trabalho, seguidas das referências bibliográficas e três apêndices para complementar esse estudo. O Apêndice [A,](#page-107-0) corresponde aos links relacionados as imagens e localizações dos mapas. O Apêndice [B,](#page-109-0) demonstra algumas formas de apresentar as funções trigonométricas aos alunos em um passo a passo e o Apêndice [C,](#page-119-0) um conjunto de atividades do PAEBES TRI e do ENEM<sup>5</sup>.

O Anexo [A,](#page-123-1) descreve por meio de imagens, o passo a passo sobre como cadastrar, salvar e explorar construções na plataforma on-line do GeoGebra e no seu aplicativo para smartphones e tablets.

<sup>5</sup> Exame Nacional do Ensino Médio

## <span id="page-23-0"></span>Capítulo 1

# As funções trigonométricas no Ensino Médio

### <span id="page-23-1"></span>1.1 A abordagem das funções trigonométricas no Currículo Nacional, no Currículo Estadual e nas diretrizes do PAEBES TRI

O professor de matemática, em seus anos de formação inicial possui um aprofundamento do conteúdo da circunferência trigonométrica como base para a introdução as funções trigonométricas, equações trigonométricas e inequações trigonométricas. Porém, em alguns casos, esses conteúdos são negligenciados durante seu período de estudo, devido à dificuldade e demanda de tempo para o aprendizado. Em algumas instituições, como a que estudei, temos uma disciplina específica que trata desses conteúdos, no entanto não podemos dizer que exista em todas as faculdades.

Uma base sólida, durante o ensino básico e superior, desse conteúdo implica em possibilidades em seu ensino, ao que os PCN [\(BRASIL,](#page-102-1) [2000\)](#page-102-1) retratam o caráter docente como instigador da curiosidade do discente, levando-os a explorar as alternativas e materiais didáticos disponíveis, em alguns casos criar metodologias ou jogos. Uma das referências seria a utilização da interdisciplinaridade entre matemática e física para o estudo de trigonometria. Em conjunto deve-se levar em conta as aplicações no dia a dia, dos conteúdos aprendidos, como no caso das medidas de distâncias inacessíveis, usando a trigonometria e expondo uma situação problema a qual incentive o discente a refletir sobre como medir? Qual conceito utilizar? Quais são as outras formas de descobrir a distância?

Geralmente, no caso de medidas de distâncias inacessíveis é utilizado o conteúdo de trigonometria. Essa situação problema possui um contexto antigo o qual podemos utilizar a história da matemática como base para fazer uma ligação entre teoria e prática. Nesse ponto, os PCN[\(BRASIL,](#page-102-1) [2000\)](#page-102-1) abordam que não basta somente esses casos, mas propor

situações mais atuais ou que podem aparecer no dia a dia, possibilitando a contextualização e interdisciplinaridade entre os conceitos matemáticos e a realidade do discente, pois o "ensino isolado desse tema não permite a exploração do caráter integrador que ele possui. Devemos observar que uma parte importante da Trigonometria diz respeito às funções trigonométricas e seus gráficos" [\(BRASIL,](#page-102-1) [2000,](#page-102-1) p. 43).

Na formação do discente, a matemática contribui para o desenvolvimento de processos de pensamentos e aquisição de atitudes, promovendo estímulo ao saber e autonomia pessoal. Nesse aspecto, admitimos que o processo de aprendizagem pode incluir novas tecnologias e saberes, contribuindo para a

> formação de uma visão ampla e científica da realidade, a percepção da beleza e da harmonia, o desenvolvimento da criatividade e de outras capacidades pessoais.

Nesse sentido, é preciso que o aluno perceba a Matemática como um sistema de códigos e regras que a tornam uma linguagem de comunicação de ideias e permite modelar a realidade e interpretá-la. [\(BRASIL,](#page-102-1) [2000,](#page-102-1) p. 40)

O desenvolvimento tecnológico possibilitou uma extensão nas medidas de ensino e aprendizagem, diversificando as metodologias empregadas pelo docente e as formas de ensinar os conteúdos. Em conjunto, o Currículo Básico Escolar Estadual do Espírito Santo(CBEE) incentiva o docente a ir além, fazer mais, dinamizar, trabalhando a motivação, compreensão duradoura, modelização e conexão com os alunos. O docente deve ser participativo e promover aulas que trabalhem a exploração e investigação dos temas ou conteúdos. Portanto, a disciplina de matemática tem como função

> - Estimular o espírito de investigação e desenvolver a capacidade de resolver problemas.

> -Estabelecer relação direta com a tecnologia em uma via de mão dupla: como a Matemática colabora na compreensão e utilização das tecnologias e como as tecnologias podem colaborar para a compreensão da Matemática.

> -Possibilitar situações que levem o estudante a validar estratégias e resultados, de forma que possam desenvolver o raciocínio e processos, como intuição, indução, dedução, analogia, estimativa, e utilizarem conceitos e procedimentos matemáticos, bem como instrumentos tecnológicos disponíveis. [\(ESPÍRITO SANTO,](#page-103-0) [2009,](#page-103-0) p. 109-110)

Considerando essas funções, o uso da tecnologia permite trabalhar os conteúdos matemáticos em sala de aula implementando metodologias para desenvolver os processos de raciocínio, de trabalho em grupo, de dedução e analogia. Dentre esses conteúdos, podemos destacar o estudo das funções, pois possui caráter maleável, permitindo modelar diversas situações-problema do cotidiano. Sua relação com as tecnologias computacionais vêm sendo estudadas há algumas décadas, desde o uso da calculadora gráfica, para

<sup>[...]</sup>

plotagem de gráficos, tais como fatores de crescimento e decrescimento em um gráfico, periodicidade, domínio, imagem e lei de formação.

A trigonometria no ensino médio regular no Estado do Espírito Santo é trabalhada de forma gradual durante as seriações. O CBEE [\(ESPÍRITO SANTO,](#page-103-0) [2009\)](#page-103-0), como uma sugestão, sugere ao docente trabalhar as relações métricas e trigonométricas no triângulo retângulo, assim como lei dos senos e lei dos cossenos e as medidas de distâncias inacessíveis na segunda série do Ensino Médio. Posteriormente, na terceira série haverá uma revisão desses conteúdos, incluindo o conceito de seno, cosseno e tangente na circunferência trigonométrica, seguido de uma introdução das funções trigonométricas. Esse trabalho tem como objetivo trabalhar as funções seno, cosseno e tangente, porém o professor pode continuar o estudo das demais funções.

Seguindo com base no currículo básico estadual, temos o Programa de Avaliação da Educação Básica do Espírito Santo trimestral (PAEBES TRI), administrado por meio de prova com o propósito de avaliar trimestralmente o desempenho escolar dos alunos. O programa é realizado por meio de uma parceria entre a SEDU<sup>1</sup> e o CAEd<sup>2</sup>.

O PAEBES TRI [\(ESPÍRITO SANTO,](#page-103-1) [2016\)](#page-103-1) correlaciona os conteúdos que serão cobrados durante o trimestre com as diretrizes educacionais previstas pelos PCN [\(BRASIL,](#page-102-1) [2000\)](#page-102-1). O conteúdo de trigonometria é dividido em dois momentos como no CBEE [\(ESPÍRITO](#page-103-0) [SANTO,](#page-103-0) [2009\)](#page-103-0). O primeiro, é cobrado na segunda série do ensino médio durante o segundo trimestre, abordando a trigonometria no triângulo retângulo, a lei dos senos, a lei dos cossenos, e a medida de distâncias inacessíveis. O segundo momento, está presente na terceira série do ensino médio, o qual durante o segundo trimestre, será feita uma revisão sobre o conteúdo de seno, cosseno e tangente, sua interpretação através do círculo trigonométrico para posteriormente trabalhar as funções trigonométricas seno, cosseno e tangente. Pede-se que o aluno desenvolva competências de análise e interpretação das funções.

### <span id="page-25-0"></span>1.2 O uso do computador no ensino e aprendizagem de matemática

O uso de tecnologias para auxiliar no ensino aprendizagem tem se expandido desde o momento em que o ser humano desenvolveu sua primeira forma de linguagem a "escrita", ou especificamente os "desenhos em cavernas". A princípio o homem utilizava esse método para descrever os acontecimentos do dia a dia ou os memoráveis, utilizando ferramentas rústicas como o carvão, utensílios feitos com ossos, o sangue, ou mesmo as mãos, entre outros materiais. Ao decorrer da história, com o desenvolvimento do ser humano constituiu-

Secretaria Estadual de Educação

<sup>2</sup> Centro de Políticas Públicas e Avaliação da Educação

se o conceito de escola, ensino e aprendizagem, fazendo ser um senso comum a utilização de materiais como lápis, borracha, caneta, quadro negro ou quadro branco, assim como o giz ou pincel. Todas essas ferramentas utilizadas, mesmo o carvão, podem ser consideradas tecnologias empregadas pelo homem no processo de ensino.

Ao longo de tal desenvolvimento em linguagem e ensino, temos o surgimento de novas tecnologias que estão aos poucos ganhado seu espaço na chamada "Era Digital", um conceito que vem crescendo desde a década de 80, que é o uso do microcomputador ou somente computador nas salas de aula, além do celular smartphone. Na maior parte dos casos há um laboratório de informática nas escolas o qual está a disposição para os professores e alunos utilizarem como meio de pesquisa ou ensino. Isso ocorre devido o Ministério de Educação do Brasil, estar investindo para possibilitar o acesso a informática desde a década de 80 com programas como o Educom<sup>3</sup>, Formar<sup>4</sup> e Proninfe<sup>5</sup>, como descrevem [Borba e Penteado](#page-102-3) [\(2016\)](#page-102-3).

A informatização e a internet auxilia a vida dos docentes e dos discentes em diversas áreas do ensino e aprendizagem. Existe uma facilidade ao acesso de informações para estudos e assuntos diversos, porém deve-se estar atento para saber filtrar essas informações. Mas, mesmo com esse desenvolvimento persiste a pergunta em muitos educadores: até que ponto as Tecnologias da Informação (TI) contribuem ou prejudicam o ensino? A metodologia que faz uso de computadores seria melhor ou pior do que as tradicionais? [Borba e Penteado](#page-102-3) [\(2016,](#page-102-3) p. 10) relatam que "interessa-nos as possibilidades e dificuldades que se apresentam, sem comparar se são melhores ou piores do que aquelas nas quais essa tecnologia não é utilizada".

Outro fato que levou o repúdio inicial da utilização dos computadores como ferramentas de ensino seria a questão de serem peças de equipamentos, aparentando ser dispositivos mecânicos de aprendizagem, programados e limitados, como relata [Matos](#page-104-4) [\(2001\)](#page-104-4). Ou seja, utilizamos uma nova ferramenta didática, mas a prática continua a mesma. Isso ocorre se os computadores juntamente com os programas forem utilizados sem a orientação profissional adequada. O computador, assim como o software, são ferramentas didáticas as quais o professor pode estar utilizando, mediante planejamento, em sua aula para enriquecer o conteúdo e motivar os alunos. Por essas dúvidas, o CBEE nos chama a atenção para

> não fazer do computador uma simples transferência de ações que já ocorrem com a utilização de outros meios e sim para potencializá-las com a

<sup>3</sup> Primeira proposta governamental de implementação de centros-pilotos com infra-estruturas relevantes para o desenvolvimento de pesquisas voltadas para as escolas de 2º grau.

<sup>4</sup> Projeto voltado para a formação de profissionais da rede pública do Brasil para trabalharem em centros de informática educativa.

<sup>5</sup> Programa Nacional de Informática Educativa, que pretendia desenvolver a informática educativa no Brasil por meio de projetos e atividades fundamentadas em teorias de aprendizagens sólidas e atualizadas da época.

incrementação de tarefas difíceis ou impossíveis de serem realizadas sem um meio virtual, valorizando o papel do professor como intermediador desse novo processo de aprendizagem. Nessa perspectiva, para contribuir com a aprendizagem da Matemática é necessário que pensemos no uso do computador dentro de uma abordagem que permita a ação do sujeito e a reflexão sobre essa ação, e para isso deve-se buscar utilizar ambientes computacionais que valorizem a experimentação e a investigação.[\(ESPÍRITO](#page-103-0) [SANTO,](#page-103-0) [2009,](#page-103-0) p. 113)

Portanto, é importante construir um ambiente propício para o ensino aprendizagem da matemática que permita ao professor e aluno utilizar o computador para realizar experimentações e investigações possibilitando maior interação, dinamismo e incentivo na aprendizagem. Nesse ambiente, para [Ponte, Brocardo e Oliveira](#page-104-5) [\(2016\)](#page-104-5), as atividades investigativas devem ser apresentadas por meio de um tema transversal e sugerem para o ensino de funções reais realizar pequenas investigações, além de agregar o uso de tecnologias como os softwares computacionais.

Dentre as competências gerais que devemos desenvolver juntos aos educandos segundo o CBEE [\(ESPÍRITO SANTO,](#page-103-0) [2009\)](#page-103-0) e os PCN [\(BRASIL,](#page-102-1) [2000\)](#page-102-1), seria o uso de novas tecnologias de computação e informação, trabalhar a investigação e análise de gráficos sobre temas socioeconômico e técnico-científico. Assim, como promover projetos que oportunizem a utilização dessas tecnologias, em grupos ou individualmente, em especial no Ensino Médio.

As tecnologias de computação e informação em sala de aula criam possibilidades, se utilizadas de acordo com um planejamento apropriado. Ressaltamos que mesmo o lápis ou a caneta são ferramentas tecnológicas importantes presentes no processo de ensino. Voltando-se para o ensino de matemática, ao incluir o uso de softwares computacionais podemos oferecer aulas diferenciadas e dinâmicas. Ao longo dos anos alguns programas se destacaram, como foram os casos do Cabri II, o Supermáticas, o Fracionando, o Divide and Conquer, o PROLOG, o PASCAL, o BASIC, o Excel, o Factory, o Bulding Perspective e o LOGO. Esses programas atuam em áreas diversas da matemática.

Para o ensino de funções, os software que se destacam são o Excel, o FUN, o Graphmatica, o GeoGebra e o WinPlot. Além desses softwares, há as Calculadoras Gráficas que são disponibilizadas on-line na internet e de forma gratuita, em alguns casos elas possuem certas limitações, porém são de grande ajuda na análise e exploração de gráficos.

Com relação ao uso do computador em sala de aula, temos alguns pesquisadores que utilizam as teorias como a de Skinner, de Watson, Hull e entre outros, como afirma [Carraher](#page-102-4) [\(2001,](#page-102-4) p. 172), que apontam três características básicas:

- 1. a ênfase no comportamento observável;
- 2. a ênfase no papel do reforçamento, e

3. uma teoria de condicionamento que descreve como ocorre a aprendizagem.

O uso de programas computacionais para o ensino envolve a manipulação de símbolos, necessitando de uma abordagem teórica e prática. Uma teoria de aprendizagem que possa trabalhar com processos de mediação, relacionar os conhecimentos estabelecidos, as estratégias de representação e a resolução de problemas. Essa relação possibilita a construção e interpretação de conceitos matemáticos. Deve também ser capaz de lidar com questões específicas do campo de estudo, gerar possibilidades de investigações e exploração dos conteúdos da aprendizagem, portanto

> Uma teoria da aprendizagem com auxílio do computador teria que ser construtivista, no sentido de oferecer subsídio para analisar como o conhecimento do aluno é assentado nos conceitos e estruturas mentais elaborados através da interação do aluno com o ambiente, no caso, o ambiente simbólico sustentado pelo computador.

> [...]. A álgebra, os gráficos, a trigonometria, as leis de Newton correspondem a conhecimentos e sistemas de representação que não seriam inventados pelos alunos através de suas interações com o mundo físico. As teorias de aprendizagem precisam investigar os processos de aquisição de conhecimentos já estabelecidos, bem como analisar o papel dos mediadores nesses processos. [\(CARRAHER,](#page-102-4) [2001,](#page-102-4) p. 186)

Como [Carraher](#page-102-4) [\(2001\)](#page-102-4) expõe, faz-se necessário uma teoria da aprendizagem que insira o computador como suporte no ensino de matemática proporcionando uma interação diferenciada, a qual o aluno terá a oportunidade de realizar experimentos e investigar as características de conteúdos como a trigonometria, da mesma forma como o fazem nas aulas experimentais de Física, de Química ou de Biologia, como afirma [Borba e Penteado](#page-102-3) [\(2016\)](#page-102-3). Conforme ocorre em aulas experimentais, a investigação é o epicentro das descobertas.

No caso das funções na Matemática, é possível investigar como diferentes coeficientes de um polinômio influenciam ao traçar um gráfico quando um determinado coeficiente é alterado. O mesmo ocorre ao analisar e investigar as mudanças quando modificamos os coeficientes (parâmetros) de uma função seno expressa por  $f(x) = a \cdot \text{sen}(bx + c) + d$ , com a, b, c e d coeficientes. Portanto, por meio da experimentação dentro das funções reais, é possível seguir a ordem: a investigação e, então, a teorização.

Uma mídia, ou uma ferramenta didática, por si só não determina a prática pedagógica do docente, estamos trabalhando com o intuito de promover o uso da informática que possa melhorar ou criar novas práticas. Pois, toda prática que esteja em harmonia com a visão da construção de conhecimento que busca privilegiar o processo e não o resultado em sala de aula, entenderá que o conhecimento dependerá do esforço e estudo por parte do sujeito, como afirma [Borba e Penteado](#page-102-3) [\(2016\)](#page-102-3). Desse modo, o papel de inserção da informática no ensino deve contribuir para modificar e melhorar as práticas de ensino. E, nesse processo, atrair o interesse dos estudantes, incentivando-os a participar das atividades desenvolvidas em sala de aula.

Num contexto onde as TI's e a ensino de matemática trabalham em conjunto teremos um cenário, o qual cria-se um ambiente para o ensino e aprendizagem dos conceitos matemáticos a partir de ferramentas dinâmicas que incentivem atividades voltadas para a exploração, a investigação e a busca na compreensão das características de conceitos. Para formar esse cenário o CBEE [\(ESPÍRITO SANTO,](#page-103-0) [2009,](#page-103-0) p. 110) orienta que devemos estabelecer uma "relação direta com a tecnologia em uma via de mão dupla: como a Matemática colabora na compreensão e utilização das tecnologias e como as tecnologias podem colaborar para a compreensão da Matemática".

Portanto, no próximo capítulo propomos o uso do software GeoGebra como suporte para o ensino de funções trigonométricas e para trabalhos de cunho interdisciplinar com outras disciplinas como a física e geografia. O programa poderá auxiliar a modelar questões ou situações problemas que ocorrem no dia a dia ou em áreas de atuação de ciências como a arquitetura, ou mesmo na biologia de alguns seres vivos.

## <span id="page-30-0"></span>Capítulo 2

# O uso de Tecnologias no ensino de funções trigonométricas

#### <span id="page-30-1"></span>2.1 O software GeoGebra na educação matemática

O software GeoGebra, segundo o Instituto GeoGebra no Rio de Janeiro [\(IGRJ,](#page-103-2) [2017\)](#page-103-2), foi criado por Markus Hohenwarter da Flórida Atlantic University, sendo um software de matemática dinâmica desenvolvido para o ensino aprendizagem de matemática para todos os níveis de ensino, seja ele básico ou universitário.

O GeoGebra, para [Brandt e Montorfano](#page-102-5) [\(2007\)](#page-102-5), é um software de Matemática dinâmico que reúne a geometria, a álgebra e o cálculo. Criado em 2001, este é um software gratuito, disponível para download, escrito em linguagem Java, compatível em computadores com sistemas operacionais como o Windows, Linux e Mac OS, recentemente para smartphones. Esse software reúne um conjunto de recursos matemáticos como geometria, álgebra, gráficos, probabilidade, tabelas, estatística e cálculos simbólicos em um mesmo ambiente computacional, proporcionando uma vantagem didática para o ensino de matemática tanto para o Ensino Básico, como para o Ensino Superior.

Segundo [Serrano](#page-105-1) [\(2014,](#page-105-1) p. 11) a popularidade do programa "tem crescido continuamente e hoje o GeoGebra é usado em 190 países, traduzido para 55 idiomas, com mais de 300.000 downloads mensais". Além disso, existem 62 Institutos de GeoGebra em 44 países. No Brasil temos referência do IGRJ<sup>1</sup>, situado na Universidade Federal Fluminense (UFF<sup>2</sup>) e o Instituto de GeoGebra em São Paulo localizado na PUC-SP<sup>3</sup>, podemos localizar outros institutos na opção Institutes do site oficial do GeoGebra[\(https://www.geogebra.org\)](#page-0-0).

O GeoGebra é capaz de lidar com vários processos ao mesmo tempo, ou variáveis como números, pontos, vetores, derivações e integrações de funções. Sua plataforma

<sup>1</sup> Instituto GeoGebra no Rio de Janeiro

<sup>2</sup> Universidade Federal Fluminense

<sup>3</sup> Pontifícia Universidade Católica de São Paulo

é acessível e interativa possibilitando ao aluno, experimentar, investigar e organizar as variações de conceitos os quais podem ser incompreensíveis durante um longo período de tempo em sua aprendizagem. Ao oferecer tal ferramenta aos alunos, temos como objetivo motivá-los, tornando o ensino de Matemática acessível e possibilitando melhores resultados em sua aprendizagem. Observe na Figura [1](#page-31-0) alguns comandos que o software pode oferecer para estudo de funções.

<span id="page-31-0"></span>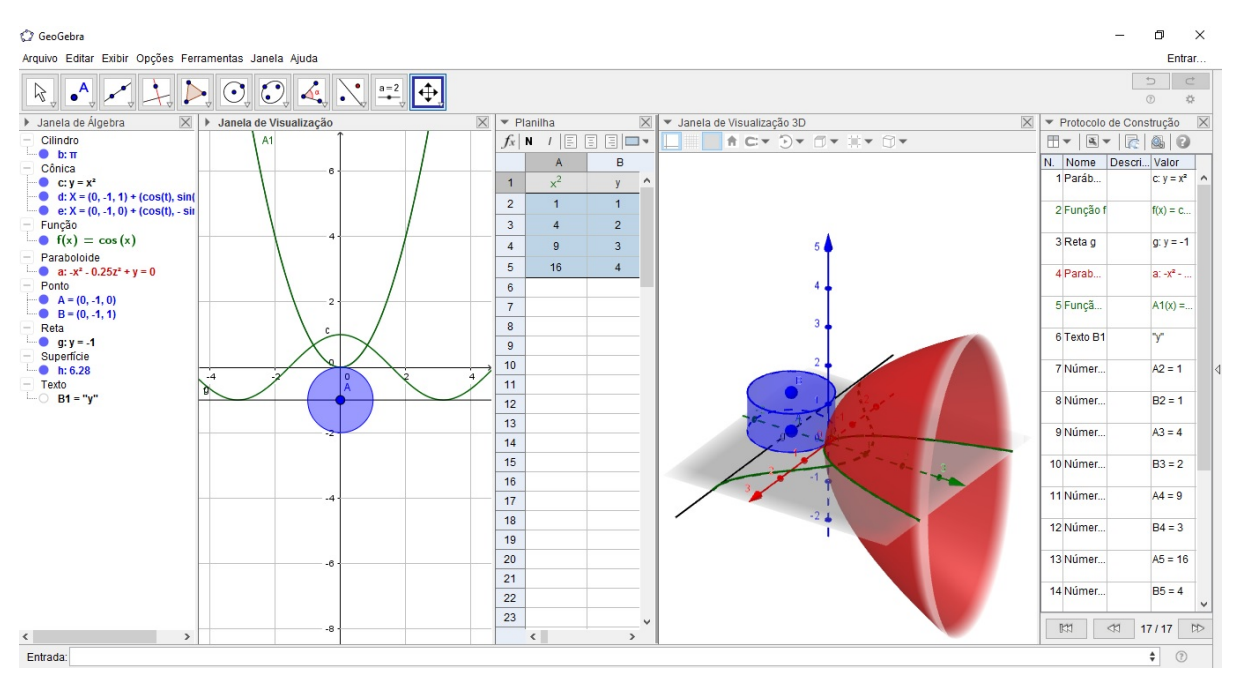

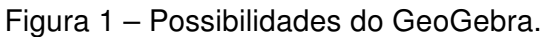

Fonte: Elaborada pelo autor.

<span id="page-31-1"></span>Na Figura [2,](#page-31-1) está uma demonstração do uso da calculadora de probabilidades do GeoGebra que pode ser utilizado em conteúdos inseridos na estatística.

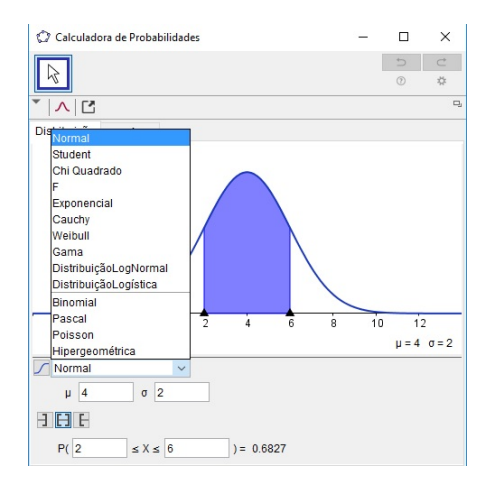

Figura 2 – Calculadora de probabilidades do GeoGebra.

Segundo [Coelho](#page-102-6) [\(2016\)](#page-102-6), a partir da versão 5.0 o GeoGebra permitiu trabalhar com a geometria em três dimensões, tornando-se uma importante ferramenta para o ensino de geometria analítica. O [IGRJ,](#page-103-2) ao apresentar o programa afirma que além dos aspectos didáticos, o GeoGebra é uma excelente ferramenta para se criar ilustrações profissionais para serem usadas no Microsoft Word, no Open Office ou no LaTeX. Disponível em português, o GeoGebra é uma multiplataforma. O [IGRJ](#page-103-2) visa trabalhar com a formação e capacitação de professores de matemática no uso de GeoGebra para o ensino, disponibilizando materiais que podem ser utilizados em sala de aula e vídeos tutoriais.

#### <span id="page-32-1"></span>2.2 Noções básicas do GeoGebra

Apresentaremos agora as noções básicas do GeoGebra em sua versão para computadores que está disponível para download no endereço eletrônico[:https://www.geogebra.org.](#page-0-0) Vamos nesta seção, conhecer um pouco sobre alguns comandos e funções básicas do programa.

Primeiramente ao acessar o programa, será aberta uma janela inicial como apresentada na Figura [3.](#page-32-0) Essa tela inicial apresenta-nos duas janelas, a Janela de Álgebra, à esquerda, que tem por função organizar todo termo ou expressão algébrica que inserirmos no programa. A Janela de Visualização, à direita, expressa geometricamente ou plota as imagens das expressões algébricas. Ambas as janelas, podem ser excluídas ou inseridas de acordo com a necessidade do momento, para isso bastar ir no item exibir do menu e clicar para ativar/desativar a opção de janela a escolha.

<span id="page-32-0"></span>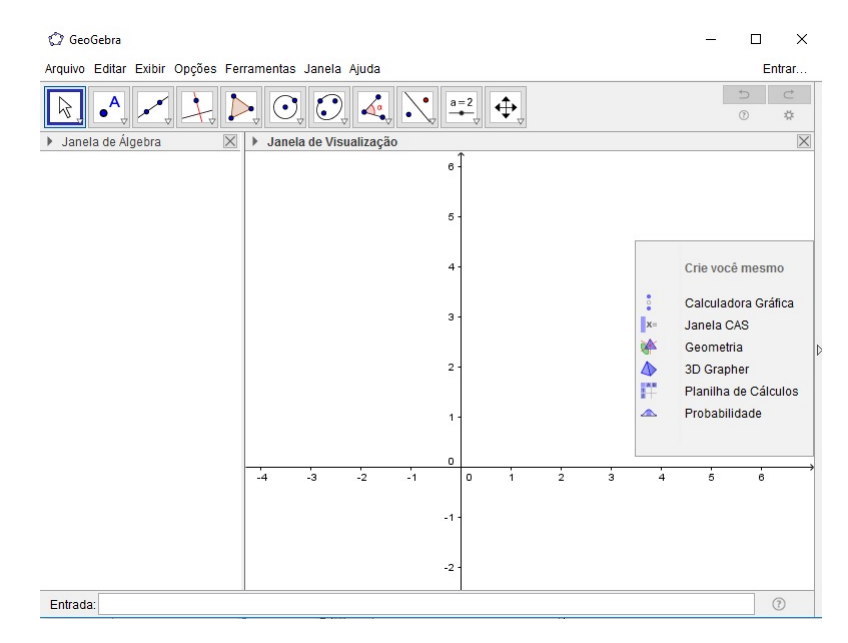

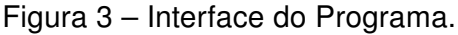

Fonte: Elaborada pelo autor.

Ainda, no item exibir do menu, podemos selecionar a inserção da planilha, da janela CAS, da janela de visualização 2, da janela de visualização 3D, do protocolo de construção, do teclado ou da calculadora de probabilidades. Observe na tela inicial (Figura [3\)](#page-32-0), que ao abrirmos o programa no lado direito da tela o software disponibiliza opções de início como Calculadora Gráfica, Janela CAS, Planilha de Cálculos, entre outras.

Outra função presente na tela inicial é a da caixa de "Entrada" , situada na parte inferior da tela, que permite ao usuário digitar as expressões ou lugares geométricos como ponto, funções, equações de figuras cônicas, entre outras. Na parte superior aparece uma barra de ferramentas para acesso rápido das funções oferecidas pelo programa como apresenta a Figura [4.](#page-33-0)

<span id="page-33-0"></span>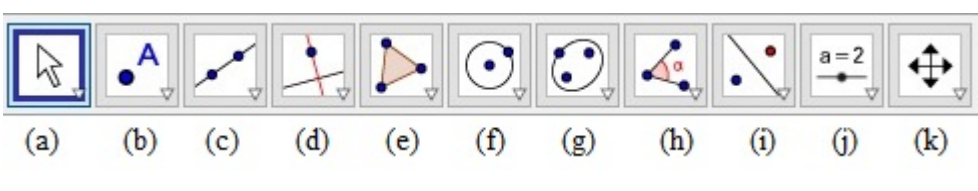

Figura 4 – Barra de Ferramentas.

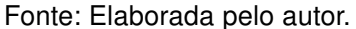

Cada ícone da barra de ferramentas possui, além das apresentadas, outras opções relacionadas com as funções descritas em seus símbolos, abaixo está a relação de algumas dessas funções:

- (a) ícone da seção destinada a movimentações realizadas no programa;
- (b) ícone pertencente a seção de pontos, como ponto entre retas, ponto médio, entre outros;
- (c) ícone pertencente ao trabalho com retas, semirreta, segmento de reta, entre outros;
- (d) Ícone pertencente a reta perpendicular, da seção das relações entre retas como mediatriz, bissetriz, entre outras;
- (e) ícone pertencente a seção de construção de polígonos;
- (f) ícone pertencente a seção que trabalha com a construção de figuras circulares;
- (g) ícone pertencente a seção que trabalha com a construção de figuras cônicas;
- (h) ícone pertencente a seção que disponibiliza a exploração de ângulos, distâncias, áreas, entre outros;
- (i) ícone pertencente a seção que disponibiliza a exploração de reflexões, inversão de ponto, rotação, entre outros;
- (j) ícone de controle deslizante, pertencente a seção que possibilita edição de texto, inserção de imagens, entre outros;
- (k) ícone pertencente a seção de movimentação e edição na janela de visualização.

Esses são os ícones e seções com as funções relacionadas ao trabalho de construções matemáticas. Além destas opções, é possível a inserção da "malha" ou a "barra de navegação" basta clicar com o botão direito sobre a janela de visualização e selecionar estas opções. A malha em especial é um recurso importante para o ensino de funções, auxiliando o aluno na compreensão dos pontos no plano cartesiano. Outra forma de usá-la, seria na confecção de figuras geométricas. Quanto a barra de navegação, pode ser utilizada para verificar o passo a passo de uma atividade, auxilia na identificação de um erro durante a confecção, ou pode auxiliar o professor a verificar os processos que o aluno fez, lembrando que ele pode fazer o mesmo ao analisar o protocolo de construção.

Nas funções trigonométricas geralmente utilizamos o eixo x em radianos. No Geo-Gebra, para alterar o eixo x de uma real para uma reta em radianos basta clicar com o botão direito do mouse na janela de visualização e selecionar o item "Janela de Visualização...", na janela de preferências selecione a aba "EixoX". A aba EixoX determina as propriedades desse eixo, na caixa de "Unidade" selecione o item "π". Desse modo podemos trabalhar com as funções trigonométricas com o eixo x em radianos.

### <span id="page-34-0"></span>2.3 O Google Imagens e Google Maps no ensino de funções trigonométricas

O Google Inc. é uma empresa que fornece desde suporte cibernético como produtos físicos que facilitam a vida dos usuários e promove também o lazer. Um de seus é o Google, uma plataforma de busca e pesquisa com diversas funções e aplicativos para suporte ao usuário.

Segundo o [Google](#page-103-3) [\(2017b\)](#page-103-3), sua história começa em 1995, na Universidade de Stanford, com Larry Page e Sergey Brin, sendo respectivamente, pós-graduando e graduando. Ambos trabalharam em seus dormitórios para construir um mecanismo de busca que utilizava links para determinar o grau de importância na World Wide Web que foi chamado de Search Engine Backrub. Posteriormente, esse mecanismo foi renomeado como "Google", nome originado de uma expressão matemática para o número 1 seguido de 100 zeros. Um dos objetivos era organizar as informações do mundo e torná-las acessível e útil ao dia a dia.

Em 1998, ao começar a se expandir e chamar atenção da comunidade acadêmica, Page e Brin receberam apoio de Andy Bechtolsheim, co-fundador da Sun, possibilitando a

empresa Google Inc. nascer oficialmente montando seu primeiro escritório e formação de uma equipe. Atualmente, a empresa ganha destaque em diversos países e seus produtos atendem "bilhões de pessoas em todo o mundo"[\(GOOGLE,](#page-103-3) [2017b\)](#page-103-3).

Entre muitas funções e plataformas de pesquisa que o Google oferece iremos focar no Google Imagens e no Google Maps, sendo possível a utilização da "Pesquisa" do Google. O Google Imagens é um serviço prestado pela Google Inc. que consiste em fazer busca de imagens por nome ou conteúdos relacionados. Segundo [Katie](#page-104-6) [\(2017b\)](#page-104-6), o serviço oferece copiar ou salvar imagens, mas devemos ressaltar que em alguns é preciso ter cautela, pois essas imagens possuem direitos autorais .

Podemos realizar a pesquisa por imagens, por meio de nome ou URL, porém "a pesquisa por imagens funciona melhor quando a imagem tem chances de aparecer em outros lugares na Web"[\(KATIE,](#page-104-7) [2017a\)](#page-104-7). Outro fator importante na pesquisa é ter pontos de referência ou identificar as característica. Na pesquisa, também é possível filtrar os resultados e qualidade da imagem de acordo com a necessidade.

Falando em termos educacionais, a pesquisa por imagens promove uma análise de informações melhor para o aluno em determinados conteúdos. Na Matemática, por exemplo, nem todo aluno possui habilidades suficiente para transcrever certas formas geométricas ou possuem dificuldades em identificar suas características abstratas. Mas, por meio de uma imagem ele pode tirar estas dúvidas e explorar de forma eficiente, tendo uma base para quando for resolver ou estudar assuntos semelhantes.

Com relação as funções trigonométricas o aluno teria a oportunidade de conhecer alguns gráficos contendo a senoide, cossenoide, entre outros gráficos. Além de poder ver imagens que realizam comparações entre essas funções e situações onde estão inseridas, ou mesmo situações-problemas. Cabe ao professor direcionar um estudo ou um tarefa a qual possa instigar o discente a procurar e explorar estes tipos de imagens que podem ser encontradas utilizando o serviço do Google Imagens. Observe na Figura [5](#page-36-0) um exemplo de pesquisa no Google Imagens.

O Google Maps, segundo o [Google](#page-103-4) [\(2017e\)](#page-103-4), é uma plataforma de pesquisa e visualização de mapas e imagens de satélite da Terra gratuitamente. Ele disponibiliza imagens de satélite do mundo todo, com a possibilidade de *zoom* em algumas cidades.

O [Google](#page-103-5) [\(2017a\)](#page-103-5) possui a ferramenta Local Business Center que permite a empresas, instituições ou escolas a realizarem um cadastro que permitirá ao cliente/usuário identificar informações de seus estabelecimentos como telefone, horário de funcionamento, fotos, entre outras. Uma função que nos chama a atenção seria a identificação do local onde o usuário está e a partir de alguns cliques identificar estabelecimentos como restaurantes ou lojas nas proximidades, além de visualizar os comentários que outras pessoas deixaram sobre esses estabelecimentos.
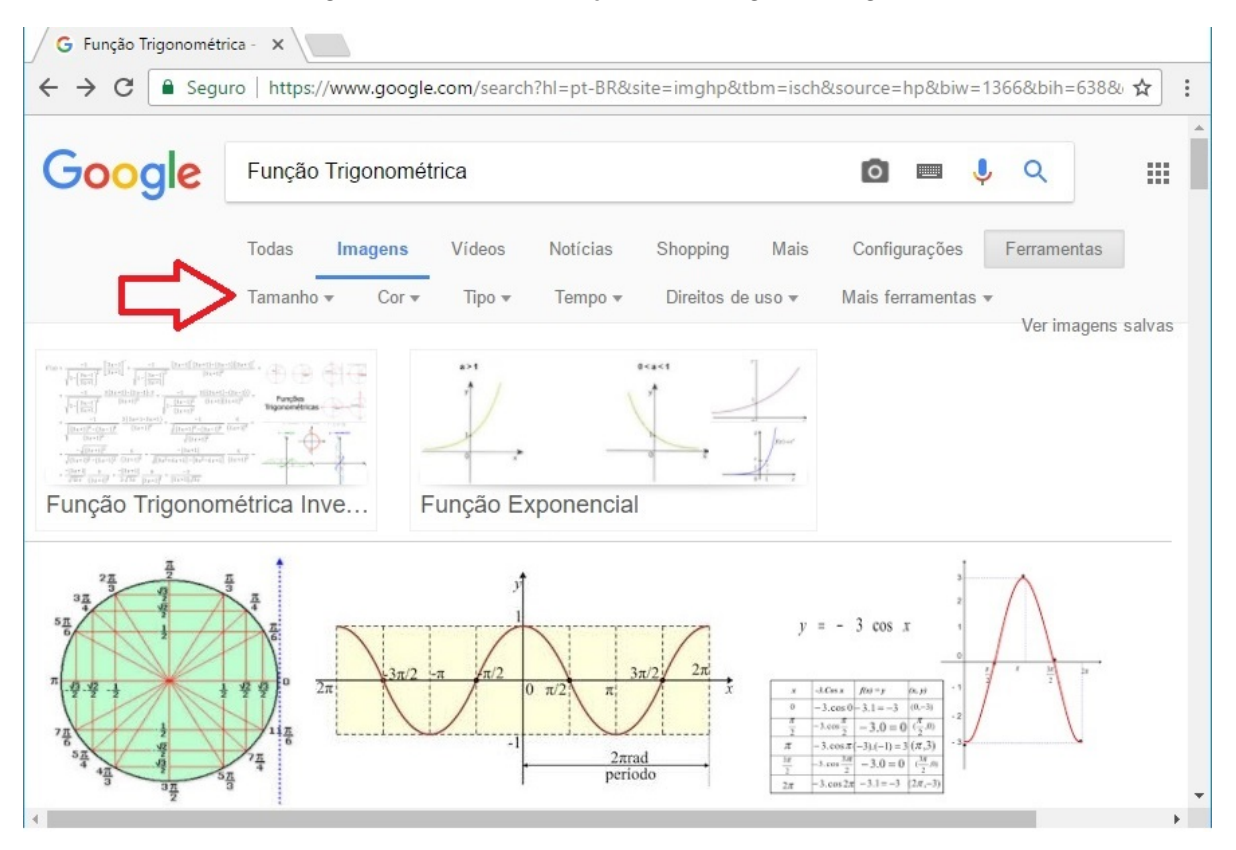

Figura 5 – Demonstração do Google Imangens.

Fonte: Elaborada pelo autor.

A função Street View, segundo o [Google](#page-103-0) [\(2017c\)](#page-103-0), juntamente com satélite proporciona ir a lugares conhecidos ou descobrir novos lugares como se estivesse passeando em uma cidade. Infelizmente, essa função por vezes não cobre toda a cidade, sendo excluída periferias ou ruas ainda não registradas.

Esse serviço dentro do ensino de geografia cobre a compreensão da leitura de mapas, escalas e identificação de latitude e longitude. Além, de fornecer imagens e acesso a monumentos históricos que foram um marco no desenvolvimento da arte e história da humanidade. Observe um exemplo de pesquisa no Google Maps na Figura [6.](#page-37-0)

Na matemática, podemos trabalhar com o sistema de coordenadas, distância entre pontos, áreas, entre outros conteúdos se levarmos em consideração os mapas. Porém, se trabalharmos com a função satélite juntamente com o Street View, além de fazer um tour pela cidade podemos notar sua arquitetura realizando comparações com figuras e formas estudadas, ou mesmo integrar o estudo de funções, em intervalos, em algumas construções e obras civis. Isso ocorre com as funções trigonométricas que estão inseridas em lugares como a estrutura de estradas, a formação de alguns rios, a arte em alguns muros, retoques em construções, muros, gradeados ou o conjunto de correntes com as hastes de isolamento.

<span id="page-37-0"></span>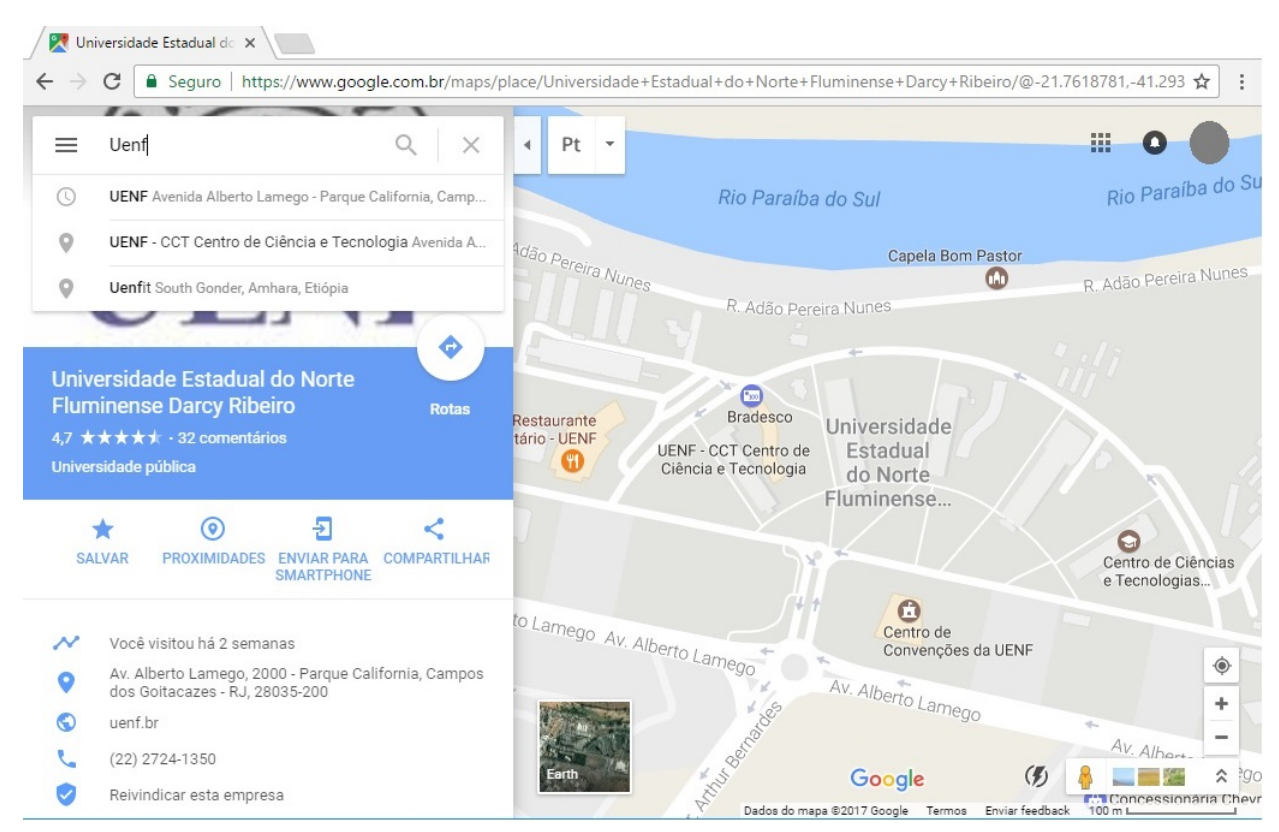

Figura 6 – Demonstração do Google Maps.

Fonte: Elaborada pelo autor.

A matemática é tida como uma disciplina abstrata, no entanto, sua aplicação está inserida desde os meios mais simples aos da mais elevada complexidade. É o papel do professor incentivar os alunos a enxergarem o mundo com um sentido crítico e possibilitar o uso de ferramentas que os auxiliem nesse processo.

# <span id="page-38-0"></span>Capítulo 3

# As funções trigonométricas

Neste capítulo, estaremos estudaremos e desenvolveremos as definições, características e peculiaridades sobre o conteúdo de funções trigonométricas. Mas, antes de trabalharmos com estas funções, observaremos os pré-requisitos para seu estudo. Compreendem a base para o estudo de funções trigonométricas: as noções de razões trigonométricas no triângulo retângulo, a medida dos ângulos, a circunferência trigonométrica, a função de Euler e as funções periódicas, além de um breve relato do início da história da trigonometria.

Como as funções trigonométricas devem ser trabalhadas no segundo trimestre escolar da 3ª série do EM de acordo com o CBEE[\(ESPÍRITO SANTO,](#page-103-1) [2009\)](#page-103-1) e o PAEBES TRI[\(ESPÍRITO SANTO,](#page-103-2) [2016\)](#page-103-2), os professores devem se organizar para lecionar esse conteúdo em um período entre cinco a seis semanas.

O livro didático utilizado pela rede escolar da SEDU é o Matemática Paiva, de [Paiva](#page-104-0) [\(2013\)](#page-104-0), composto por três volumes separando o conteúdo do ensino médio.

Neste capítulo, estaremos tomando como base o ensino de funções trigonométricas proposto por [Paiva](#page-104-0) [\(2013\)](#page-104-0) e [Dante](#page-102-0) [\(2009\)](#page-102-0), complementando com os estudos de [Neto e](#page-104-1) [Caminha](#page-104-1) [\(2013\)](#page-104-1), [Lima et al.](#page-104-2) [\(1998\)](#page-104-2) e [Lima](#page-104-3) [\(2013\)](#page-104-3)

### 3.1 Um pouco da história da trigonometria

O desenvolvimento da trigonometria, por assim dizer, pode ser datado desde a pré-história como afirma [Kennedy](#page-104-4) [\(1992\)](#page-104-4). Portanto, sua origem não é precisa, sabemos que surgiu devido a necessidade de se medir distâncias inacessíveis em problemas que surgiram na agricultura, agronomia, navegação e medicina. Esse fato pode ser identificado, por exemplo, nas primeiras tentativas de se medir o tamanho da sombra durante as horas do dia, ou relacionar as sequências numéricas com o comprimento das sombras. Algumas dessas tentativas geraram tabelas com o objetivo de montar um esquema para medir o comprimento da sombra por meio de uma vara vertical (um "gnômon") ou uma pessoa, durante as horas do dia, obtendo como resultado da sombra ser longa pela manhã, diminuindo a um mínimo

ao meio-dia e depois aumentando durante a tarde.

[Paiva](#page-104-0) [\(2013\)](#page-104-0), cita outro exemplo de tentativa em formalizar uma técnica a partir de uma necessidade do antigo Egito (cerca de 3000 a.C.), onde as enchentes anuais do rio Nilo desfaziam os marcos de delimitação para o cultivo de agricultura as margens do rio. Após, as enchentes os agrimensores deveriam remarcar os campos, o qual conta-se que era feito por uma corda, com 12 nós espaçados igualmente a uma distância  $d$ , que eles esticavam sob a forma de um triângulos de lados 3, 4 e 5 na unidade  $d$ . A partir de uma situação problema, eles desenvolveram algo parecido com o que conhecemos atualmente como um triângulo Pitagórico, portanto existiam os "esticadores de corda" que eram chamados, após as inundações para refazer as marcações e tinham o conhecimento sobre esse triângulo.

Entre as técnicas desenvolvidas durante os tempos mais remotos, as mais completas foram desenvolvidas por Hiparco, que por volta de 150 a.C. escreveu um tratado de cordas que desapareceu. Esse tratado, segundo [Kennedy](#page-104-4) [\(1992\)](#page-104-4), se baseava em uma única função, a corda de um arco de um círculo arbitrário. Os gregos através do comércio e da guerra, absorveram parcialmente algumas culturas, sendo uma delas a dos babilônicos, adotando as frações sexagesimais e o conhecimento sobre astronomia. A partir dessa interação Hipísicles (em 180 a.C.) foi o primeiro a fazer sua contribuição para a trigonometria e astronomia, dividindo o círculo do zodíaco em 360 partes, no entanto,

> Ninguém sabe por que os babilônicos escolheram 60, embora haja muitas teorias interessantes a respeito. É possível até que o uso de 60 tinha sido decorrência da facilidade de se dividir um círculo em seis partes iguais usando seu raio como corda. Toda a fonte original de 60 seja  $\frac{1}{6}$  de 360. A ideia de 360 partes em um círculo poderia ter resultado de uma estimativa ligeiramente errônea de 360 dias num ano. Todavia, parece provável que o sistema sexagesimal moderno tenha precedido a divisão do círculo em 360 partes — certamente precede a subdivisão de cada parte em 60 subpartes. [\(KENNEDY,](#page-104-4) [1992,](#page-104-4) p. 34)

Segundo [Oliveira](#page-104-5) [\(2014\)](#page-104-5), Hiparco de Nicéia (180-125 a.C.) ampliou a ideia de Hipísicles, dividindo qualquer círculo em 360 partes e posteriormente construiu a primeira tabela trigonométrica, sendo reconhecido como "O Pai da Trigonometria". O conceito de ângulo era utilizado por Euclides (em 300a.C.), mas foi com o alemão H. Schotten, em 1893, que teve uma sumarização em suas definições. Em 1643, com Pierre Herigone, num trabalho francês, que foi usado o símbolo "<" para representar um ângulo. [Kennedy](#page-104-4) [\(1992\)](#page-104-4) afirma que o termo "radiano", é utilizado no estudo da circunferência trigonométrica, apareceu pela primeira vez num exame aplicado por Thomson Muir, em 1873. No entanto, sua apresentação ao público geral ocorreu em 1874, em Londres.

A trigonometria (do grego, trigonon significa "triângulo" e metron significa "medida") é um ramo da matemática que possui uma interação entre teoria e aplicação, tendo "como resultado de uma interação contínua e fértil entre oferta e demanda"[\(KENNEDY,](#page-104-4) [1992,](#page-104-4) p. 1), estando interligada a outros ramos da matemática e ciências. Podemos observar que a trigonometria está presente desde o estudo com arcos de Hiparco passando por análises, modificações, descobertas e formalizando-se até se inserir no cálculo diferencial.

## 3.2 A trigonometria do ensino fundamental

O estudo das funções trigonométricas se inicia desde o Ensino Fundamental sendo enfim formalizado na 3ª série do Ensino Médio. Portando, desde o Ensino Fundamental, o aluno sabe que em um triângulo retângulo, conforme a Figura [7,](#page-40-0) de hipotenusa  $\overline{BC}$  e ângulos  $\widehat{B}$ ,  $\widehat{C}$ , opostos respectivamente os catetos  $\overline{AC}$  e  $\overline{AB}$ , possuem como definições as seguintes relações:

$$
\operatorname{sen}(\widehat{B}) = \frac{\overline{AC}}{\overline{BC}} = \frac{\operatorname{cateto oposto}}{\operatorname{hipotenusa}}
$$

$$
\cos\left(\widehat{B}\right) = \frac{\overline{AB}}{\overline{BC}} = \frac{\text{cateto adjacente}}{\text{hipotenusa}}
$$

e, consequentemente, temos as relações:

$$
\cos\left(\widehat{C}\right) = \frac{\overline{AC}}{\overline{BC}} \qquad \text{sen}\left(\widehat{C}\right) = \frac{\overline{AB}}{\overline{BC}}
$$

<span id="page-40-0"></span>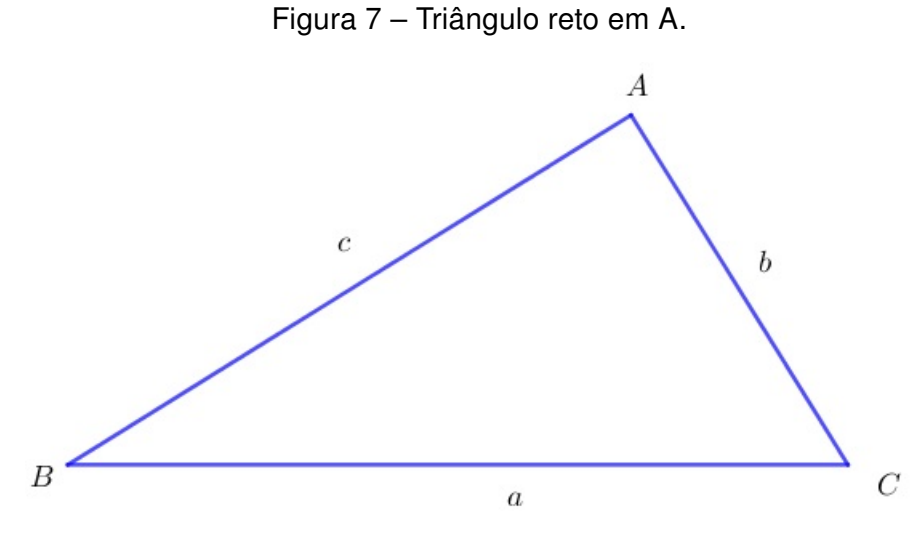

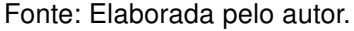

As relações acima, definem o seno e cosseno de um ângulo agudo qualquer, pois todo ângulo agudo será um dos ângulos de um triângulo retângulo, tal que  $\widehat{B}+\widehat{C}=90^\circ.$  Note

que o sen  $(\widehat{B})$  e  $\cos(\widehat{B})$ , depende exclusivamente do ângulo  $\widehat{B}$ , mas não necessariamente do triângulo retângulo ao qual  $\widehat{B}$  pertence. Portanto, suponha dois triângulos retângulos quaisquer que possuam um ângulo agudo igual a  $\widehat{B}$ , ou seja semelhantes, conforme a Figura [8.](#page-41-0)

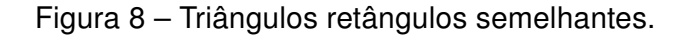

<span id="page-41-0"></span>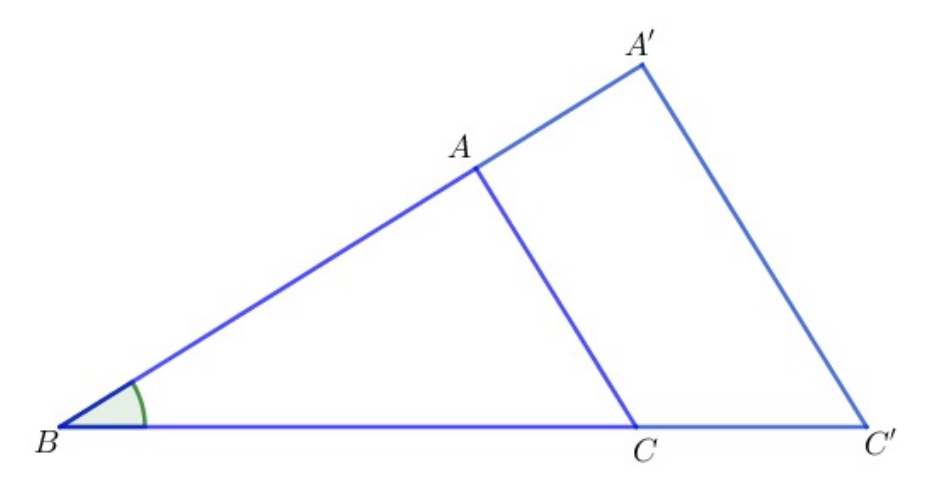

Fonte: Elaborada pelo autor.

Tomando os triângulos  $ABC$  e  $A^{\prime}BC^{\prime}$ , sendo  $\hat{ABC} = A^{\prime}\hat{BC}^{\prime}$ , a semelhança entre os dois resulta em

$$
\frac{\overline{AC}}{\overline{BC}} = \frac{\overline{A'C'}}{\overline{BC'}} \quad e \quad \frac{\overline{AB}}{\overline{BC}} = \frac{\overline{A'B}}{\overline{BC'}},
$$

$$
\operatorname{sen}(\widehat{B}) = \operatorname{sen}(\widehat{B}) \quad \operatorname{e} \quad \cos(\widehat{B}) = \cos(\widehat{B}).
$$

Assim, podemos notar que o seno e o cosseno pertencem ao ângulo, e não a determinado triângulo retângulo.

Segundo [Lima](#page-104-3) [\(2013\)](#page-104-3),a base de sustentação da trigonometria é a semelhança de triângulos. Por ela, podemos organizar tabelas de valores de sen  $(\widehat{B})$  e  $\cos(\widehat{B})$  para todos os ângulos agudos de  $B$ .

Uma vez conhecido o valor da hipotenusa e do ângulo agudo  $\widehat{B}$ , podemos utilizar o Teorema de Pitágoras

$$
a^2 = b^2 + c^2
$$

e as relações  $b = a \cdot \text{sen}(\widehat{B})$  e  $c = a \cdot \text{cos}(\widehat{B})$  para determinar os catetos  $b$  e  $c$  do triângulo retângulo.

Sendo o Teorema de Pitágoras, aplicado ao triângulo retângulo  $ABC$ , onde  $\overline{AB} = c$ ,  $\overline{AC} = b$  e  $\overline{BC} = a$ , nos mostra a relação:

$$
b2 + c2 = a2
$$

$$
(a \cdot \operatorname{sen}(\widehat{B}))^{2} + (a \cdot \cos(\widehat{B}))^{2} = a^{2}
$$

$$
a^{2} \cdot \operatorname{sen}^{2}(\widehat{B}) + a^{2} \cdot \cos^{2}(\widehat{B}) = a^{2}
$$

$$
\frac{a^{2} \cdot \operatorname{sen}^{2}(\widehat{B})}{a^{2}} + \frac{a^{2} \cdot \cos^{2}(\widehat{B})}{a^{2}} = \frac{a^{2}}{a^{2}}
$$

$$
\operatorname{sen}^{2}(\widehat{B}) + \cos^{2}(\widehat{B}) = 1.
$$

A relação fundamental

$$
\operatorname{sen}^2(\widehat{B}) + \cos^2(\widehat{B}) = 1
$$

nos mostra que, a rigor, basta construir uma tabela de senos para ter a de cossenos, ou vice-versa.

[Lima](#page-104-3) [\(2013,](#page-104-3) p.188), afirma que "o cosseno de um ângulo agudo é igual ao seno do seu complemento e vice-versa". Por isso, a palavra "cosseno", ou seja, o seno do complemento.

# 3.3 A Função de Euler e as Medidas de Ângulos

Tomando a relação fundamental

$$
\operatorname{sen}^2(\alpha) + \cos^2(\alpha) = 1
$$

temos que para todo ângulo  $\alpha$ , os números  $\cos(\alpha)$  e sen  $(\alpha)$  serão as coordenadas de um ponto sobre uma circunferência de raio unitário, ou circunferência unitária, e centro na origem de  $\mathbb{R}^{\,2}.$  Indicaremos com a notação  $\Gamma$  essa circunferência(Figura [9\)](#page-43-0) com  $\Gamma=$  $\{(x, y) \in \mathbb{R}^2 | x^2 + y^2 = 1 \}.$ 

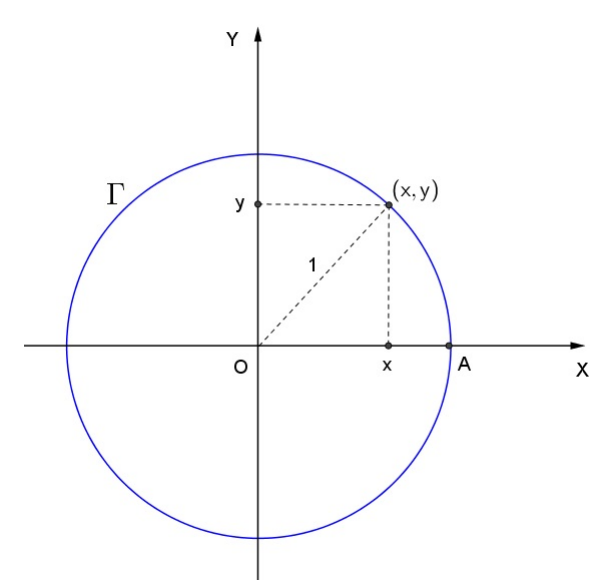

<span id="page-43-0"></span>Figura 9 – Ponto na Circunferência Trigonométrica.

Fonte: Elaborada pelo autor.

A qual observa-se, que para todo ponto  $(x, y) \in \Gamma$  tem-se  $-1 \leq x \leq 1$  e  $-1 \leq y \leq 1$ . Para definir as funções  $\cos : \mathbb{R} \longrightarrow \mathbb{R}$  e  $\sin : \mathbb{R} \longrightarrow \mathbb{R}$ , associamos cada número real c a um ângulo, considerando o valor de seno e cosseno daquele ângulo. Logo, o número  $c$ representará a medida do ângulo. Tomando  $B\in\Gamma,$  temos um arco  $\widehat{\sf AB}=c$  (radianos), tal que,  $c \in \mathbb{R}$ , conforme a Figura [10.](#page-43-1)

<span id="page-43-1"></span>Figura 10 – Comprimento do arco com extremidades em A e B.

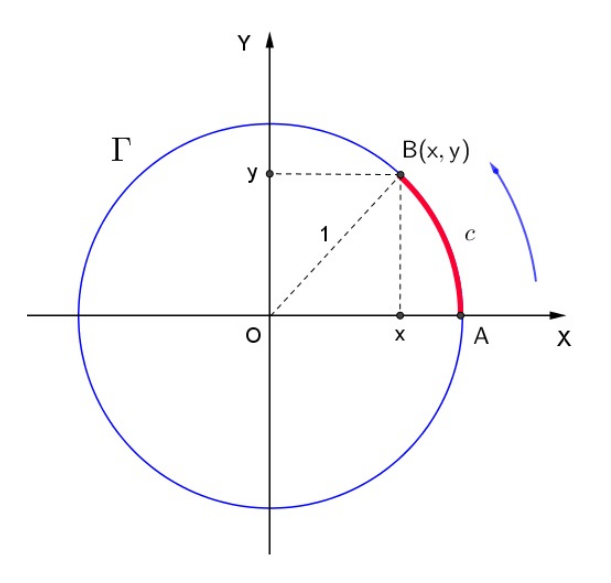

Fonte: Elaborada pelo autor.

Portanto,

$$
\begin{cases}\n-1 \le \text{sen}\left(c\right) \le 1 \\
-1 \le \text{cos}\left(c\right) \le 1\n\end{cases}
$$

Existem duas unidades que se destacam para medir os ângulos: o radiano, a mais usada para representar funções trigonométricas, e o grau, sendo o mais comum e utilizada no ensino de trigonometria no triângulo retângulo.

A definição das funções trigonométricas tem como partida a função de Euler, se-gundo [Lima](#page-104-3) [\(2013,](#page-104-3) p. 190), a qual  $E:\mathbb{R}\longrightarrow \Gamma$ , que faz corresponder a cada número real c o ponto  $E(c) = (x, y) = (\cos c, \sin c)$  da circunferência unitária obtido de modo que :

- $E(0) = (1, 0)$
- Se  $c > 0$ , percorremos sobre a circunferência Γ, a partir do ponto  $A(1,0)$ , um caminho de comprimento c, sempre no sentido anti-horário (sentido trigonométrico, ou sentido contrário ao do relógio). O ponto final do caminho será chamado de  $E(c)$ .
- Se  $c < 0$ ,  $E(c)$  terá a extremidade final sobre Γ, de comprimento  $|c|$ , partindo de  $A(1,0)$  sempre no sentido horário.

A função de Euler  $E : \mathbb{R} \longrightarrow \Gamma$  pode ser imaginada como um processo de enrolar um carretel de linha, no entanto, estaríamos enrolando a reta real sobre a circunferência Γ, sendo que o ponto  $0 \in \mathbb{R}$  esteja sobre o ponto  $(1, 0) \in \Gamma$ .

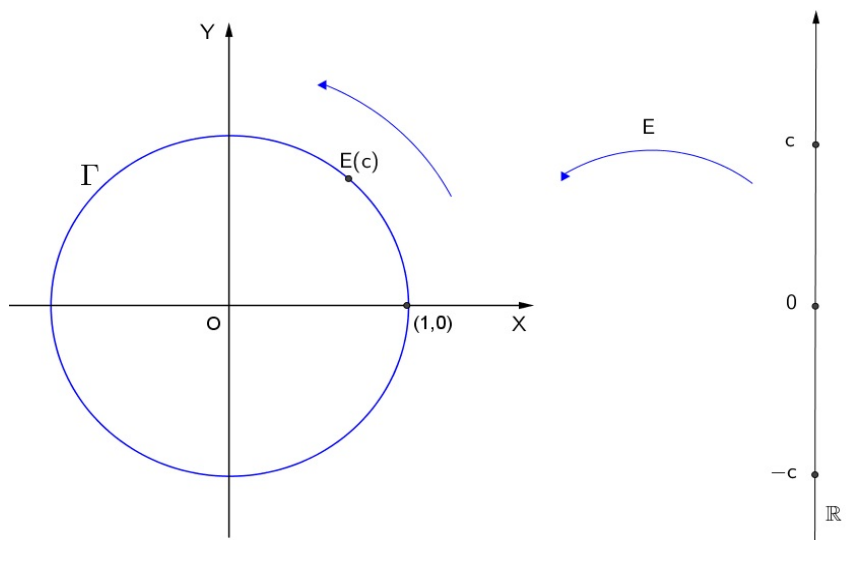

Figura 11 – Circunferência Trigonométrica relacionada a reta real.

Fonte: Elaborada pelo autor.

Portanto, suponhamos que o ponto  $c$  descreve na reta real um intervalo de comprimento d, sua imagem  $E(c)$  percorre igualmente sobre a circunferência um arco de comprimento d. Particularmente, como a circunferência unitária possui comprimento  $2\pi$ , quando

o ponto c percorre um intervalo de comprimento  $2\pi$ , sua imagem dá uma volta completa sobre Γ retornando ao ponto de partida. Logo, para todo  $c \in \mathbb{R}$ , tem-se  $E(c + 2\pi) = E(c)$ , generalizando, seja  $k \in \mathbb{Z}$  e  $c \in \mathbb{R}$ , tem-se  $E(c + 2k\pi) = E(c)$ .

Esse processo decorre para todo arco pertencente a Γ. Portanto,

$$
\begin{cases}\n\operatorname{sen}(c + 2k\pi) = \operatorname{sen}(c) \\
\operatorname{cos}(c + 2k\pi) = \operatorname{cos}(c)\n\end{cases}
$$

Para todo  $k \in \mathbb{Z}$ .

Marquemos os pontos  $A = (1,0)$  e  $O(0,0)$ . Para cada  $c \in \mathbb{R}$ , ponhamos  $B = E(c)$ . Dizemos neste caso que o ângulo  $\widehat{AOB}$  mede c radianos. Por esta definição podemos realizar as seguintes observações:

- Pode-se ter  $B = E(c)$  com  $c < 0$ . Portanto esta forma de medida é orientada, permitindo um ângulo ter medida negativa.
- A medida do ângulo  $A\widehat{O}B$  é determinada apenas ao menor múltiplo inteiro de  $2\pi$ , pois  $B=E(c)$  implica  $B=E(c+2k\pi)$  para todo  $k\in\mathbb{Z}$ . Logo, o ângulo  $\frac{1}{2}$  $\frac{1}{2}$  radiano, por exemplo, é também um ângulo de  $\frac{1}{2}$ 2  $-2\pi$  radianos. Generalizando, se  $B=E(c)$ então  $B = E(c - 2\pi)$  pois há dois arcos que vão A até B, um de comprimento  $|c|$  e outro de comprimentos  $|c - 2\pi|$ . Veja a Figura [12.](#page-45-0)

<span id="page-45-0"></span>Figura 12 – Generalização da correspondência de dois ângulos na função de Euler.

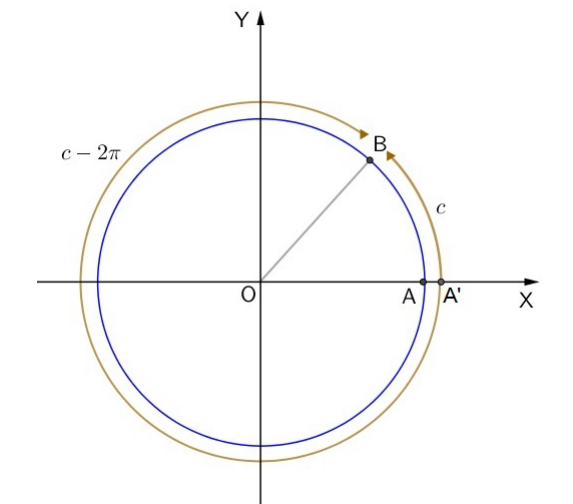

Fonte: Elaborada pelo autor.

• De acordo com esta definição, o ângulo  $\hat{AOB}$  mede  $\frac{1}{2}$  radiano se, e somente se, o arco AB da circunferência Γ, por ele submetido, tem comprimento igual a  $\frac{1}{2}$  $\frac{1}{2}$ .

• Em uma circunferência de raio  $r$ , a medida de um ângulo central  $\hat{AOB}$  ( $\alpha$ ) em radianos deve ser  $\frac{l}{t}$ r , onde  $l$  é o comprimento do arco submetido por esse ângulo.

$$
\frac{2 \cdot \pi \cdot r}{l} = \frac{2 \cdot \pi}{\alpha}
$$

$$
\alpha = \frac{l}{r}
$$

• A medida do ângulo  $\widehat{AOB}$  em radianos também pode ser expressa através da área por  $\frac{2a}{2}$  $\frac{2\alpha}{r^2}$ , onde  $a$  representa a área do setor circular  $AOB$  e do raio  $r.$ 

$$
\frac{\pi \cdot r^2}{a} = \frac{2 \cdot \pi}{\alpha}
$$

$$
\alpha = \frac{2 \cdot a}{r^2}
$$

Como a circunferência inteira tem  $2\pi$  radianos e  $360$  graus, segue-se que  $2\pi = 360^{\circ}$ , ou seja,

$$
\frac{2\pi \text{rad}}{1\text{rad}} = \frac{360^{\circ}}{\alpha}
$$

$$
\alpha = \frac{360^{\circ}}{2\pi}
$$

$$
\alpha \cong 57,3 \text{ grams.}
$$

Consequentemente, temos que  $180^\circ = \pi$  rad,  $90^\circ = \frac{\pi}{2}$  $\frac{\pi}{2}$  rad, e assim por diante.

Existem certas simetrias da função de Euler  $E : \mathbb{R} \longrightarrow \Gamma$ , que se traduzem em propriedades das funções seno e cosseno. Podemos deixar claro através das Figuras [13,](#page-47-0) [15,](#page-47-1) [14,](#page-47-2) [16](#page-47-3) e [17](#page-47-4) que, se  $E(c) = (x, y)$  então  $E(\pi - c) = (-x, y)$ ,  $E(c + \pi) = (-x, -y)$ ,  $E(-c) = (x, -y), E(c +$  $\pi$ 2  $\bigg( -y, x \bigg) \in E \left( \frac{\pi}{2} \right)$ 2  $-c = (y, x).$ 

<span id="page-47-0"></span>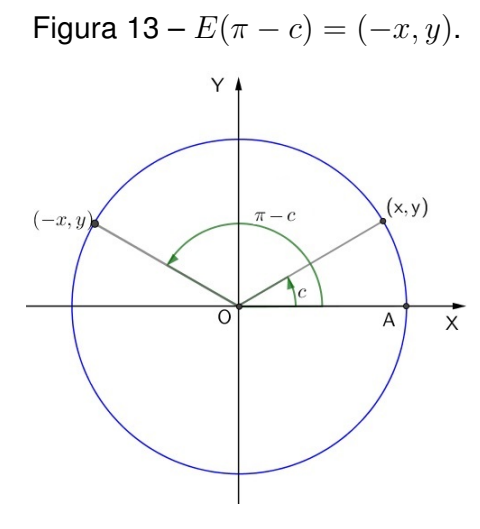

Fonte: Elaborada pelo autor

<span id="page-47-2"></span>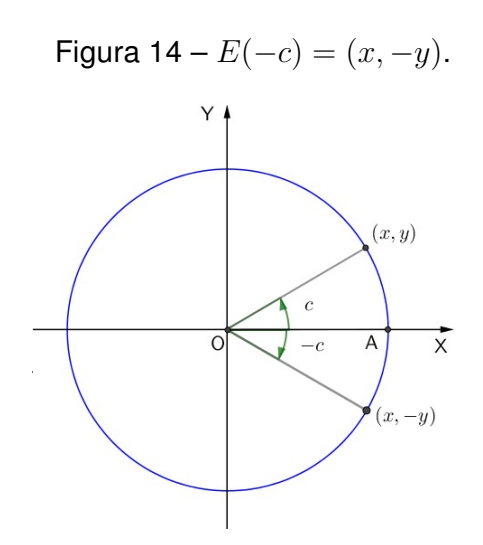

<span id="page-47-4"></span>Fonte: Elaborada pelo autor

<span id="page-47-1"></span>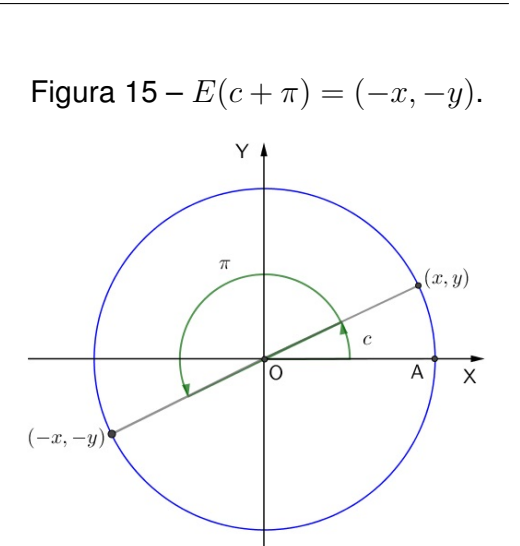

Fonte: Elaborada pelo autor.

<span id="page-47-3"></span>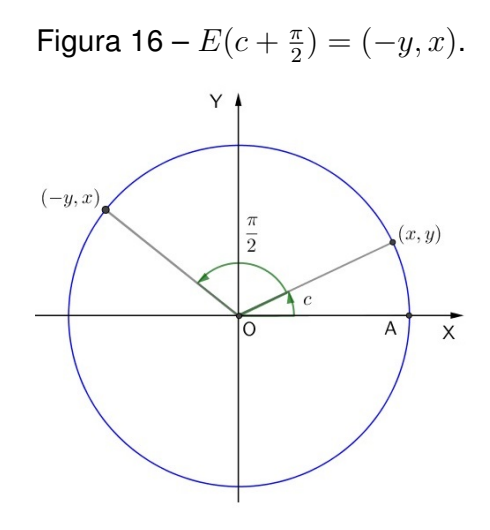

Fonte: Elaborada pelo autor.

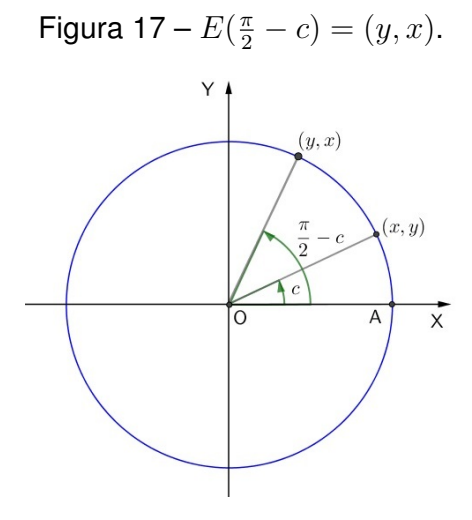

Fonte: Elaborada pelo autor.

### 3.4 As funções Trigonométricas

Como vimos anteriormente na função de Euler, uma das principais características das funções trigonométricas corresponde a sua periodicidade e aplicação em diversas áreas de conhecimento. [Dante](#page-102-0) [\(2009\)](#page-102-0) afirma que o primeiro indício do tratamento funcional da trigonometria surgiu em 1635, quando Giles Perssonne de Roberval esboçou pela primeira vez a função seno como uma curva.

Mas, segundo [Kennedy](#page-104-4) [\(1992\)](#page-104-4), a função seno começou a tomar forma quando alguém pensou em calcular e usar a metade da corda de um arco duplo, construindo assim a mais antiga tábua de senos conhecida, descoberta na Índia. Portanto, o estudo sobre as funções trigonometrias possuem um longo histórico de desenvolvimento.

As funções sen : R → R e cos : R → R são conhecidas como função seno e função cosseno, respectivamente, definidas a partir da função de Euler, tal que para cada  $c \in \mathbb{R}$  temos

$$
E(c) = (\cos(c), \text{sen}(c))
$$

onde  $x = \cos(c)$  e  $y = \text{sen}(c)$ , sendo respectivamente a abscissa e a ordenada do ponto  $E(c)$  na circunferência unitária.

Uma função  $f : \mathbb{R} \longrightarrow \mathbb{R}$  é chamada de **periódica** quando existe um número  $T \neq 0$ tal que  $f(c+T) = f(c)$  para todo  $c \in \mathbb{R}$ . Se isso ocorre, então  $f(c+kT) = f(c)$  para todo  $c \in \mathbb{R}$  e  $k \in \mathbb{Z}$ . Definimos como **período** da função f o menor número  $T > 0$  tal que  $f(c+T) = f(c)$  para todo  $c \in \mathbb{R}$ .

Dizemos ainda que a função  $f : \mathbb{R} \longrightarrow \mathbb{R}$  é par quando se tem  $f(-c) = f(c)$  para todo  $c \in \mathbb{R}$ . Por outro lado, se  $f(-c) = -f(c)$  para todo  $c \in \mathbb{R}$ , então a função f será impar.

Por essa definição, se na função de Euler temos que  $E(c + 2k\pi) = E(c)$ , para todo  $c \in \mathbb{R}$  e  $k \in \mathbb{Z}$ , então ela é periódica, com período de  $2\pi$ . Consequentemente, as funções seno e cosseno são periódicas, de período  $2\pi$ .

Portanto, para todo  $c \in \mathbb{R}$ , a função de Euler

$$
E(c) = (\cos(c), \text{sen}(c))
$$

e

$$
E(-c) = (\cos(c), -\sin(c)).
$$

No entanto, como vimos na seção anterior, quando  $E(c) = (x, y)$  temos que  $E(-c) =$  $(x, -y)$ . Ou seja, podemos dizer que  $\cos(-c) = \cos(c)$  e  $\sin(-c) = -\sin(c)$  para todo  $c \in \mathbb{R}$ . Assim, a função cosseno é par e a função seno é impar. Resultando, de modo análogo, nas outras relações estabelecidas na seção anterior que, para todo  $c \in \mathbb{R}$ , temos as seguintes expressões:

$$
\cos (\pi - c) = -\cos (c) \qquad \text{sen } (\pi - c) = \text{sen } (c)
$$
  
\n
$$
\cos (\pi + c) = -\cos (c) \qquad \text{sen } (\pi + c) = -\text{sen } (c)
$$
  
\n
$$
\cos \left(\frac{\pi}{2} - c\right) = \text{sen } (c) \qquad \text{sen } \left(\frac{\pi}{2} - c\right) = \text{cos } (c)
$$
  
\n
$$
\cos \left(c + \frac{\pi}{2}\right) = -\text{sen } (c) \qquad \text{sen } \left(c + \frac{\pi}{2}\right) = \text{cos } (c)
$$

As funções seno e cosseno são analisadas como valores a partir da circunferência unitária, juntamente de coordenadas no plano cartesiano, dependendo do quadrante em que se encontram, surge à necessidade das propriedades citadas acima.

#### 3.4.1 Função seno e Função Cosseno

As funções  $\cos : \mathbb{R} \longrightarrow \mathbb{R}$  e sen :  $\mathbb{R} \longrightarrow \mathbb{R}$ , chamadas de função cosseno e função seno respectivamente, definidas para cada  $c \in \mathbb{R}$  na função de Euler  $E(c)$ , tal que  $\cos: \mathbb{R} \longrightarrow \mathbb{R}$  e sen:  $\mathbb{R} \longrightarrow \mathbb{R}$ , temos

> cos:  $\mathbb{R} \longrightarrow \mathbb{R}$  sen:  $\mathbb{R} \longrightarrow \mathbb{R}$  $c \longrightarrow \cos(c) \qquad \qquad c \longrightarrow \text{sen}(c)$ .

Assim, como na função real temos o lugar geométrico expresso por  $(x, f(x))$ , na função cosseno e na função seno, os lugares geométricos são dados por  $(c, cos(c))$  e  $(c, \text{sen}(c))$  respectivamente.

Na Figura [18,](#page-50-0) podemos observar que nos gráficos de  $y = \text{sen } x$  e  $y = \text{cos } x$ as curvas geradas pelas funções seno e cosseno estão contidas num intervalo  $(0, 2\pi)$ , repetindo-se indefinidamente tanto para o eixo positivo como para o eixo negativo das abscissas, expresso em radianos.

Outra característica dessas funções é o fato de  $-1 \leq y \leq 1$  em ambas, definindo a imagem da função seno e função cosseno no intervalo de  $[-1, 1]$ .

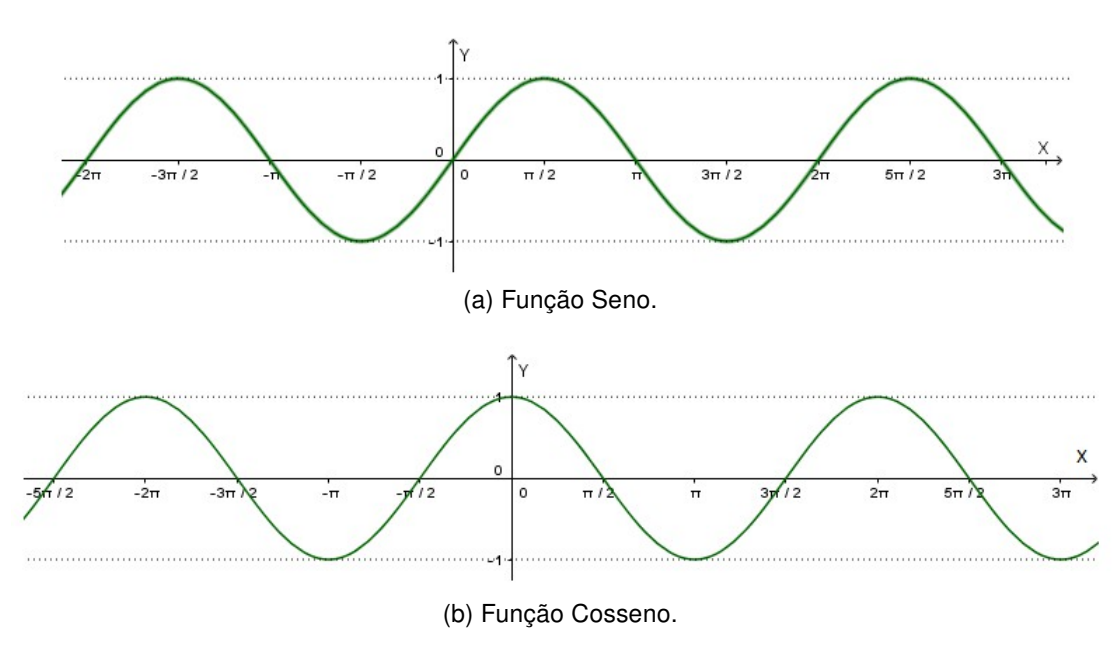

Figura 18 – Esboço das funções seno e cosseno.

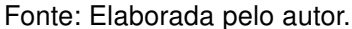

<span id="page-50-0"></span>A partir do esboço das funções seno e cosseno, Figura [18,](#page-50-0) são geradas um conjunto de pontos pertencentes a  $X$  os quais correspondem a um ponto em  $Y$ . No gráfico da função cosseno, na Figur[a19,](#page-51-0) existem correspondências relacionando as medidas dos arcos com o valor do cosseno, como vemos em  $cos(0) = 1, cos(\frac{\pi}{2})$ 2  $= 0, \cos(\pi) = -1, \mathbf{e} \cos(2\pi) = 1.$ 

Estas relações, entre arcos e valores de cosseno, são convenientes para determinar os valores que satisfazem a equações como

$$
\cos c = 0
$$
  

$$
\cos c = \frac{1}{2}
$$
  

$$
\cos c = \frac{\sqrt{3}}{2}
$$
, entre outras.

Das funções seno e cosseno derivam as outras funções trigonométrica, sendo elas  $\operatorname{tg} x = \frac{\operatorname{sen} x}{x}$  $\cos x$  $\int \cot y \, dx = \frac{\cos x}{1}$ sen x , sec  $x = \frac{1}{x}$  $\cos x$ **e** cossec  $x = \frac{1}{x}$  $\frac{1}{\text{gen }x}$ . Chamadas de tangente, cotangente, secante e cossecante respectivamente. Estas funções são definidas por meio de quociente, assim cabe observar que seus domínios devem ser restritos aos números reais para os quais o denominador seja diferente de zero.

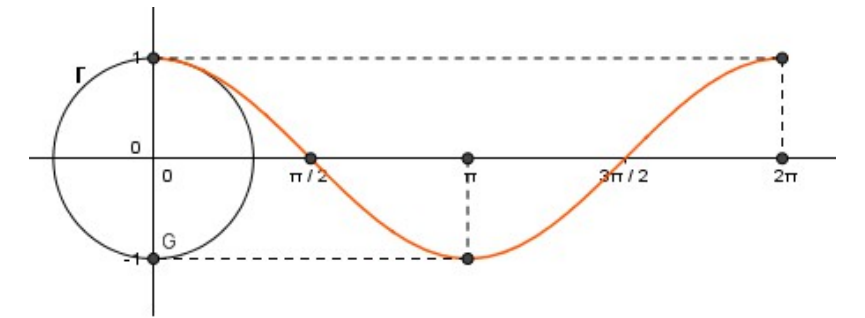

<span id="page-51-0"></span>Figura 19 – Função cosseno relativa a circunferência trigonométrica.

Fonte: Elaborada pelo autor.

#### 3.4.1.1 Estudo da função Cosseno

As funções trigonométricas assim como toda função real sofre reflexão e translação de acordo com a mudança de seus parâmetros. Vamos neste item demonstrar como ocorre essas variações e o que cada parâmetro altera na função cosseno.

Tomemos a função cosseno,  $\cos : \mathbb{R} \longrightarrow \mathbb{R}$ , em sua forma geral dada por  $f(x) =$  $a \cdot \cos(bx + c) + d$ , com a, b, c e d reais, sendo a e b não nulos. Note que, se a e b forem nulos, descaracterizaremos a função cosseno.

O parâmetro  $a$  é responsável por regular a amplitude e a flutuação da função. Quanto maior for o valor do  $|a|$ , maior será o intervalo da imagem da função, reciprocamente quanto menor for o valor do  $|a|$ , menor será o intervalo da imagem da função cosseno. De acordo com o sinal do parâmetro a será alterado a flutuação da função. Caso tenhamos o gráfico da função cosseno para determinar a amplitude, basta subtrair o valor mínimo da função do valor máximo e dividi-lo por dois. Observe o que ocorre com a amplitude da função cosseno de acordo com o seu parâmetro a na Figura [20.](#page-51-1)

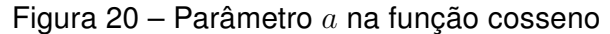

<span id="page-51-1"></span>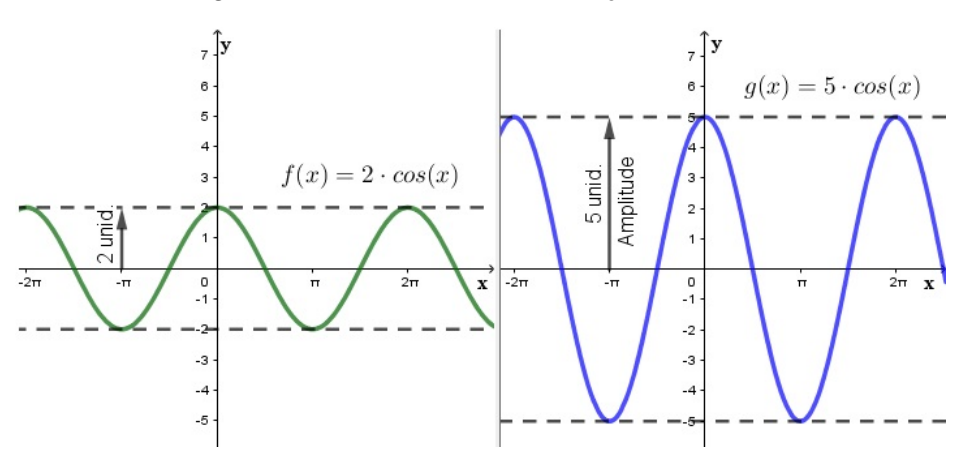

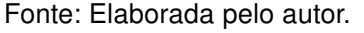

O parâmetro b é responsável por alterar e/ou definir o período da função cosseno. Quanto maior for o valor do |b|, menor será o período da função cosseno. Em contrapartida quanto menor for o valor do  $|b|$ , maior será o período da função cosseno. Observe na Figura [21](#page-52-0) que quando  $b =$ 1 2 o período é maior do que quando  $b=2$ . Para determinar o período da função cosseno utilizamos a equação  $P=\frac{2\pi}{11}$  $|b|$ , onde  $b\neq 0$  e  $P$  representa o período da função. Para determinar o período de uma função por meio do gráfico desta basta dobrar o valor do comprimento de um arco, ou medir o comprimento da onda formada pela função ou observar quando a função realiza um ciclo completo.

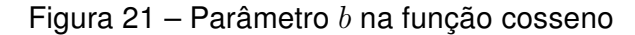

<span id="page-52-0"></span>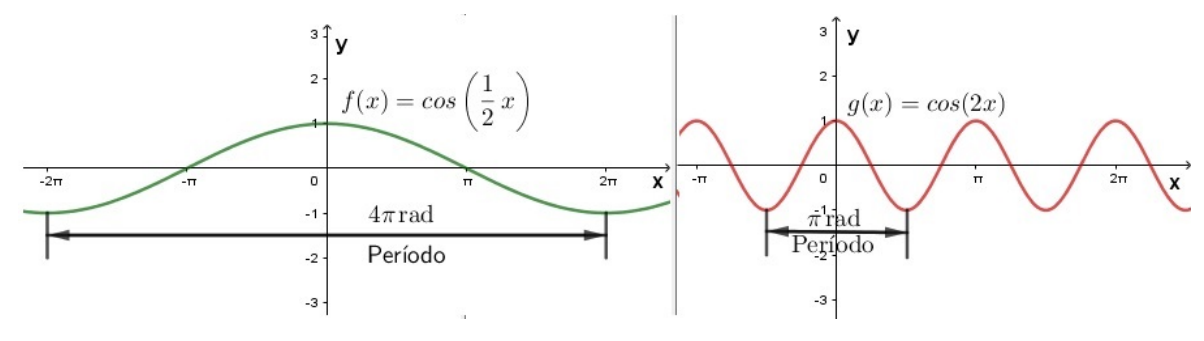

Fonte: Elaborada pelo autor.

O parâmetro  $c$ , ou ângulo de fase, é responsável por realizar o deslocamento horizontal da função cosseno. Se  $c > 0\pi$ , então temos um deslocamento horizontal para a esquerda. Se  $c < 0\pi$ , então o deslocamento horizontal será para a direita. Caso  $c$ seja nulo, então não há deslocamento horizontal. Observe na Figura [22,](#page-52-1) o deslocamento horizontal realizado da função  $f(x) = \cos(x)$  para a função  $g(x) = \cos\left(x - \frac{\pi}{4}\right)$ 4 , onde há um descolamento horizontal de  $\frac{\pi}{4}$ 4 rad para a direita .

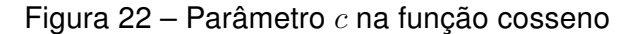

<span id="page-52-1"></span>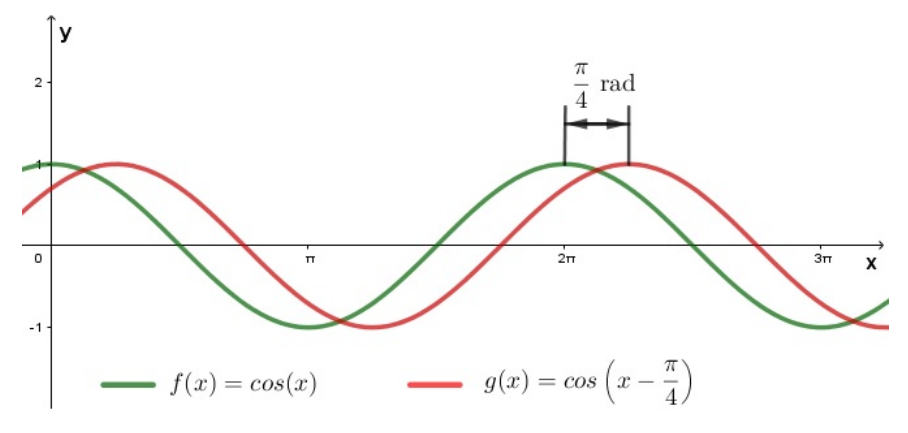

Fonte: Elaborada pelo autor.

Por fim, temos o parâmetro  $d$ , o qual é responsável pelo deslocamento vertical da função cosseno. Se  $d > 0$ , então o teremos um deslocamento vertical para cima. Se  $d < 0$ , então o deslocamento vertical será para baixo. Caso  $d$  seia nulo, então a funcão permanecerá no eixo central. Observe na Figura [23,](#page-53-0) que da função  $f(x) = \cos(x)$  para a função  $q(x) = \cos(x) + 2$  temos um deslocamento vertical de duas unidades para cima, enquanto que da  $f(x) = \cos(x)$  para a função  $q(x) = \cos(x) - 2$  são duas unidades para baixo.

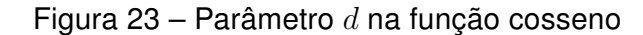

<span id="page-53-0"></span>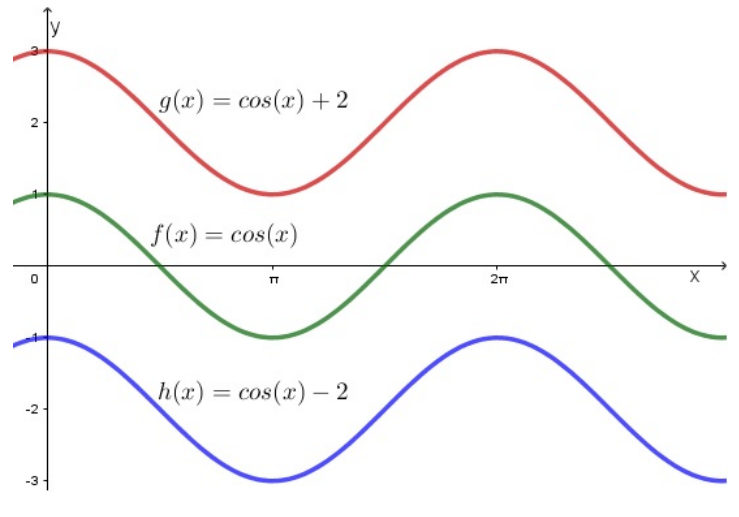

Fonte: Elaborada pelo autor.

Os parâmetros  $a, b, c \in d$  possuem funções análogas nas outras funções trigonométricas. As diferenças que podem surgir competem ao domínio, imagem e lei de formação das outras funções trigonométricas.

#### 3.4.2 Função Tangente e Função Cotangente

A função tangente,

$$
f(c) = \text{tg}(c) = \frac{\text{sen}(c)}{\text{cos}(c)},
$$

cujo domínio é restrito a  $\mathbb{R}-\left\{\frac{\pi}{2}\right\}$ 2  $\{+k\pi\}$  para todo  $k\in\mathbb{Z},$  isso ocorre devido a formação da tangente, onde para algum c teremos  $\cos(c) = 0$ . Portanto, se  $c = \frac{\pi}{2}$ 2  $+ k\pi$ , então  $\cos(c) = 0$ , assim a função tangente está contida em um conjunto de intervalos abertos dado por  $\left(\frac{\pi}{2}\right)$ 2  $-k\pi, \frac{\pi}{2}$ 2  $+ k\pi$ .

Da mesma forma, a função cotangente,

$$
g(c) = \cot g(c) = \frac{\cos (c)}{\sin (c)},
$$

com domínio é restrito a  $\mathbb{R} - \{0\pi + k\pi\}$  para todo  $k \in \mathbb{Z}$ , onde para algum c teremos sen  $(c) = 0$ . Portanto, se  $c = 0 + k\pi$ , então sen  $(c) = 0$ , assim a função tangente está contida em um conjunto de intervalos abertos dado por  $(k\pi, \pi + k\pi)$ .

A função tangente e função cotangente, assim como nas funções seno e cosseno, são função periódicas, isto é, na tangente para todo  $c_1 \in \mathbb{R} - \left\{ \frac{\pi}{2} \right\}$ 2  $(+k\pi)$ , com  $k \in \mathbb{Z}$ , existe um  $T_1 > 0$ , tal que  $f(c_1) = f(c_1 + T_1)$ , sendo que  $T_1$  é o menor valor inteiro para o intervalo, dado por  $\pi$ . O mesmo ocorre na cotangente onde para todo  $c_2 \in \mathbb{R} - \{0\pi + k\pi\}$ , com  $k \in \mathbb{Z}$ , existe um  $T_2 > 0$ , tal que  $f(c_2) = f(c_2 + T_2)$ , sendo que  $T_2$  é o menor valor inteiro para o intervalo, dado por  $\pi$ . Logo

$$
tg(c_1 + \pi) = \frac{\operatorname{sen}(c_1 + \pi)}{\cos(c_1 + \pi)} = \frac{-\operatorname{sen}(c_1)}{-\cos(c_1)} = tg(c_1)
$$

$$
\operatorname{cotg}(c_2 + \pi) = \frac{\cos(c_2 + \pi)}{\operatorname{sen}(c_2 + \pi)} = \frac{-\cos(c_2)}{-\operatorname{sen}(c_2)} = \operatorname{cotg}(c_2)
$$

Portanto, a função tangente por notação pode ser escrita como  $c \in \mathbb{R} - \left(\frac{\pi}{2}\right)$ 2  $+ k\pi$ ), tal que,  $y = f(c) = tg(c)$  ou

$$
\text{tg}: \mathbb{R} - \left(\frac{\pi}{2} + k\pi\right) \longrightarrow \mathbb{R}
$$
  

$$
c \longrightarrow \text{tg}(c).
$$

E, a função cotangente pode ser escrita como  $c \in \mathbb{R}-(0\pi+k\pi)$ , tal que,  $y=f(c)=0$  $\cot(g(c))$  ou

$$
\begin{array}{rcl}\n\text{cotg}: \mathbb{R} - (0\pi + k\pi) & \longrightarrow & \mathbb{R} \\
c & \longrightarrow & \text{cotg}(c)\n\end{array}.
$$

A função tangente é crescente, enquanto a função cotangente é decrescente. Ambas as funções tem uma correspondência biunívoca num intervalo aberto de comprimento  $\pi$  e a reta inteira R. Os gráficos das funções tangente e cotangente marcam um ponto como lugar geométrico no plano  $\mathbb{R}^2$ , tendo na tangente o  $\lim\limits_{a \to -\infty} \frac{1}{a}$  tg  $(c) = +\infty$  e o  $\lim\limits_{a \to +\infty} \frac{1}{a}$  tg  $(c) = -\infty$ ,  $c \rightarrow \left(\frac{\pi}{2}\right)^{-}$  $c \rightarrow \left(\frac{\pi}{2}\right)$ enquanto que na cotangente o  $\lim\limits_{c\to(\pi)^+}\cot$ g  $(c)=+\infty$  e o  $\lim\limits_{c\to(\pi)^-}\cot$ g  $(c)=-\infty$ , conforme as Figuras [24](#page-55-0) e [25](#page-55-1) respectivamente.

<span id="page-55-1"></span><span id="page-55-0"></span>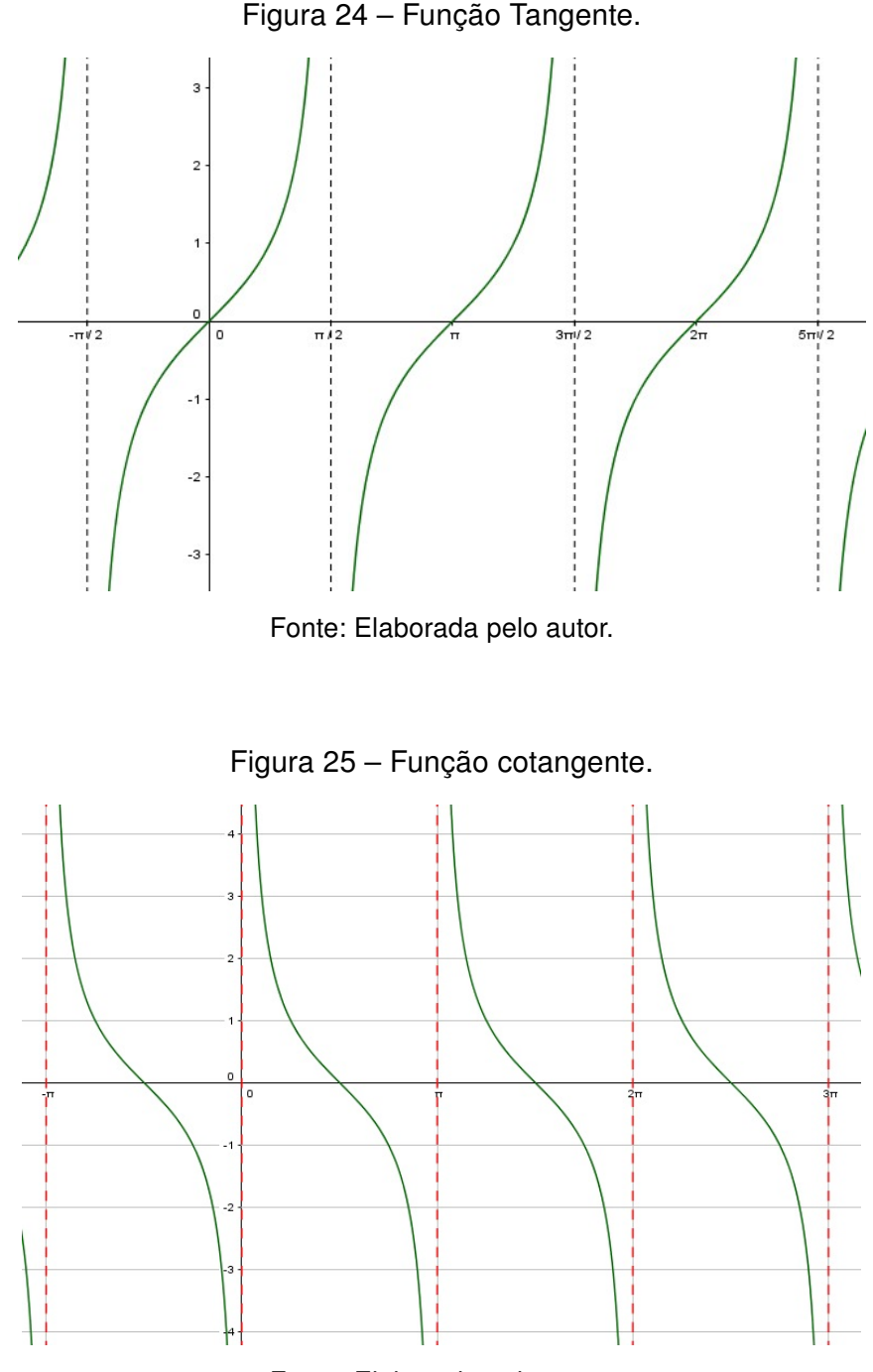

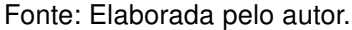

Portanto, a imagem da função tangente e função cotangente, ambas são dadas pelo conjunto dos reais.

Como na função seno e cosseno, na função tangente para cada valor de  $c \in$  $\mathbb{R} - \left( \frac{\pi}{2} \right)$ 2  $\overline{t}+k\pi\big)$  temos um valor  $y=f(c)$  como correspondente, trabalhando com os valores obtidos nos quadrantes de seno e cosseno obtemos as correspondências tg  $(\pi - c)$  =  $-tg(c)$ ,  $tg(\pi + c) = tg(c)$  e  $tg(-c) = -tg(c)$ . O mesmo ocorre na função cotangente. Comparando o que ocorre com o gráfico da tangente (Figura [24\)](#page-55-0), note que  $tg(0) = 0$ ,

tg 
$$
\left(\frac{\pi}{2}\right) = \frac{\pi}{2}
$$
, tg  $\left(\frac{\pi}{4}\right) = 1$ , tg  $\left(\frac{3\pi}{4}\right) = 1$ , tg  $\left(\frac{5\pi}{4}\right) = 1$ , tg  $\left(\frac{7\pi}{4}\right) = 1$ , e tg  $(2\pi) = 0$ , seus pontos coincidem-se como ilustrado na Figura 26.

<span id="page-56-0"></span>Figura 26 – Correspondência da função tangente com a circunferência trigonométrica.

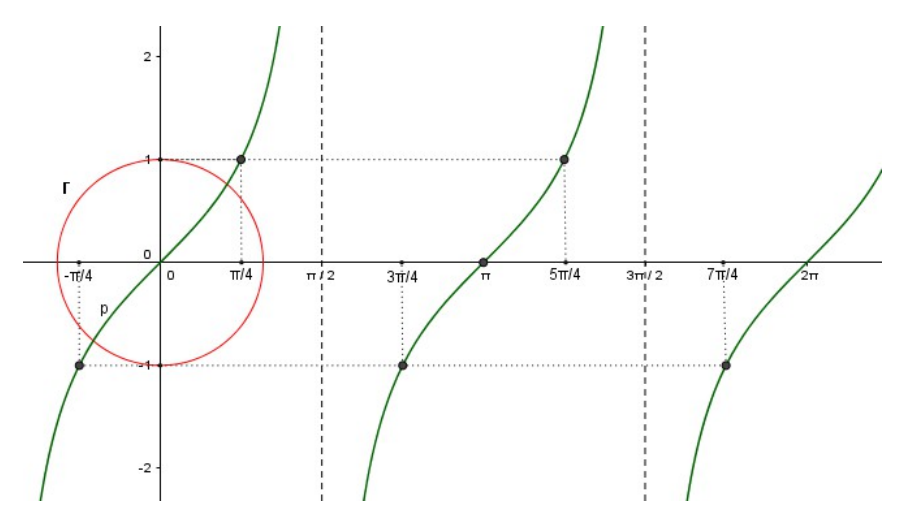

Fonte: Elaborada pelo autor.

As função tangente e cotangente são ambas funções impares, pois para todo  $c$  os quais as funções estão definidas temos  $tg(-c) = -tg(c)$  e  $cotg(-c) = -cotg(c)$ .

#### 3.4.3 Função cossecante e função secante

A função secante,

$$
f(c) = \sec\left(c\right) = \frac{1}{\cos\left(c\right)},
$$

cujo domínio é restrito a  $\mathbb{R}-\left\{\frac{\pi}{2}\right\}$ 2  $\{+k\pi\}$  para todo  $k\in\mathbb{Z},$  isso ocorre devido a formação da secante, onde para algum c teremos  $\cos{(c)} = 0$ . Portanto, se  $c = \frac{\pi}{2}$ 2  $+ k\pi$ , então  $\cos{(c)} = 0$ , assim a função secante está contida em um conjunto de intervalos abertos dado por  $\left(\frac{\pi}{2}\right)$ 2  $-k\pi, \frac{\pi}{2}$ 2  $+ k\pi$ ).

Por outro lado, a função cossecante,

$$
g(c) = \csc(c) = \frac{1}{\text{sen}(c)},
$$

com domínio é restrito a  $\mathbb{R} - \{0\pi + k\pi\}$  para todo  $k \in \mathbb{Z}$ , devido a formação da cossecante. Pois, para algum c teremos sen  $(c) = 0$ . Logo, se  $c = 0\pi + k\pi$ , então sen  $(c) = 0$ , assim a função cossecante está contida no intervalo aberto dado por  $(k\pi, \pi + k\pi)$ .

A função secante (Figura [27\)](#page-57-0) e a função cossecante (Figura [27\)](#page-57-0) possuem as respectivas notações  $\sec : \mathbb{R} - \left\{\frac{\pi}{2}\right\}$ 2  $+ k \pi \} \longrightarrow \mathbb{R}$ , tal que  $y = f(c) = \sec(c)$ , e  $\csc : \mathbb{R} - \{k \pi\} \longrightarrow$ R, tal que  $y = g(c) = \csc(c)$ , ou

sec: 
$$
\mathbb{R} - \left\{ \frac{\pi}{2} + k\pi \right\} \longrightarrow \mathbb{R}
$$
 cossec:  $\mathbb{R} - \left\{ k\pi \right\} \longrightarrow \mathbb{R}$   
\n $c \longrightarrow \text{sec}(c)$   $c \longrightarrow \text{cossec}(c)$ 

Dessa forma, ambas as funções em seus gráficos formam parábolas com concavidade para cima e para baixo em intervalos intercalados. Assumindo as características baseadas do cosseno e do seno as funções secante e cossecante possuem período de  $2\pi$ . O conjunto imagem em ambas as funções é dado por R − (−1, 1).

A função secante é par, pois para todo  $c$  onde a secante está definida, tem-se que  $\sec(-c) = \sec(c)$ . Em contrapartida, a função cossecante é impar, pois para todo c onde a cossecante está definida, tem-se que  $\cos(\epsilon) = -\csc(c)$ .

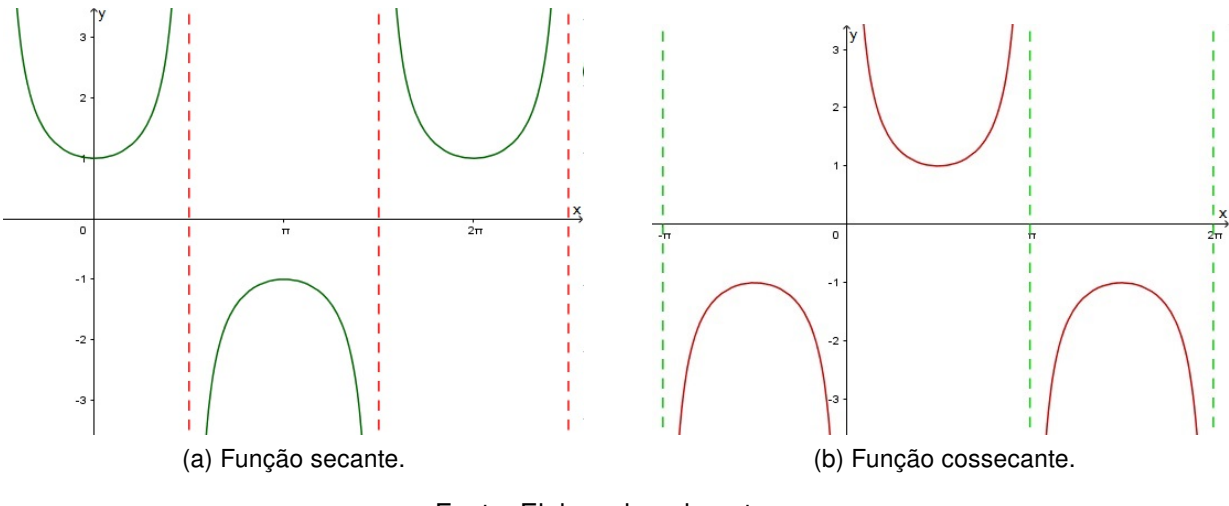

Figura 27 – Representação da função secante e da função cossecante.

<span id="page-57-0"></span>Fonte: Elaborada pelo autor.

# Capítulo 4

# A interdisciplinaridade e o ensino de funções trigonométricas

### <span id="page-58-0"></span>4.1 Atividades interdisciplinares como proposta de ensino

No presente trabalho, estamos propondo ensinar o conteúdo de funções trigonométricas para os alunos da 3ª série do Ensino Médio com um foco interdisciplinar, possibilitando aos discentes uma interação entre a teoria e a prática. Para isso, estaremos nos baseando em conceitos interdisciplinares descritos por [Alves](#page-102-1) [\(2010\)](#page-102-1), na metodologia de investigação em sala de aula explorada por [Ponte, Brocardo e Oliveira](#page-104-6) [\(2016\)](#page-104-6), e explorando a modelagem matemática para situações-problemas reais que ocorrem no dia a dia ou que são utilizados em outras ciências.

Segundo [Alves](#page-102-1) [\(2010\)](#page-102-1), quando lidamos com a interdisciplinaridade devemos ter um olhar crítico e rigoroso, além de dispor de diferentes referenciais teóricos. Pois ao desenvolver tarefas ou atividades os alunos podem apresentar dúvidas, questionamentos ou hipóteses as quais o professor não tenha pensado inicialmente, mas que podem enriquecer o seu trabalho.

O uso da interdisciplinaridade em sala de aula pode ser considerada uma categoria de ação, que segundo [Alves](#page-102-1) [\(2010,](#page-102-1) p. 132-133), precisa ser efetivada e desenvolvida em um local propício. Esta ação é dependente da atitude docente perante seu conhecimento, na busca de se superar como profissional trabalhando de forma diferenciada.

Quando falamos em atividades interdisciplinares o professor deve pensar de uma forma transversal e buscar trabalhar com os professores das disciplinas para as quais convergem o tema de seu projeto ou atividade. Não se deve trabalhar de forma isolada, afinal o corpo escolar é um grupo com objetivo de promover uma educação de qualidade. Pois, com respeito a interdisciplinaridade o

entendimento de que todo conhecimento mantém um diálogo permanente com outros conhecimentos, podendo se manifestar sob a forma de questionamento, de confirmação, de complementação, de negação ou de ampliação de aspectos não distinguidos. A interdisciplinaridade constituir-se-ia como o eixo integrador, a partir do desafio que o entendimento de uma determinada situação provoca, onde uma disciplina isolada não consegue dar respostas, sendo necessários diversos e diferentes olhares. [\(ALVES,](#page-102-1) [2010,](#page-102-1) p. 113)

Além de trabalhar em conjunto com outras disciplinas, o professor deve atentar para a "contextualização" que envolverá atividades interdisciplinares. Esse fator interfere na exploração e interpretação das situações encontradas no decorrer de tais trabalhos. A contextualização na interdisciplinaridade tem o papel de relacionar a visão pessoal, social e cultural, mobilizando as competências e saberes adquiridos ao longo da vida do discente.

Assim, [Alves](#page-102-1) [\(2010,](#page-102-1) p. 140-144) a partir de seus estudos sobre os PCN[\(BRASIL,](#page-102-2) [2000\)](#page-102-2), LDB, entre outras fontes, e experiências com a interdisciplinaridade em sala de aula, sistematiza cinco fundamentos os quais contribuem para a atitude do docente interdisciplinar e sua prática. Esses fundamentos estão dispostos na seguinte ordem:

- 1º Movimento dialético: Ciência da atitude interdisciplinar, por meio da reflexão sobre novas práticas docentes, utilizando como base a experiência acumulada ao longo de anos lecionando.
- 2º Recurso da memória: Com a possibilidade do movimento dialético e uma releitura crítica de fatos ocorridos em sala de aula, teremos uma diversidade de perspectivas. O recurso da memória propõe enriquecer o trabalho do docente, partindo de diversos detalhes e perceptivas, para isso podemos usar ferramentas como o diário de bordo, meio eletrônico, registros fotográficos ou em papel, entre outros.
- 3º Parceria: Nesse fundamento cabe ao professor buscar apoio em materiais de referência para compreender o que falta em sua perspectiva ou está incongruente com o proposto. Lembramos que a prática interdisciplinar requer um tempo diferenciado e um ambiente preparado, mas uma vez que trabalhando de forma multidisciplinar um tema transversal, este pode ser trabalhado com outros profissionais.
- 4º Perfil da sala de aula interdisciplinar: Requer a preparação do ambiente e dos alunos para um conceito desconhecido. A proposta é um trabalho diferenciado, portando procura-se a construção do conhecimento de forma a torná-lo significativo e atrair a atenção dos alunos. O professor deve propor e convidar os alunos a participarem e não impor que participem.
- 5º Respeito: Cada indivíduo possui suas próprias características, habilidades e dificuldades, por isso deve-se respeitar seu tempo. Esse fundamento estimula o sujeito a

busca por autonomia, levando-o procurar por seus próprios meios a construção de conhecimento.

Esses fundamentos nos chamam a trabalhar como um grupo, o professor de matemática tem o papel de organizá-lo, mas existe a possibilidade de receber auxílio de outros professores ou sujeitos que compõe o corpo escolar. A participação dos alunos é vital, pois eles devem ser os mais interessados em trabalhar a construção de conhecimento, a aplicação desse conhecimento e utilizar seus conhecimentos prévios nesse processo.

Como proposta de realização de um trabalho interdisciplinar, [Alves](#page-102-1) [\(2010,](#page-102-1) p. 113- 114) aborda que podemos elaborar um projeto de investigação ou um plano de intervenção, sendo o projeto "interessante porque nos mostra que a interdisciplinaridade não dilui as disciplinas, ao contrário, mantém sua individualidade".

Nesse ponto, [Ponte, Brocardo e Oliveira](#page-104-6) [\(2016\)](#page-104-6) nos questionam quanto a nossa conduta em relação as atividades que realizamos até hoje. No momento que nos deparamos com uma situação problema, imediatamente buscamos um meio matemático de resolvê-la. No entanto, não consideramos se existe a possibilidade de ir além da proposta inicial do problema, ou identificamos quais são as características não-matemáticas inseridas nela que são importantes para nossos conhecimentos gerais e específicos.

Durante o período em que fui discente no IFES<sup>1</sup>, meus professores enfatizavam que o aluno deveria possuir os conhecimentos básicos para acompanhar o curso ou a disciplina em questão. Contudo, em muitos casos, essa não é uma premissa. Em nossos estudos concluímos que esse fato acontece desde a base inicial do processo de aprendizagem. Provavelmente pelo fato do professor não considerar e nem explicitar as características básicas que compõem uma situação problema, e, ou, não ir além do que está explicito no enunciado da questão

### 4.2 A investigação matemática em sala de aula

[Ponte, Brocardo e Oliveira](#page-104-6) [\(2016\)](#page-104-6) propõe utilizar a investigação em atividades para criar um senso crítico no estudante e um olhar matemático. Segundo o dicionário o significado de investigação é o ato de perscrutar minunciosamente e rigorosamente sobre alguma coisa, campo científico e/ou artístico, levando-nos a uma série de pesquisa ou estudo. A investigação policial, por exemplo, ela se baseia em uma averiguação sistemática consistindo no seguinte processo: inquirição, indagação e apuração.

A investigação matemática, por sua vez, pode ser trabalhada como um aporte para a interdisciplinaridade, pois além envolver os conceitos abordados anteriormente, aproveita os conhecimentos prévios dos alunos e os incentiva a buscar por informações, critérios

<sup>1</sup> Instituto Federal de Educação, Ciência e Tecnologia do Espírito Santo

e fundamentos necessários para resolver cada situação problema proposta. Esse tipo de investigação está ligada a resolução de problemas e exploração de conceitos, por isso

> uma investigação matemática desenvolve-se usualmente em torno de um ou mais problemas. Pode mesmo dizer-se que o primeiro grande passo de qualquer investigação é identificar claramente o problema a resolver. Por isso, não é de se admirar que, em Matemática, exista uma relação estreita entre problemas e investigações. [\(PONTE; BROCARDO; OLIVEIRA,](#page-104-6) [2016,](#page-104-6) p. 12)

Essas investigações podem ser trabalhadas em sala de aula com resolução de problemas, tarefas orientadas, atividades investigativas, aulas diferenciadas, entre outras. Dependerá do professor e do perfil da turma que ele trabalhará a investigação. Sua introdução inicial e proposta metodológica tem função condicionadora na participação e aprendizagem dos estudantes.

Quanto as atividades investigativas, estas serão divididas em quatro momentos principais: o reconhecimento da situação, a formulação de conjecturas, a realização de testes e a argumentação da situação estudada. Cada um desses momentos inclui uma diversidade de dados a serem observados, como indica no Quadro [1.](#page-61-0)

<span id="page-61-0"></span>

|                                     | • Reconhecer uma situação problemática     |
|-------------------------------------|--------------------------------------------|
| Exploração e formulação de questões | · Explorar a situação problemática         |
|                                     | • Formular questões                        |
|                                     | · Organizar dados                          |
| Conjecturas                         | • Formular conjecturas (e fazer afirmações |
|                                     | sobre uma conjectura)                      |
| Testes e reformulação               | • Realizar testes                          |
|                                     | • Refinar uma conjectura                   |
|                                     | · Justificar uma conjectura                |
| Justificação e avaliação            | · Avaliar o raciocínio ou o resultado do   |
|                                     | raciocínio                                 |

Quadro 1 – Momentos na realização de uma investigação

Fonte: [Ponte, Brocardo e Oliveira](#page-104-6) [\(2016,](#page-104-6) p.15-16 )

Esses momentos estão intimamente relacionados , pois a comunidade matemática solicita que toda divulgação deve ser demonstrada, assim sendo validada. E, o CBEE [\(ESPÍRITO SANTO,](#page-103-1) [2009\)](#page-103-1) e os PCN[\(BRASIL,](#page-102-2) [2000\)](#page-102-2), afirmam que os objetivos do curso de matemática no Ensino Básico, deve estimular o espírito investigativo do aluno, relacionar os conhecimentos matemáticos e desenvolver o raciocínio e processos, como intuição, indução, dedução e analogia. A partir desses processos, os alunos estarão trabalhando em métodos de demonstração dentro da investigação e exploração de situações problemas. Situações que podem gerar temas a serem aplicados no PAEBES TRI [\(ESPÍRITO SANTO,](#page-103-2) [2016\)](#page-103-2).

Segundo [Ponte, Brocardo e Oliveira](#page-104-6) [\(2016,](#page-104-6) p. 19), uma atividade investigativa desenvolve-se em uma ou mais aulas de acordo com três fases:

- 1ª Introdução da tarefa, em que o professor faz a proposta à turma, oralmente ou por escrito;
- 2ª Realização da investigação, individualmente, aos pares, em pequenos grupos ou com toda a turma;
- 3ª Discussão dos resultados, em que os alunos relatam aos colegas o trabalho realizado.

Os momentos antes citados estão contidos nessas três fases. Na primeira fase, o professor introduzirá a sua proposta aos alunos convidando-os a participar da atividade, cabe ao professor elencar os pontos principais da proposta e descrever o processo da atividade, ou como ela irá ocorrer. Na segunda fase, iremos trabalhar os três primeiros momentos do Quadro [1.](#page-61-0) Na terceira fase, estaremos trabalhando o quarto momento do Quadro [1.](#page-61-0) O professor deve estar atento quanto ao tempo que irá demorar esta atividade e as muitas maneiras de concretizá-la, pois pode ser que ela tenha de ser prolongada devido a "multiplicidade de situações que podem ocorrer" [\(PONTE; BROCARDO; OLIVEIRA,](#page-104-6) [2016,](#page-104-6) p. 19).

Portanto, no próximo capítulo, estaremos apresentando atividades que podem ser trabalhadas em sala de aula e sugestões para a criação e formação de outras atividades de cunho investigativo. Essas sugestões tem por objetivo incentivar o professor a criar suas próprias atividades e possibilitar aos alunos aulas diferenciadas, permitindo-os compreender que a Matemática está presente no nosso entorno.

### 4.3 A Modelagem Matemática

A modelagem matemática é o ato de obter um modelo matemático a partir de uma situação-problema, ou seja, a modelagem matemática expressa em termos matemáticos uma situação da realidade através de um modelo. Portanto, um modelo matemático é "o que dá forma à solução do problema enquanto que a Modelagem Matemática é o processo de obtenção dessa solução"[\(JÚNIOR,](#page-103-3) [2015,](#page-103-3) p. 19).

Segundo [Barbosa](#page-102-3) [\(2001\)](#page-102-3), um modelo matemático é a representação por meios matemáticos de uma situação real, o qual não é formulado como um fim em si mesmo, mas para resolver uma situação-problema. Um modelo matemático é importante por conter "uma linguagem concisa que expressa nossas ideias de maneira clara e sem ambiguidades, além de proporcionar um arsenal enorme de resultados (teoremas)"[\(BASSANEZI,](#page-102-4) [2016,](#page-102-4) p. 20).

A modelagem matemática, por sua vez, compreende um conjunto de ações e procedimentos aos quais nos permitem representar uma situação real por meio de um modelo matemático. No ensino de Matemática, a modelagem se insere como uma ferramenta educacional com o objetivo de dinamizar o aprendizado do estudante mediante investigação, análise, reflexão, dedução e demonstração de uma situação real. Portanto, podemos dizer que a

> modelagem consiste, essencialmente, na arte de transformar situações da realidade em problemas matemáticos cujas soluções devem ser interpretadas na linguagem usual.

> A modelagem é eficiente a partir do momento que nos conscientizamos que estamos sempre trabalhando com aproximações da realidade, ou seja, que estamos elaborando sobre representações de um sistema ou parte dele. [\(BASSANEZI,](#page-102-4) [2016,](#page-102-4) p. 24)

Nessa perspectiva, [Bassanezi](#page-102-4) [\(2016\)](#page-102-4) identifica as possibilidades ofertadas pela modelagem matemática, as quais oferecem suporte ao professor de Matemática com o objetivo de apresentar aos alunos aplicações reais dos conteúdos estudados em sala de aula. Essa ferramenta permite trabalhar situações reais, ou do cotidiano, representado-as a partir de um modelo matemático, o qual usaremos os conhecimentos adquiridos em sala de aula e/ou acumulados ao longo dos anos como estudante, no sentido de desenvolvê-lo e validá-lo.

A modelagem matemática também desempenha o encargo de realizar a transição de um problema não-matemáticos para um modelo matemático. Pois, ao tomar uma situação-problema, realiza-se uma investigação executando o levantamento de pressupostos, identificando as variáveis e relacionando-as.

Esse processo relativo a modelagem matemática deve ser feito minunciosamente. Por esse motivo, [Bassanezi](#page-102-4) [\(2016,](#page-102-4) p. 26-31) evidencia que a modelagem matemática de uma situação ou problema real deve seguir cinco etapas para a construção de um modelo matemático. Simplificadamente essas etapas estão dispostas em:

- 1. Experimentação: É uma atividade laboratorial onde se processa a obtenção de dados. Pode-se utilizar técnicas e métodos estatísticos na pesquisa para dar maior confiabilidade aos dados.
- 2. Abstração: É o procedimento que resultará na formulação dos Modelos Matemáticos. Procura-se nesta etapa estabelecer: a seleção das variáveis, a problematização, a formulação de hipóteses e a simplificação dos dados(restringir e isolar o campo de estudo).
- 3. Resolução: O modelo matemático é obtido quando substitui a linguagem natural das hipóteses por uma linguagem coerente. A resolução de um modelo relaciona-se ao grau de complexidade vinculado em sua formulação.
- 4. Validação: É o processo de aceitação ou não de um modelo proposto. Nesta etapa, os modelos e suas hipóteses são testados em confronto com os dados empíricos, comparando suas soluções e precisões com os valores reais. O modelo deve adequarse no mínimo aos fatos que o originaram e manter a simplicidade.
- 5. Modificação: Os modelos podem possuir fatores que contribuam ou não para sua aceitação. Nenhum modelo pode ser considerado definitivo, o mesmo pode ser melhorado e está sujeito a criação de novos modelos. Um modelo, além de considerar as simplificações e idealizações da realidade deve estar sujeito reformulações e melhorias, esse é um processo fundamental na modelagem.

Essas etapas compõem os processos que devem ser realizados para a obtenção de um modelo matemático. Cada etapa tem sua própria característica e finalidade, a qual faz referência a conceitos matemáticos e não-matemáticos. Na problematização, por exemplo, é recomendado realizar uma investigação sistemática, empírica e crítica com a finalidade de formular problemas com enunciado claros e compreensíveis[\(BASSANEZI,](#page-102-4) [2016\)](#page-102-4).

Quanto a aplicação da modelagem em sala de aula em conjunto com temas diferenciados, [Barbosa](#page-102-3) [\(2001\)](#page-102-3) destaca que a modelagem matemática possui um ambiente de aprendizagem no qual os discentes devem ser convidados a indagar e/ou investigar, por meio da matemática, situações de acordo com uma situação-problema real ou não. O aluno nesse ambiente passa a ser o elemento principal da construção de conhecimento e aprendizagem, sentindo a "necessidade de interagir na construção do modelo demonstrando motivação e senso participativo."[\(JÚNIOR,](#page-103-3) [2015,](#page-103-3) p. 59).

Nesse sentido, [Barbosa](#page-102-3) [\(2001,](#page-102-3) p. 32) afirma que "os conceitos, noções e algoritmos matemáticos são utilizados na indagação e na investigação da situação-problema". No ambiente de aprendizagem, a matemática mostra sua dimensão aplicada, em conjunto com temas não-matemáticos evidenciando a sua individualidade, necessidade e possibilidades. Portanto, a modelagem matemática e a investigação criam novas possibilidades para a aprendizagem dos discentes, inserindo-se em casos que propiciam o tratamento de situações reais, as quais pode haver a aplicação dos conceitos matemáticos estudados.

# 4.4 Procedimentos Metodológicos de Ensino

Nessa proposta, a metodologia consiste num conjunto de procedimentos e técnicas de exploração, investigação, modelagem matemática, assimilação e análise de informações,

e aprimoramento do conhecimento apresentando como característica predominante a pesquisa e aplicação dos conhecimentos adquiridos.

Por sua vez, a investigação e exploração constitui-se em pesquisar as características e particularidades que surgem de uma situação problema. A investigação em sala de aula caracteriza-se em estimular o processo de indagar, criar hipóteses e testá-las, para em seguida justificar o que ocorre em determinada situação. Em outras palavras, a investigação trabalha a "formulação de questões, elaboração de conjecturas, tese, refinamento das questões e conjecturas anteriores, demonstração, refinamento da demonstração e comunicação aos seus pares está ao alcance dos alunos na sala de aula de matemática" [\(PONTE; BROCARDO; OLIVEIRA,](#page-104-6) [2016,](#page-104-6) p. 16).

Sob o anseio de focar o ensino de funções trigonométricas interdisciplinarmente com o ensino de física, de geografia e conceitos de arquitetura, concebeu-se o propósito de trabalhar atividades investigativas em conjunto de temas transversais. As quais em se tratando de interdisciplinaridade "não se pretende a construção de uma superciência, mas uma mudança de atitude frente ao problema do conhecimento, uma substituição da concepção fragmentária para a unitária do ser humano." [\(FAZENDA,](#page-103-4) [2002](#page-103-4) apud [ALVES,](#page-102-1) [2010,](#page-102-1) p. 62)

Com a intenção de envolver sujeitos e os objetivos desta proposta propõem-se trabalhar com atividades interdisciplinares, com foco em investigações matemáticas por meio de temas transversais, vinculando o ensino de funções trigonométricas a tópicos da geografia, da física e da arquitetura, separadamente. As atividades e sugestões de atividades foram elaborados com intenção de atingir alunos da 3ª série do Ensino Médio, visto que o conteúdo de Funções Trigonométricas é contemplado no CBEE [\(ESPÍRITO](#page-103-1) [SANTO,](#page-103-1) [2009\)](#page-103-1) desse nível de ensino, além do PAEBES TRI [\(ESPÍRITO SANTO,](#page-103-2) [2016\)](#page-103-2) que trata desse conteúdo ser aplicado no mesmo nível de ensino.

As atividades propostas neste trabalho devem ser aplicadas após a introdução das funções trigonométricas aos discentes, para que os mesmos tenham uma base e possam formalizar os conhecimentos adquiridos. Essas atividades interdisciplinares juntamente com a investigação e modelagem matemática contribuirão para a compreensão do conteúdo em sua forma abstrata e sua aplicação em diferentes meios.

Essas atividades terão suporte de tecnologias da informática como o software GeoGebra e as plataformas de pesquisa Google Imagens e Google Maps. As tecnologias empregadas na educação tem um fator importante, principalmente para a matemática, pois "há uma grande associação do ensino de matemática ao uso das tecnologias da informática (softwares específicos para construção de gráficos e análise de funções, tratamento estatístico de dados, etc)"[\(ALVES,](#page-102-1) [2010,](#page-102-1) p. 66). Esses recursos da informática, auxiliam os trabalhos contextualizados e investigativos, ofertando condições significativas na aprendizagem dos conceitos a serem abordados.

Em relação as atividades interdisciplinares e investigativas, enquanto instrumento no ensino de funções trigonométricas, o modelo para planejá-las, elaborá-las e estruturálas, baseia-se nas teorias expostas nos Capítulos [1,](#page-23-0) [2](#page-30-0) e [3,](#page-38-0) respectivamente, segundo as concepções de [Ponte, Brocardo e Oliveira](#page-104-6) [\(2016\)](#page-104-6) e [Alves](#page-102-1) [\(2010\)](#page-102-1), expostos na Seção [4.1.](#page-58-0)

As atividades foram planejadas e elaboradas a partir dos seguintes temas

- Atividade relacionada a Arquitetura: As funções trigonométricas em construções;
- Atividade relacionada a Geografia: As funções trigonométricas dentro da cidade;
- Atividade relacionada a Física: As funções trigonométricas em tubos sonoros.

No que concerne a aplicação das atividades, propõem-se como ação pedagógica do professor:

- Pré-estudo com o GeoGebra: Trata-se da aprendizagem e conhecimento básico sobre como utilizar o software GeoGebra proposta no Apêndice [B;](#page-109-0)
- Proposta do uso da interdisciplinaridade: Norteará o trabalho do professor no desenvolvimento das aulas, a partir de uma disciplina e tema em comum;
- Proposta de atividades investigativas: Propõe tarefas, exploração, pesquisa e comandos a serem desenvolvidos pelos alunos a partir das orientações do professor;
- Atividade complementar: Proposta no Apêndice [C,](#page-119-0) o pós-atividade é um conjunto de questões do Enem e do PAEBES TRI, com a finalidade de avaliar o avanço do aluno após as atividades. Esse instrumento contribuirá também para trabalhar os conceitos ainda não assimilados pelos discentes ou sanar dúvidas ainda sobressalentes.

As atividades elaboradas no presente trabalho propõem que cada aula tenha duração de 55 minutos, e para a efetivação das atividades propostas é recomendado a utilização de materiais básicos ao cotidiano escolar como cadernos, lápis, borracha, régua e fita métrica. A utilização do laboratório de informática, com apoio do data show, se a escola dispor do recurso.

As propostas de atividades no Capítulo [5](#page-67-0) visam oferecer elementos colaborativos e significativos ao processo de ensino das funções trigonométricas, além de ampliar a discussão na qual a matemática esteja inserida no cotidiano do discente ou que possa ser aplicado em meios de fácil acesso ao mesmo. Cabe relatar que estas atividades não são um produto acabado, mas concebe-se o propósito de adaptá-las, ou reformulá-las, conforme a necessidade.

# <span id="page-67-0"></span>Capítulo 5

# Proposta de atividades interdisciplinares

Abordando temas interdisciplinares envolveremos a aplicação das funções trigonométricas dentro de conteúdos de Geografia, de Arquitetura, de Artes, da(s) Engenharia(s) e da Física.

Vamos por meio desses temas investigar os padrões de comportamento ou de construções que ocorrem em determinados corpos, sendo estes obras civis, objetos ou mesmo armações.

A seguir teremos em cada seção a apresentação do conteúdo e o tema pertinente a atividade. Posteriormente, temos a descrição do processo realizado para a investigação e exploração, utilizando os recursos citados. Por fim, será modelado a função que representa o objeto pesquisado, seguido das considerações finais que trata das peculiaridades da atividade, sugestões para novas atividades ou temas a serem abordados.

# 5.1 Atividade relacionada à Arquitetura

A arquitetura está intimamente ligada à Matemática, Física, Química e a Arte. Desde a fundação e estruturação de uma construção é o arquiteto que supervisiona o projeto. São eles os responsáveis pelas grandes obras espalhadas pelo mundo que tornaram-se patrimônio da humanidade. A arquitetura contribuiu em muitos estudos ao longo dos anos como podemos ver nas grandes obras elaboradas na Grécia, Roma ou no Egito que foram consideradas inovações e fora de seu tempo.

Essas construções se observadas com um olhar matemático, possuem várias figuras e formas matemáticas, em alguns casos fazendo referência à própria forma como é o caso das pirâmides. No Brasil, temos grandes obras que foram construídas ao longo de seu desenvolvimento ou mesmo estruturas que são pouco conhecidas, mas recebem um toque especial de quem as projetou. Temos, por exemplo, o arquiteto Oscar Niemeyer que é considerado um dos principais inovadores da arquitetura moderna no Brasil.

Dentro desse ramo de diversidade de formas e figuras, podemos destacar o conteúdo de trigonometria, no entanto, não somente nas relações trigonométricas do triângulo retângulo. Vemos a presença forte das funções trigonométricas em construções como aquedutos romanos, pontes, telhados, casas ou edifícios. A seguir, nas Figuras [28](#page-68-0) , [29](#page-68-1) e [30](#page-68-2) temos exemplos de construções brasileiras nas quais há a utilização de arcos e conceito de funções trigonométricas em sua construção. A Figura [31,](#page-68-3) no entanto, é uma construção localizada em uma universidade canadense que possui uma estrutura semelhante a uma onda.

Figura 28 – Arcos da Lapa, RJ.

<span id="page-68-0"></span>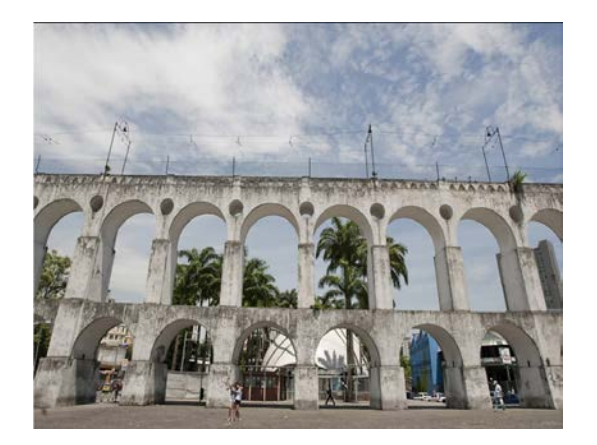

Fonte: Rafael Andrade - 21.jan.2010/Folhapress. Veja no apêndice [A](#page-107-0)

Figura 29 – Ponte dos Arcos, PR.

<span id="page-68-1"></span>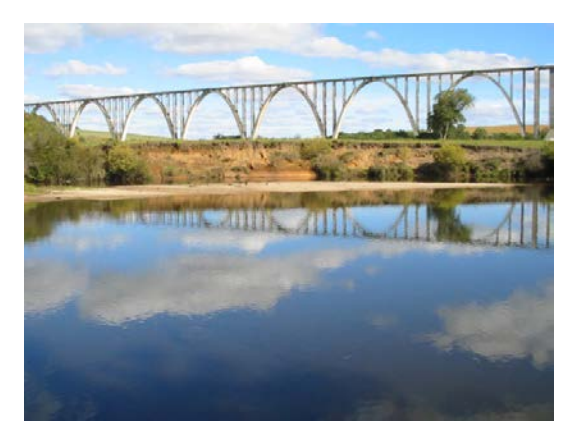

Fonte: Porto Amazonas. Veja no apêndice [A](#page-107-0)

<span id="page-68-2"></span>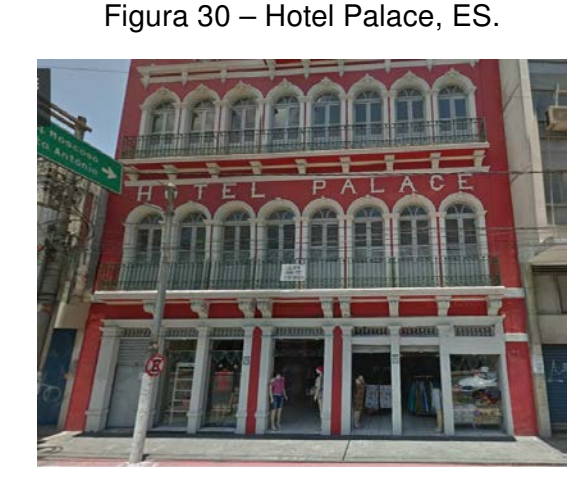

Fonte: Google Maps. Veja no apêndice [A](#page-107-0)

<span id="page-68-3"></span>Figura 31 – Ponte em Moncton, CAN.

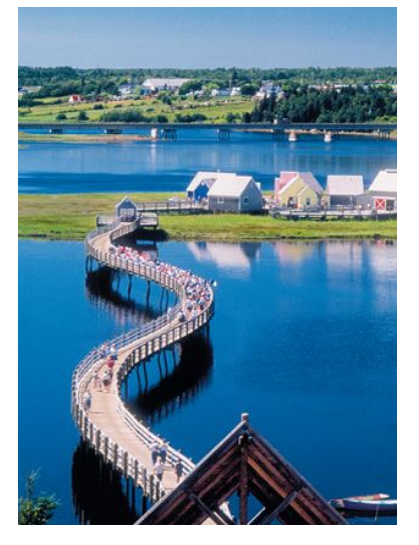

Fonte: Université de Moncton Edmunston Moncton Shippagan. Veja no anexo [A](#page-107-0)

Podemos visualizar que em alguns desses casos, para modelar a função cujo gráfico representa a estrutura em uma situação-problema deverá ser a função seno ou cosseno, como no caso da Figura [31.](#page-68-3) Mas, para a Figura [29,](#page-68-1) podemos utilizar essa mesma classe de função, porém fazendo uso do módulo, ou seja, uma função modular e trigonométrica. No livro de [Paiva](#page-104-0) [\(2013\)](#page-104-0), há uma situação-problema utilizando uma telha ondulada, a qual em alguns casos podemos trabalhar com a função seno ou cosseno, desde que tomemos cuidado com os parâmetros das funções.

Para o aqueduto, como mostra a Figura [28,](#page-68-0) podemos utilizar uma função cossecante, para modela-la com os alunos. O mesmo poderia ser feito com o Hotel Palace, na Figura [30.](#page-68-2) Note que o gráfico das funções trigonométricas, estão inseridas nos meios ou formas mais inesperados, o que torna interessante mostrar sua aplicação em sala de aula. A seguir estaremos propondo um modelo de atividade que podemos utilizar em sala de aula envolvendo este tema, usando os recursos do GeoGebra e Google Imagens.

#### 5.1.1 Atividade 1 - As funções trigonométricas em construções

#### 5.1.1.1 Objetivos

- Orientar e ensinar formas de pesquisar sobre determinado tema;
- Utilizar a plataforma Google Imagem para conhecer obras, construções ou corpos que utilizam arcos em sua formação;
- Identificar com qual função trigonométrica podemos modelar matematicamente uma construção que contenha características adequadas ao nosso estudo;
- Investigar o que ocorre com os parâmetros da função trigonométrica que modela os arcos de determinadas pontes;
- Incentivar o aluno a ter um olhar crítico e matemático ao observar uma ponte ou construção.

#### 5.1.1.2 Procedimentos Metodológicos

Essa proposta busca ampliar o conhecimento dos alunos sobre como deve ser realizado uma pesquisa através de um tema. Assim, possibilitando reunir informações suficientes a qual possamos realizar uma análise e adequar os parâmetros das funções trigonométricas no objeto estudado. Como em uma ponte de arcos, devemos ter informações como amplitude, comprimento e flecha para nos certificar que o aluno possa explorar e adequar cada parâmetro, assim como identificar qual função a representa.

Em decorrência, podemos a partir de uma imagem, e com informações suficientes, demonstrar como é realizado a aplicação dos conceitos das funções trigonométricas em lugares de comum acesso.

A atividade proposta esta prevista para ser desenvolvida em 4 tempos de aula, de 55 minutos cada uma. São necessários para realização desta atividade os materiais didáticos: caderno, lápis, borracha, régua, lousa e pincel. Além destes materiais devemos dispor de um laboratório de informática com acesso à internet e auxílio do software GeoGebra, podendo fazer uso do projetor multimídia.

Iremos, a seguir, demonstrar um exemplo de atividade de investigação e exploração através da Ponte Internacional Barão de Mauá(Figura [32\)](#page-71-0), seguido de um estudo sobre sua construção ou reforma e a modelagem da função que representa esta ponte, levando em consideração o ambiente onde foi construída e seus aspectos históricos. Esse processo corresponde as aulas 2, 3 e 4.

#### 5.1.1.3 Descrição da atividade

Para a AULA 1, sugere-se que o professor organize a turma em duplas ou grupos de três alunos. Em seguida, solicite que discutam sobre os usos da trigonometria e das funções trigonométricas no seu dia a dia e registrem as informações obtidas durante o diálogo. Sugere-se ao professor indagar aos alunos sobre:

- Quais são os conceitos básicos da trigonometria?
- Observando os gráficos das funções trigonométricas, o que elas representam? Como representam? A periodicidade trigonométrica pode atuar em que campos científicos?
- Realizando uma reflexão, quais os lugares que encontramos a presença dos conceitos das funções trigonométricas?

O registro pode ser feito em forma de tópicos ou anotações corridas sobre os temas que surgirem durante o diálogo.

Na AULA 2, recomenda-se ao professor que conduza os alunos ao laboratório de informática, oriente-os a tomar um micro-computador a disposição do grupo e os capacitem na utilização do GeoGebra (o docente pode fazer uso da Seção [2.2](#page-32-0) e do Apêndice [B\)](#page-109-0) e o Google Imagens. Após uma breve introdução, distribua entre os grupos nomes de estruturas, como as mostradas nas Figuras [28,](#page-68-0) [29,](#page-68-1) [30](#page-68-2) e [31,](#page-68-3) para serem trabalhadas por eles.

A seguir, solicite que busquem através da plataforma do Google Imagens das estruturas que lhes foi dada, salvando-as em uma pasta separada no micro-computador em que estão situados. Sugere-se que o professor oriente os alunos na hora da busca pelas imagens, que deem preferência a figuras que mostrem as construções inteiras, dando enfoque nos arcos/ondas e preferencialmente as de boa resolução.

Ainda nesta aula, o professor pode realizar algumas demonstrações da influência dos parâmetros nas funções trigonométricas (amplitude, translação, período, ângulo de fase e comprimento) por meio do software GeoGebra. Outra possibilidade seria a utilização do software WinPlot, o qual possui uma plataforma simples e versátil. Embora não possua tantas possibilidades quanto o GeoGebra ele atende os objetivos dessas demonstrações.

Na AULA 3, recomenda-se ao professor que conduza os alunos ao laboratório de informática, oriente-os a tomar o micro-computador a que ficou a disposição do grupo na AULA 2. Em um primeiro momento oriente os grupos a selecionarem uma das imagens escolhidas na aula anterior, pesquisem sobre a estrutura desta imagem, sua origem, nome da estrutura, localização, medidas conhecidas e suas principais características. Com os dados em mãos, solicite aos alunos a realizarem a modelagem da função que representa a estrutura, considerando as medidas, localização, nível do mar e os parâmetros da função, tais como deslocamento horizontal, período e translação. Tomaremos como exemplo a ser trabalhado pelos alunos a Ponte Internacional Barão de Mauá, mostrada na Figura [32.](#page-71-0)

<span id="page-71-0"></span>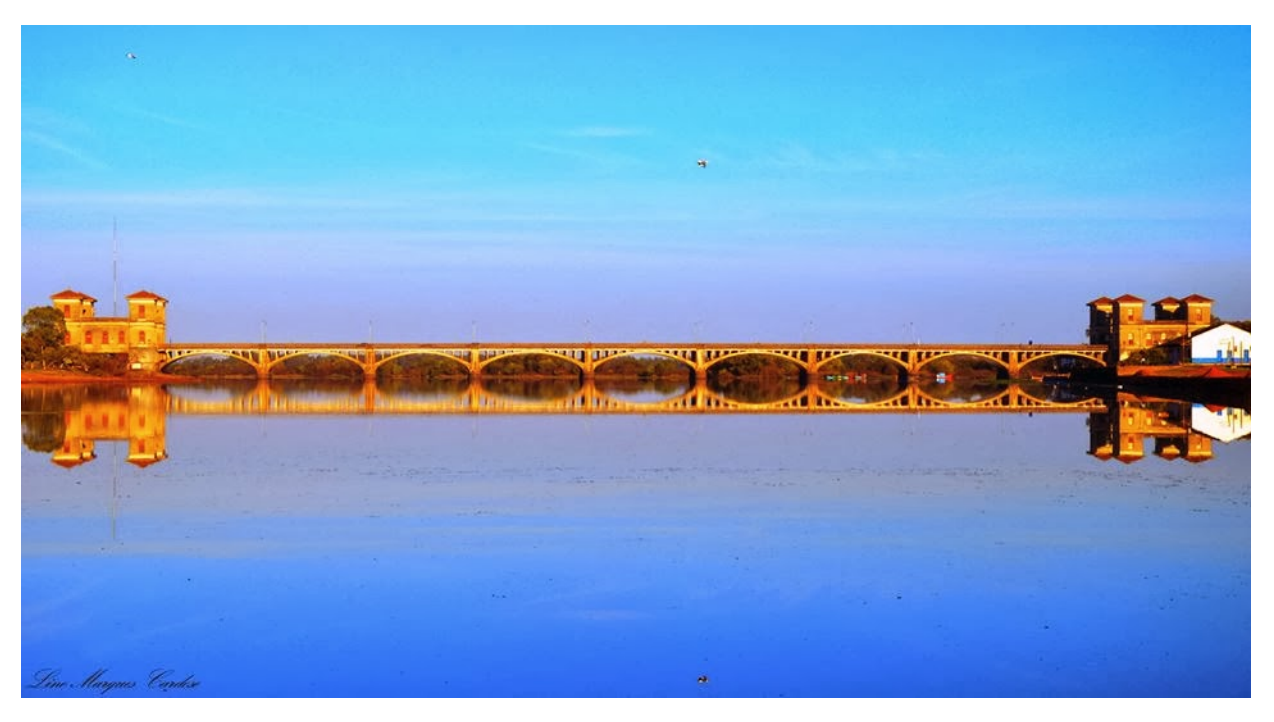

Figura 32 – Ponte Internacional Barão de Mauá

Fonte: Lino Marques Cardoso. Veja o anexo [A](#page-107-0)

A Ponte Internacional Barão de Mauá(Figura [32\)](#page-71-0), foi construída entre 1927 e 1930 para ligar o Brasil ao Uruguai, gerando mais de 6215 empregos para pessoas de diversas nacionalidades. A construção, passa sobre o Rio Jaguarão, entre Rio Branco, no Uruguai, e Jaguarão no Brasil. Ela é considerada um símbolo de vitória entre os dois países,
<span id="page-72-0"></span>aproximando-os nos setores político, econômico e cultural.

A ponte foi financiada pelo Uruguai em decorrência de uma dívida que tinha com Brasil, devido a empréstimos durante a Guerra de Prata. Em 1977, a construção foi declarada Monumento Histórico Nacional pelo Uruguai, e em 2011 foi tombada pelo IPHAN<sup>1</sup>. O nome da ponte é uma homenagem ao grande envolvimento do banqueiro Irineu Evangelista de Souza, mais conhecido como Barão de Mauá, que foi o mediador e o financiador do empréstimo ao Uruguai.

Respectivamente do Brasil para o Uruguai, a ponte é na verdade um complexo com extensão total de 2.255,86 metros de comprimento, 13 m de largura e tem em seu centro uma via férrea. A ponte possui 276 m sobre o rio, com nove arcos, sendo 3 centrais. Os arcos de cada cabeceira possuindo 13 metros "destinados à passagem de ribeira em ambas as margens, formando parte dos contrafortes que tem um comprimento de 27 metros, dando um comprimento total de 330 metros"[\(DNIT,](#page-103-0) [2013,](#page-103-0) p.10).

O próximo passo, é instruir os alunos a pesquisarem na plataforma do Google Imagens, fotos ou esquemas relacionados a ponte e explorar suas características anotando tudo que acharem relevante ou dúvidas sobre ela.

Em um segundo momento, estaremos pedindo aos alunos que identifiquem as característica da ponte, com foco no conteúdo de funções trigonométricas, tais como amplitude, período, translação ou dilatação. Observando como base na Figura [32,](#page-71-0) notamos que nem todas essas características citadas estão explícitas, mas sob orientação os alunos podem a partir das medidas obtidas durante sua pesquisa explorar e investigar estas características.

Depois dessa análise, solicite que procurem na mesma plataforma imagens que destaque todos os nove arcos da ponte de um ponto de vista frontal, salvando a imagem que selecionaram no computador. Utilizaremos o GeoGebra para verificar se os dados obtidos a partir da investigação anterior corresponde com imagem selecionada, para isso faremos uma análise utilizando a ferramenta "Inserir imagem" do programa em conjunto com a "Entrada". Para fazer as representações utilizaremos a Figura [32.](#page-71-0)

Inserindo a imagem, marcamos as medidas dadas no início da investigação, criando os pontos C, D, E e F. Em seguida dimensionamos a imagem, tal que as extremidades destes arcos fiquem sobrepostos aos pontos C e D, como mostrada na Figura [33.](#page-73-0) Vale ressaltar que o eixo x representará o nível do rio Jaguarão.

A ponte, não possui todos os arcos com mesma medida, porém em sala de aula, modelaremos os arcos como se fossem congruentes. Neste caso, daremos início a determinação do período da função. Se seus arcos são congruentes, então dividindo o comprimento da ponte pela quantidade de arcos obtemos o comprimento de um arco equivalente a  $\frac{92}{9}$  $\frac{1}{3}$  m.

<span id="page-73-1"></span><span id="page-73-0"></span>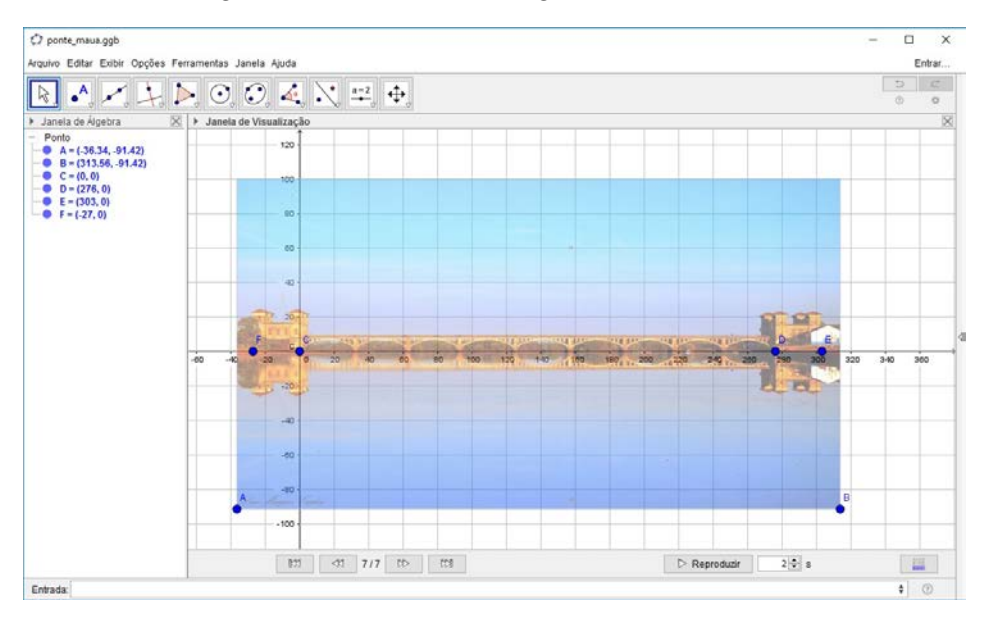

Figura 33 – Inserindo imagem no GeoGebra.

Fonte:Elaborada pelo autor

No entanto, para determinar o período precisamos do dobro dessa medida que equivale a 184  $\frac{3}{3}$  m. Ao descobrir o período da função que se projeta sobre a ponte, o aluno questionará sobre a amplitude. Nesse momento, o professor pode fornecer a informação transmitida pelo [DNIT](#page-103-0) [\(2013\)](#page-103-0) a qual cada arco tem flecha de 5,57 m ou essa informação pode ser encontrada mediante pesquisa.

Portanto, descobrindo que a amplitude e o período, respectivamente,medem 5,57 m e 184  $\frac{3}{3}$ . De posse dessas informações, iremos modelar a função cujo gráfico representa a arquitetura dos arcos da Ponte Internacional Barão de Mauá, utilizando os parâmetros  $a, b$ , c e d da função seno,  $f : \mathbb{R} \longrightarrow \mathbb{R}$ , de lei  $f(x) = a \cdot \text{sen}(bx + c) + d$ .

O parâmetro a corresponde a medida da flecha, porém devemos descobrir o parâmetro b através do período:

$$
P = \frac{2\pi}{|b|}
$$

$$
\frac{184}{3} = \frac{2\pi}{|b|}
$$

$$
184.|b| = 6\pi
$$

$$
|b| = \pm \frac{3\pi}{92}
$$

Inicialmente, observamos que esta função é simétrica entre seus arcos verticalmente e que ela não possui pontos abaixo de seu eixo central, logo podemos dizer que  $b =$  $3\pi$  $\overline{92}$ e o seno está contido no módulo. Quanto ao parâmetro  $c$ , a ponte não se desloca no eixo

horizontal, portanto  $c = 0$ . Caso utilize a função cosseno para realizar esta modelagem, então  $c \neq 0$ . Juntando essas informações e levando em consideração a ponte estar no nível do rio Jaguarão podemos dizer que não haverá translação, logo  $d = 0$ . Assim, a lei que define esta função é representada por  $f(x)=5,57\cdot$  sen  $\left(\frac{3\pi}{2} \right)$ 92  $\overline{x}$  $\Bigg) \Bigg|$ , veja a Figura [34.](#page-74-0)

<span id="page-74-0"></span>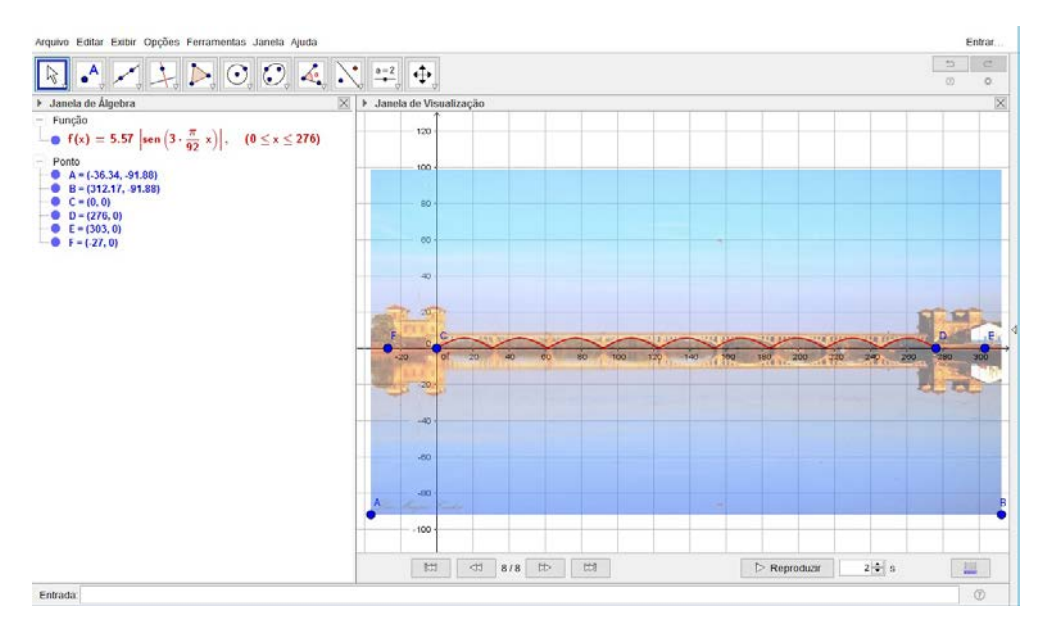

Figura 34 – Função da Ponte Mauá, sobre o rio Jaguarão.

Fonte:Elaborada pelo autor

No caso, se formos considerar o nível do mar, a cidade de Jaguarão possui altitude de 11 metros acima do nível do mar, causando uma translação na função anterior, resultando na lei  $f(x) = 5,57 \cdot$  $\begin{array}{c} \begin{array}{c} \begin{array}{c} \begin{array}{c} \end{array} \\ \end{array} \end{array} \end{array}$ sen  $\left(\frac{3\pi}{2} \right)$ 92  $\overline{x}$  $\Bigg) \Bigg|$  $+11.$ 

Orientando os alunos a inserirem a função no GeoGebra, os mesmos notarão que a imagem e a função não estão sobrepostas. Podemos sobrepô-las, como na Figura [35](#page-75-0) através dos pontos A e B, adicionando o 11 unidades a seus valores de y, não esqueça de fazer o mesmo com os pontos C, D, E e F.

Conforme a Figura [35,](#page-75-0) a função não corresponderá exatamente com a imagem por causa do ângulo da foto e a diferença na medida entre os três arcos centrais e os outros. Porém, o gráfico será aproximado, nos permitindo ver como a arquitetura e a engenharia trabalharam juntas para construir tal obra de arte.

Na AULA 4, os grupos deverão compartilhar com a turma as informações sobre o objeto trabalhado, o processo de modelagem e sua experiência durante o desenvolvimento desta atividade. Com relação ao processo de modelagem o professor pode sugerir aos alunos a separarem-no na seguinte ordem: experimentação, abstração, resolução, validação e modificação. Esse processo cria um ponto comum entre a situação real, o modelo e a matemática, formalizando a modelagem matemática.

<span id="page-75-0"></span>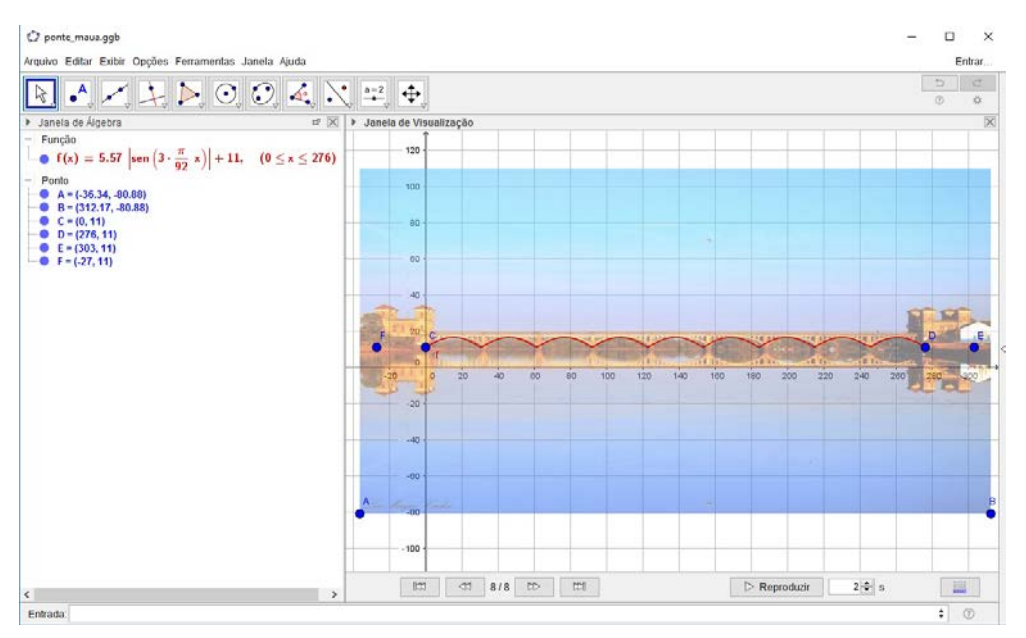

Figura 35 – Função da Ponte Mauá, sobre o nível do mar.

Fonte:Elaborada pelo autor

#### 5.1.1.4 Considerações finais

As atividades investigativas com pontes para o ensino de funções trigonométricas facilita a compreensão e uso destas. Porém, a contribuição da arquitetura e engenharia não abrange somente este tipo de construção, como podemos ver na Figura [30.](#page-68-0)

Ao trabalhar com este tipo de atividade faz-se importante o professor se inteirar sobre as condições da construção, pois a partir da exploração podem surgir dúvidas variadas entre os alunos. Um exemplo, seria a atividade com a Ponte Mauá, consideramos os seus arcos com suas medidas iguais para facilitar a modelagem, mas antes citamos que não o são. As medidas dos arcos compreendem 30 m de corda para os três arcos centrais e 27 m para os demais. Com essas informações em mãos, o professor pode elaborar uma atividade complementar a citada, no entanto deve-se observar que teremos uma função com mais de uma sentença.

Outras construções similares que podem ser utilizadas para trabalhar de forma investigativa seriam a Ponte dos Arcos (Figura [28\)](#page-68-1), os Arcos da Lapa (Figura [29\)](#page-68-2), a Ponte Akashi Kaikyo, a ponte Bay Bridge ou a Ponte do Brooklyn.

## 5.2 Atividade relacionada à Geografia usando o Google Maps

Ainda dentro da arquitetura e a engenharia, podemos observar enquanto estamos passeando pelas ruas da cidade ou indo para o trabalho/escola que existem algumas construções que fazem uso dos arcos como uma forma artística ou de embelezamento.

<span id="page-76-0"></span>Isso ocorre principalmente com construções antigas dentro das cidades, em alguns casos vemos essa ocorrência em muros, portões ou mesmo pinturas.

Como o meio de transporte principal dos alunos da rede pública são os ônibus públicos, muitas vezes durante seu percurso eles se deparam com tais construções. Nesse aspectos podemos aproveitar essas ocorrências do dia a dia em sala de aula utilizando o Google Maps, o qual é um meio seguro de levar os alunos a certos lugares normalmente inacessíveis, ou de acesso demorado devido as concessões necessárias.

O Google Maps é um GPS (Global Positioning System), disponibilizado pela empresa Google Inc., com acesso no micro-computador ou por aplicativo para smartphone tornandose acessível para muitas pessoas. As possibilidades que essa plataforma oferece são grandes, por exemplo, a busca por satélite e Street View possibilitam o indivíduo a descobrir em sua procura como é a casa ou a localidade a qual necessita ir.

Segundo o [Google](#page-103-1) [\(2017d\)](#page-103-1), se um "conteúdo for aceito para publicação externa, ele ficará publicamente visível para qualquer pessoa que acessa os muitos produtos do Google, incluindo Pesquisa e Maps". Cabe ainda as pessoas da localidade pedirem por atualizações decorrentes de mudanças pela prefeitura ou Estado, ou para localizar novos estabelecimentos ou imóveis.

### 5.2.1 Atividade 2 - As funções trigonométricas dentro da cidade

#### 5.2.1.1 Objetivos

- Trabalhar a leitura de mapas;
- Utilizar a plataforma Google Maps para conhecer melhor a cidade e buscar pontos que contenham a presença de arcos;
- Investigar o que ocorre com os parâmetros das funções trigonométricas ao modelar a função em determinados objetos ou situação-problema;
- Identificar o gráfico de qual função trigonométrica corresponde a determinados objetos ou situação-problema;
- Incentivar o aluno a explorar as forma geradas por arcos, amadurecendo sua percepção da matemática inserida em seu cotidiano.

#### 5.2.1.2 Procedimentos Metodológicos

Essa proposta busca ampliar o conhecimento dos alunos sobre a cidade e a aplicação dos conceitos das funções trigonométricas em lugares de comum acesso.

A atividade proposta esta prevista para ser desenvolvida em 3 tempos de aula, de 55 minutos cada uma. São necessários para realização desta atividade os materiais

didáticos: caderno, lápis, borracha, régua, fita métrica, lousa e pincel. Além destes materiais devemos dispor de um laboratório de informática com acesso à internet e auxílio do software GeoGebra, podendo fazer uso do projetor multimídia. Caso a escola possua uma lousa digital, o uso deste um recurso pode será útil as demonstrações e as explanações do docente expostas durante as aulas.

A seguir, demonstraremos alguns exemplos de como as funções trigonométricas estão presentes em nossa geografia e paisagismo. Apresentaremos através de uma atividade, os meios onde as funções trigonométricas estão presentes, como podemos analisá-las e por fim modelá-las.

#### 5.2.1.3 Descrição da atividade

Para a AULA 1, sugere-se que o professor organize a turma em duplas ou grupos de três alunos. Em seguida, recomenda-se a condução dos alunos ao laboratório de informática, oriente-os a tomar um micro-computador a disposição do grupo e apresente o Google Maps para os alunos.

Após organizar os grupos no laboratório de informática, sugere-se que o professor solicite aos alunos a abrirem o navegador e entrarem na plataforma do Google Maps pelo link [<https://www.google.com.br/maps>.](https://www.google.com.br/maps) Os alunos notarão que o Google Maps irá localizar o ponto no mapa onde está ocorrendo o acesso, destacando a área próxima deste local. Esse ponto será a escola, peça para que os alunos mudem a visualização para o modo "satélite", clicando sobre o quadrado escrito Earth. Na Figura [36,](#page-77-0) o círculo azul indica a posição onde estamos sobre o mapa, e seta vermelha indica o local que deve-se clicar para alterna entre o modo mapa para o modo satélite, e vice-versa.

<span id="page-77-0"></span>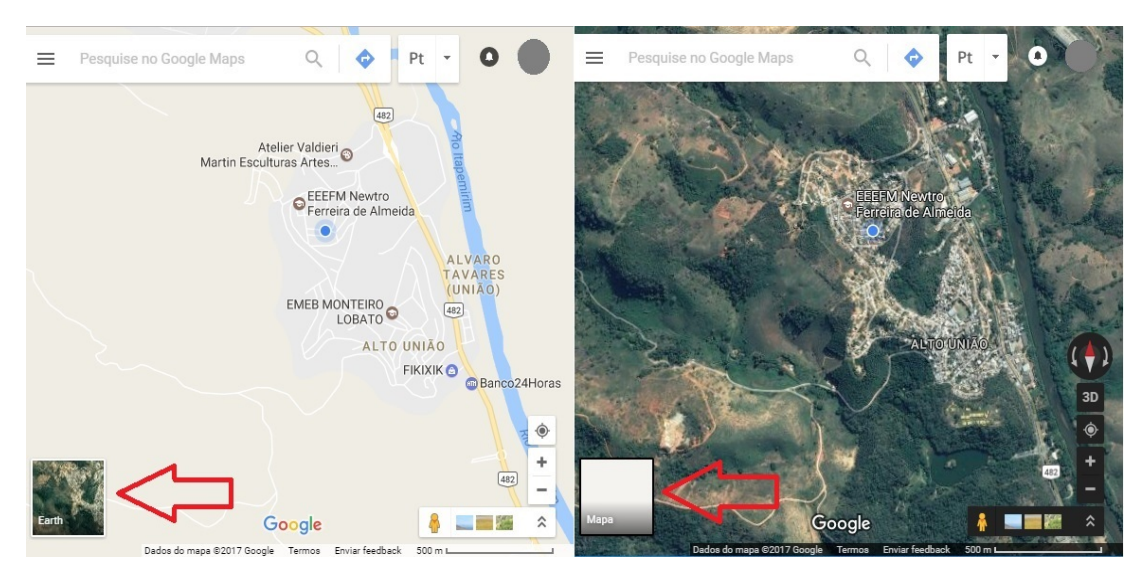

#### Figura 36 – Google Maps.

Fonte:Elaborada pelo autor

Ao redor da localização onde o aluno realizar o acesso, estarão destacados os estabelecimentos comerciais ou instituições diversas, isso ocorre devido o cadastro realizado no Google Maps por elas. Solicite aos alunos que no modo satélite, aproximem-se com o botão de rolagem(Scroll) do mouse quando a seta estiver sobre a escola e cliquem sobre ela, marcando a escola. No nosso caso, na Figura [36](#page-77-0) aproximaremos da EEEFM<sup>2</sup> "Newtro Ferreira de Almeida".

Ao marcar a escola na parte esquerda da tela surgirá uma aba com as informações registradas da escola, o mesmo ocorre com outros estabelecimentos registrados também. Em um segundo momento, solicite que os alunos cliquem duas vezes sobre a rua da escola e naveguem pelas ruas do bairro onde está localizada usando o modo Street View.

Será observado ao começar nesse modo, no canto esquerdo superior, uma caixa com as informações sobre a rua, a cidade, o Estado e o último ano que as imagens tiveram atualização. Na aba inferior é possível ver os locais próximos como mostrado na Figura [37.](#page-78-0)

<span id="page-78-0"></span>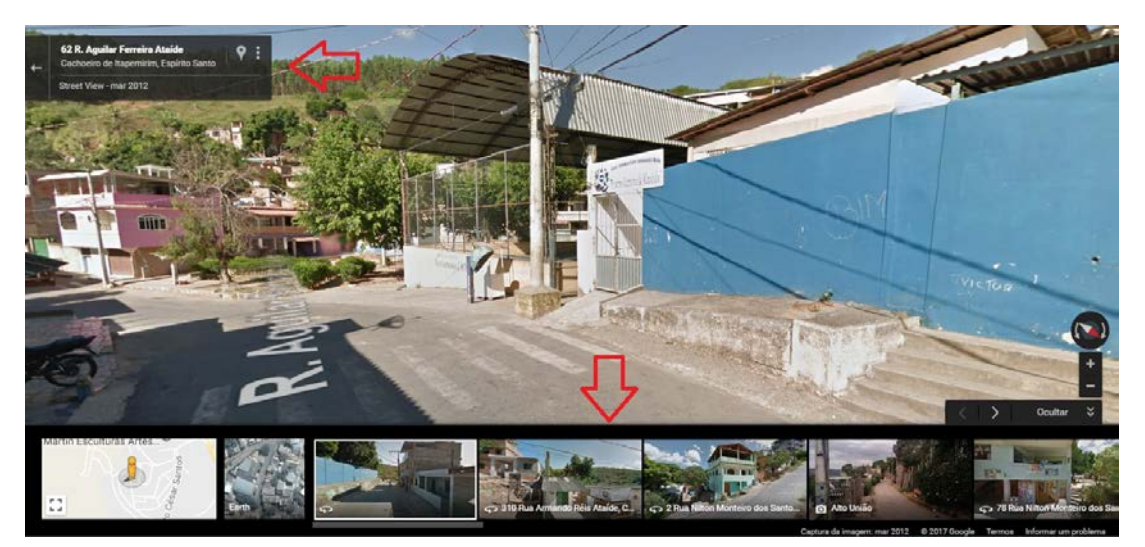

Figura 37 – EEEFM Newtro Ferreira de Almeida.

Fonte:Elaborada pelo autor

Solicite aos alunos a procurarem por uma construção ou estradas que retratem as funções trigonométricas. Para as estradas o aluno pode realizar uma pesquisa prévia e usar o modo mapa. Os alunos podem também procurar pelo trajeto que fazem de ônibus ou em outras localidades conhecidas.

Caso algum grupo não conheça nenhuma construção ou localidade que possua algum ponto geográfico ou imóvel que utilize as funções trigonométricas, o professor pode instruir os alunos a pesquisarem um determinado local que tenha os objetos de pesquisa. Geralmente nas partes centrais das cidades há edifícios, ou casas antigas, ou algum conjunto de objetos que contenha formações periódicas que podem ser trabalhados. Solicite

<sup>&</sup>lt;sup>2</sup> Escola Estadual de Ensino Fundamental e Médio

aos grupos, que após encontrarem uma estrutura ou objeto que lhes seja satisfatório, os mesmos devem salvar o link em uma pasta com o nome dos integrantes do grupo no micro-computador através "Bloco de Notas" e fazer um "Print", salvando sua imagem na mesma pasta.

A seguir, nas Figuras [39](#page-79-0) e [41](#page-79-1) temos estradas as quais seus formatos possuem características das funções trigonométricas e nos lembra a periodicidade. Na Figura [38,](#page-79-2) o gradeado do muro é composto por arcos, assim como a estrutura da varanda na residência ao fundo da imagem, e ambos possuem características periódicas. Na Figura [40](#page-79-3) , o muro da residência para a rua tem características periódicas, onde atinge a medida máxima no eixo horizontal.

<span id="page-79-2"></span>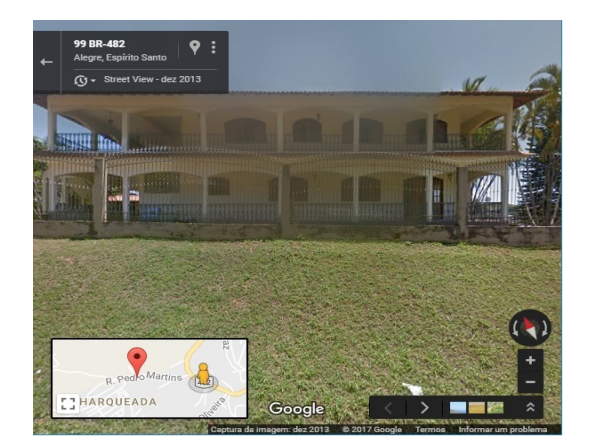

Figura 38 – BR - 482, Alegre, ES.

Fonte: Elaborada pelo autor

<span id="page-79-3"></span>Figura 40 – Av. Vitória, Vitória, ES.

Google

Fonte:Elaborada pelo autor

<span id="page-79-0"></span>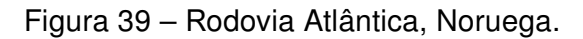

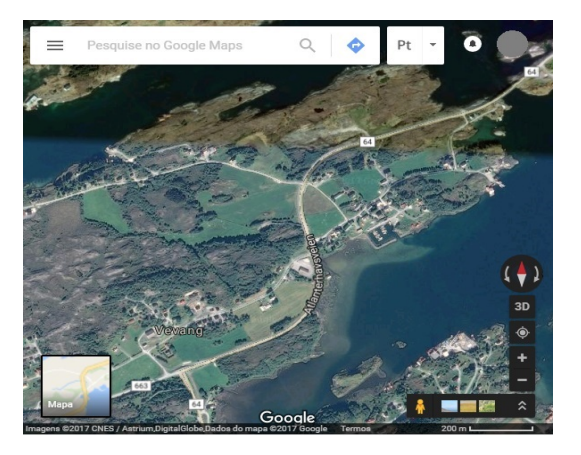

Fonte: Elaborada pelo autor.

Figura 41 – Los Caracoles, Chile.

<span id="page-79-1"></span>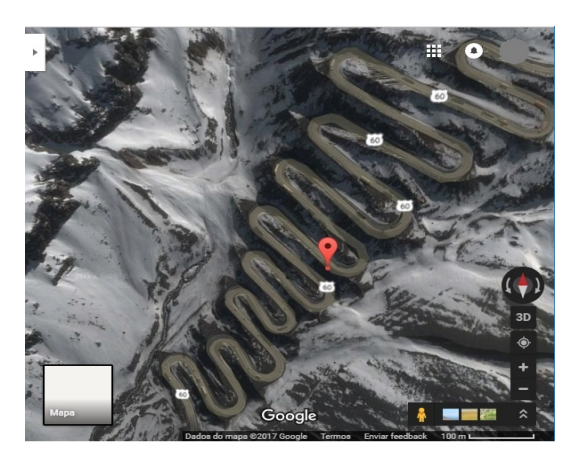

Fonte: Elaborada pelo autor.

Na AULA 2, recomenda-se ao professor que conduza os alunos ao laboratório de informática, oriente-os a tomar o micro-computador que ficou a disposição do grupo na primeira aula. Essa aula, tem por objetivo modelar a estrutura/objeto que os grupos

selecionaram na primeira aula. Admitiremos que os alunos conheçam as noções básicas sobre o GeoGebra.

Sugere-se ao professor que solicite aos grupos de estudante a realizarem inicialmente uma pesquisa prévia sobre os conceitos envolvidos na construção no objeto a ser modelado, identificar as características das funções trigonométricas as quais eles se adequam, enquadrar as características aos parâmetros, realizar as experimentações e posteriormente modelar uma função que o represente. Na Figura [42,](#page-80-0) existe um exemplo de objeto que pode ser utilizado pelos alunos.

<span id="page-80-0"></span>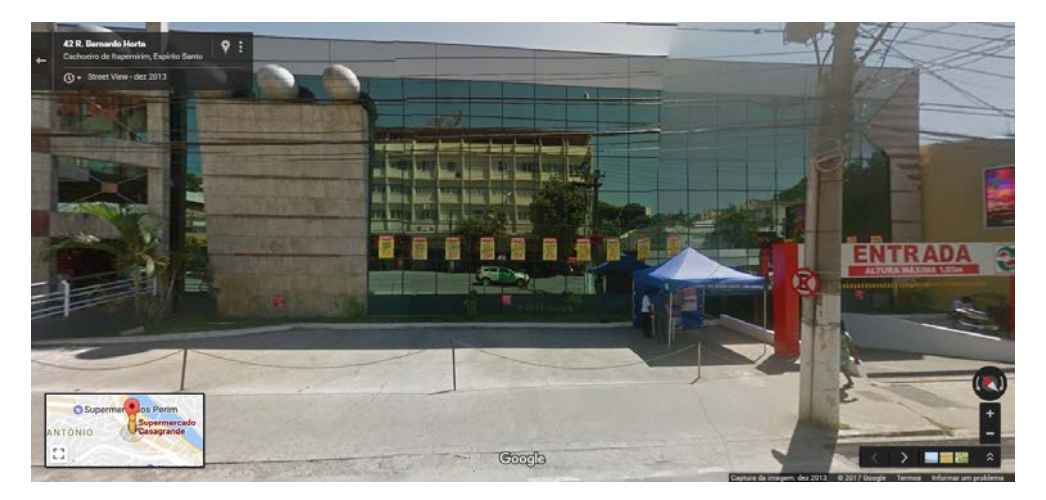

Figura 42 – Supermercado Casagrande, Cachoeiro de Itapemirim, ES.

Fonte: Elaborada pelo autor.

Tomaremos a Figura [42](#page-80-0) como exemplo de objeto de estudo. Ao fundo da imagem está presente um supermercado conhecido em sua cidade, mas não será ele o que iremos explorar, observaremos algo mais simples que as vezes é quase imperceptível para quem observa esta imagem ou para quem viaja em um veículo público, estamos falando sobre as "hastes de isolamento", como podemos visualizar na Figura [43.](#page-80-1) Estas hastes tem o papel de isolar o estacionamento do supermercado, preservando as vagas para determinadas pessoas, táxis ou para seus caminhões, como podemos ver na Figura [42](#page-80-0) há a presença de uma barraca anunciando algum produto ao fundo.

#### Figura 43 – Haste de isolamento e correntes.

<span id="page-80-1"></span>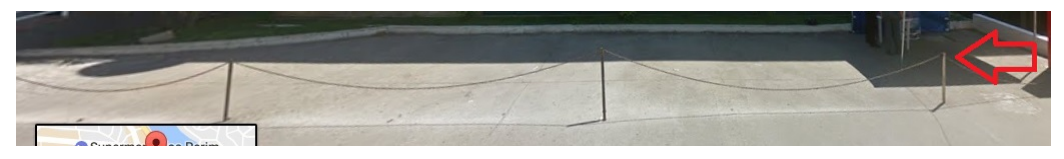

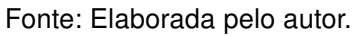

De posse da imagem que iremos trabalhar e o objeto a ser investigado, as hastes e

a corrente, devemos realizar uma pequena pesquisa sobre os padrões de medidas para as hastes. Como elas servem para isolamento ou orientação as medidas podem variar entre 90 cm a 106 cm, ou até maior. Podemos usar a informação da pesquisa ou para ficar mais dinâmico, sugerimos descobrir sua altura a partir de um aluno que passou no local e pedir para se recordar qual a altura de uma destas hastes com relação a sua própria altura. Posteriormente, com uma fita métrica medimos a altura que o aluno deduz, suponha aqui que ao medir tenhamos obtido 92 cm.

Observe que estas hastes são de metal, encaixadas em determinado local e igualmente espaçadas. A corrente é de metal, presa em suportes e passa no topo de cada haste. Retornamos ao aluno que respondeu sobre a altura da haste para identificar aproximadamente a que altura o ponto mínimo do arco está do solo realizando o mesmo processo com a fita métrica, vamos supor que o arco atinge a altura de 70 cm em seu ponto mínimo. Logo a flecha do arco equivale a diferença entre a altura da haste e a distância do ponto mínimo ao solo, equivalente a 22 cm . Portanto, a amplitude desses arcos mede 22 cm ou 0,22 m. O mesmo processo pode ser feito com outro aluno que tenha passado pelo supermercado.

Como as hastes estão isolando o estacionamento, solicitamos aos alunos a pesquisarem sobre como é realizado as medições para marcar os estacionamentos, podemos sugerir pesquisar da seguinte forma "parâmetros da (cidade) para estacionamentos". Em Cachoeiro de Itapemirim/ES, onde se situa este supermercado uma vaga deve conter  $25m^2$ para estabelecimentos como este ou hotéis.

Sobre as vagas de estacionamento para um automóvel de passeio, esta deve conter no mínimo 2,5 m de largura, peça aos alunos que façam uma proporção entre a largura e comprimento respeitando os  $25m^2$ , para que possa ser estacionado um carro de passeio, uma caminhonete ou um Veículo Urbano de Carga(VUC). Para o VUC, ele deve respeitar uma largura máxima de 2,2 metros e um comprimento máximo de 6,3 metros.

Lembrando que a área de um retângulo corresponde a Área = comprimento x largura. Portanto, nesta cidade se a largura da vaga for 3,5m, então o comprimento deverá ser 7,14m aproximadamente. Estaremos utilizando estas medidas como base, pois a largura é suficiente tanto para um carro de passeio como para o VUC. O professor pode instruir aos alunos a realizarem este processo com outras proporções, desde que se adeque aos limites estabelecidos anteriormente.

Com base em todas estas informações, podemos modelar uma função que corresponda com o traço formado pelas correntes e hastes da Figura [42,](#page-80-0) utilizando os parâmetros a, b, c e d da função seno,  $f : \mathbb{R} \longrightarrow \mathbb{R}$ , de lei  $f(x) = a \cdot \text{sen}(bx + c) + d$ . Entretanto, tais funções são melhores modeladas por leis do tipo  $f(x) = a \cdot \cosh(bx + c) + d$  por serem catenárias, podendo ser aproximadas pela lei  $f(x) = a \cdot \text{sech}(bx + c) + d$ .

Consideraremos a calçada como o eixo X. O eixo principal dos arcos deve situar-se

na altura das hastes e ser paralelo ao eixo X, implicando na translação da função em 92 cm acima do eixo X, logo  $d = 0, 92$ . A flecha dos arcos corresponde a 22 cm, porém como os arcos estão abaixo do eixo principal, teremos que  $a = -0, 22$ . O próximo passo é descobrir o período e o parâmetro  $b$ . Como um arco possui o comprimento de distância entre as hastes equivalente a 3,5m, então o seu período será o dobro medindo 7m. Quanto ao parâmetro  $b$ :

$$
P = \frac{2\pi}{|b|}
$$

$$
7 = \frac{2\pi}{|b|}
$$

$$
7.|b| = 2\pi
$$

$$
|b| = \frac{2\pi}{7}
$$

$$
b = \pm \frac{2\pi}{7}
$$

Como o primeiro arco está abaixo do eixo principal usaremos  $b=-\frac{2\pi}{\pi}$  $\frac{2\pi}{7}$ , e o seno contido no módulo, pois todos os arcos estão de um mesmo lado do eixo. O parâmetro c será nulo, pois não há deslocamento na horizontal. Portanto, a função trigonométrica que representa esses arcos será uma função seno, com a lei  $f(x) = -0, 22 \cdot$  $\begin{array}{c} \hline \end{array}$ sen  $\left(-\frac{2\pi}{7}\right)$ 7  $\boldsymbol{x}$  $\left| \begin{matrix} 1 \\ 1 \\ 1 \end{matrix} \right|$  $+$ 0, 92.

Observe que na Figura [44,](#page-83-0) ao inserir a função no GeoGebra, fazemos a representação para a função no domínio real(Janela de Visualização) e para o intervalo [0; 11, 5](Janela de Visualização 2), pois como podemos observar na Figura [43](#page-80-1) há apenas três arcos. O segmento h representa a distância entre o solo e o ponto mínimo da corrente. Os pontos C e D representam o início e o fim da área de isolamento.

Na AULA 3 os grupos deverão compartilhar com a turma as informações sobre o objeto trabalhado, o processo de modelagem(a experimentação, a abstração, a resolução, a validação e a modificação) e sua experiência durante o desenvolvimento desta atividade. Sugere-se ao professor orientar, no início da atividade, os alunos a anotarem no decorrer da atividade as dificuldades enfrentadas e as soluções que eles obtiveram para expor durante essa troca de experiência.

#### 5.2.1.4 Considerações finais

Na atividade utilizando o Google Maps, nem sempre poderemos utilizar a função "Inserir Imagem" do GeoGebra, devido ao ângulo em que a foto foi retirada. Mas, a plataforma é muito útil levando o aluno rapidamente a lugares que seria possível de ir com o professor, porém demandaria tempo, organização e burocracia. Ou, levando-os a outros países, possibilitando ao aluno conhecer na integra diversos lugares.

<span id="page-83-1"></span><span id="page-83-0"></span>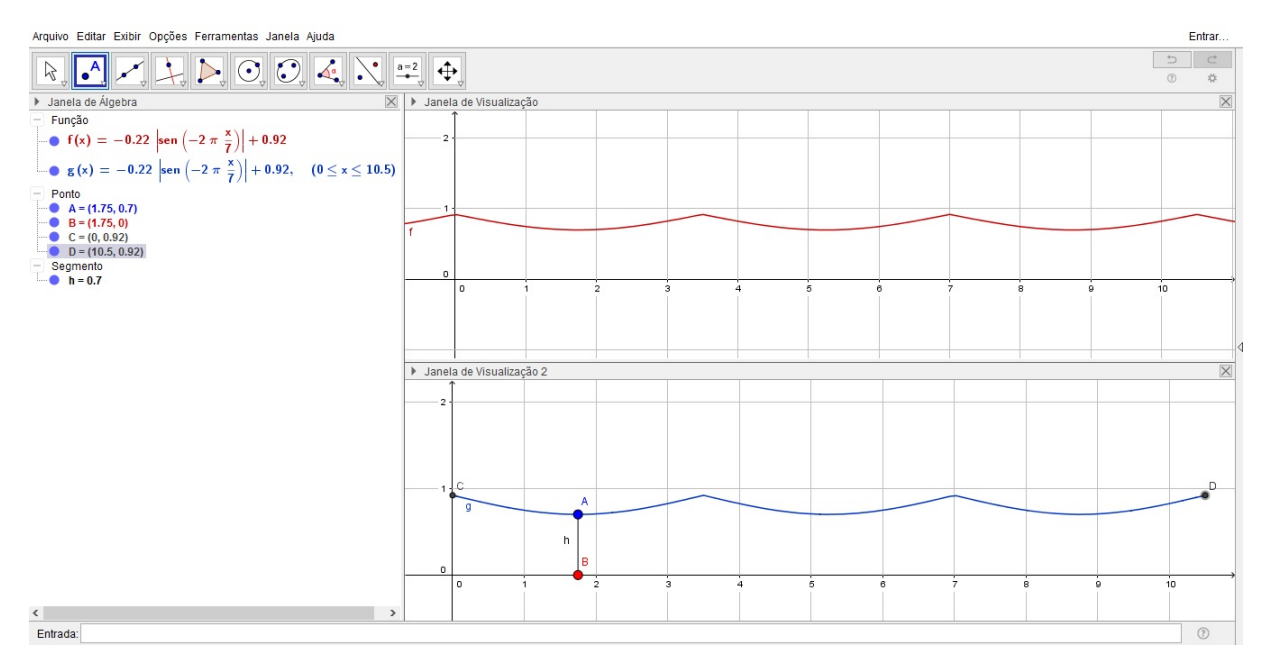

Figura 44 – Função das hastes de isolamento.

Fonte: Elaborada pelo autor.

Nesta atividade é possível trabalhar também com outros temas da matemática como escala, formas geométricas e a geometria analítica. Além de ser uma importante ferramenta para ensinar a ler mapas na geografia urbana de determinada cidade, estado ou país.

Na atividade em questão, podemos analisar a percepção geográfica dos alunos, noção de distância, medição a partir de comparação, regras de planejamento da cidade para determinadas situações, seu conhecimento paisagista da cidade, entre outros. Citamos a possibilidade de pesquisar sobre os padrões para elaboração e construção de estacionamentos, e padrões de comprimento e largura do VUC, mas caso o professor não queira trabalhar desta forma, ele poderá usar artifícios como medida em pés por comparação da mesma forma que usamos na altura da haste.

No decorrer da atividade mostramos construções e estradas que formam arcos contínuos, em algumas dessas podemos utilizar outras funções trigonométricas, como a função cosseno, a função cossecante ou a função secante, dependerá da necessidade demonstrada na investigação da sua estrutura. No exemplo mostrado (Figura [43\)](#page-80-1), em específico, o professor pode aproveitar para ensinar os conceitos de catenárias(Curvas geradas por uma corda, com extremidades fixas, suspensa que sofre influência da gravidade) ou conceitos de trigonometria hiperbólica.

Com o GeoGebra podemos representar as hastes e correntes por meio de desenhos com suas funções geométricas, ou mesmo representar em formato 3D, caso os alunos tenham conhecimento sobre geometria espacial. Pelo CBEE [\(ESPÍRITO SANTO,](#page-103-2) [2009\)](#page-103-2)

<span id="page-84-0"></span>esses conteúdos podem ser estudados na mesma série, enquanto que nas diretrizes do PAEBES TRI [\(ESPÍRITO SANTO,](#page-103-3) [2016\)](#page-103-3), os dois são estudados no segundo trimestre da terceira série.

Dentro dos conteúdos da geografia, ainda podemos modelar funções trigonométricas a partir de temas como a temperatura do dia durante o equinócio, a qual se mantém regular e periódica em determinados intervalos de tempos. Ou, trabalhar com a força de Coriolis que surge ao observar os movimentos do ar em um sistema de coordenadas fixo sobre a superfície girando com ela.

## 5.3 Atividade relacionada à Física

Nesta seção, estaremos tomando como base o ensino de ondas e acústica proposto por [Filho e Silva](#page-103-4) [\(2013\)](#page-103-4) para a 3ª série do Ensino Médio e complementando com os estudos de [Holzner](#page-103-5) [\(2012\)](#page-103-5).

Trabalharemos nesta atividade as funções trigonométricas dentro das ondas sonoras. No estudo de ondas, na física, levamos em consideração o comprimento da onda, a amplitude, os períodos (ou ciclos) e a frequência. Além, dessas características citadas às ondas podem conter velocidade, que por sua vez dependerá do meio onde se propagam ou ressoam.

O comprimento, o período e a amplitude de uma onda podem ser calculados mediante a seus conhecimentos sobre as funções trigonométricas. No entanto, para a frequência e a velocidade, repassaremos alguns conceitos que são ensinados em física.

#### 5.3.1 Ondas

Uma onda é uma perturbação periódica de alguma grandeza física que se propaga em um meio material ou espaço. A propagação de uma onda se caracteriza principalmente pelo transporte de energia, sem o transporte da matéria.

Uma onda pode ser caracterizada em mecânica ou eletromagnética. As ondas mecânicas necessitam de meios materiais para se propagar, onde uma porção do meio oscila em torno do ponto de equilíbrio. As ondas mecânicas não se propagam no vácuo. Porém, as ondas eletromagnéticas não dependem do meio para se propagar, um exemplo seria as ondas de rádio.

Dependendo da direção de vibração da pertubação em relação à direção de propagação da onda, podemos classificar a onda em transversal ou longitudinal.

Nas ondas transversais, cada ponto do meio de propagação se desloca perpendicularmente na direção de propagação da onda. Porém, nas ondas longitudinais cada ponto do meio de propagação se movimenta na mesma direção de propagação da onda.

#### 5.3.1.1 Elementos de uma onda

Consideremos uma corda cuja extremidade está ligada a uma fonte capaz de produzir um movimento vibratório contínuo a sua posição de equilíbrio como mostrado na Figura [45.](#page-85-0)

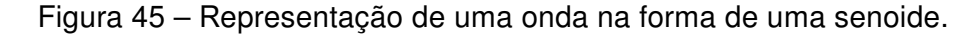

<span id="page-85-0"></span>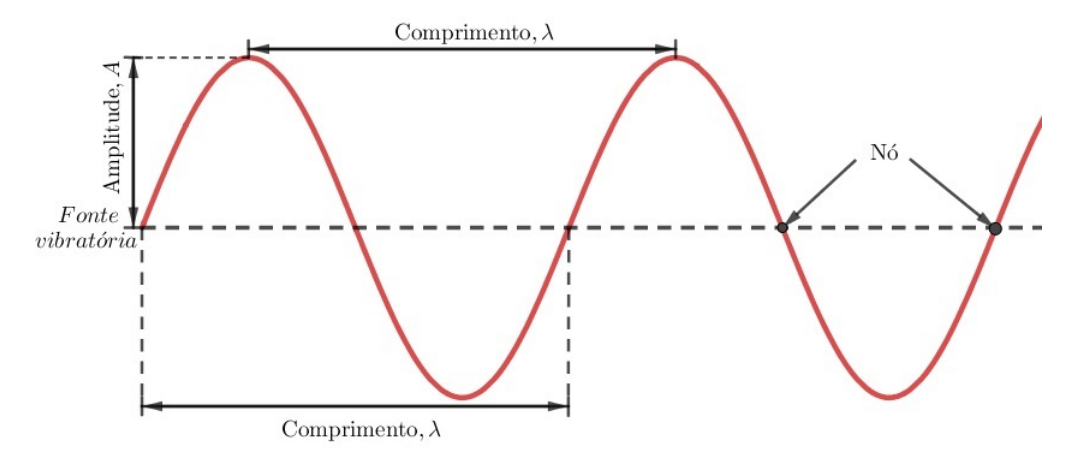

Fonte: Elaborada pelo autor.

Observando a Figura [45,](#page-85-0) temos a representação de uma onda, na qual é destacado as seguintes características:

- Amplitude A: representa a variação máxima da grandeza física que oscila em relação ao seu valor médio. A maior ou menor amplitude depende, respectivamente, da maior ou menor energia transportada pela onda.
- Comprimento de onda  $\lambda$ : representa a distância entre dois pontos sucessivos da onda que estão na mesma fase de oscilação. Pode ser pensado também como a distância que uma pertubação percorre durante um período T.
- Nó: nó ou nodo da onda que corresponde ao ponto que sofre interferência destrutiva.

As ondas são periódicas, alternando-se entre valores máximo e mínimo, ou de pico para pico. O tempo que leva para concluir uma dessas oscilações é chamado de período $(T)$ .

<span id="page-85-1"></span>O número de oscilações efetuadas na unidade de tempo (s) é chamada de frequên $cia$  (F), ou seja, a frequência mede o número de vezes que as oscilações(ciclos completos) acontecem por segundo. Calculamos a frequência, na unidade de medida  $Hertz(Hz)$ , da seguinte forma:

$$
F = \frac{1}{T} \tag{5.1}
$$

<span id="page-86-2"></span>Realizando uma analogia com o movimento uniforme, podemos determinar a velocidade de propagação de uma onda. Sabemos que  $v = \frac{1}{2}$  $\Delta s$  $\frac{1}{\Delta t}$ .

<span id="page-86-1"></span>Por definição, o deslocamento de uma onda durante um período  $T$  é o comprimento de onda  $\lambda$ , ou seja,  $\Delta s = \lambda$  e  $\Delta t = T$ . Portanto

$$
v = \frac{\Delta s}{\Delta t} = \frac{\lambda}{T} \text{ ou } v = \lambda F \tag{5.2}
$$

#### 5.3.1.2 Gráfico de uma onda

Graficamente, uma onda pode ser criada utilizando uma função seno ou uma função cosseno. Dependerá da situação em que a onda será submetida e o meio de propagação desta, ou a descrição que o professor irá utilizar. Realizaremos aqui a representação pela função seno como exemplo.

Segundo [Holzner](#page-103-5) [\(2012\)](#page-103-5), no plano cartesiano, o eixo das ordenadas representará a magnitude da perturbação criada pela onda, enquanto que o eixo das abscissas representará o tempo dessa perturbação. Um ciclo de uma onda ocorre em um período, sendo que um ciclo na função seno ou cosseno ocorrem em  $2\pi$  radianos, portanto em um período a onda passará por 2π. Podemos representar esse processo com a função:

<span id="page-86-0"></span>
$$
f(t) = \text{sen}\left(\frac{2\pi t}{T}\right) \tag{5.3}
$$

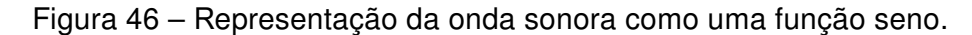

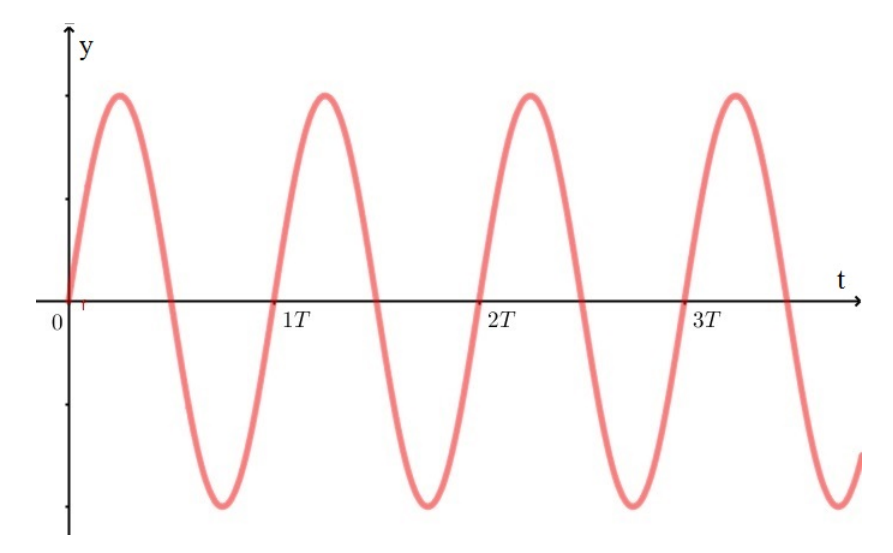

Fonte: Elaborada pelo autor.

Substituindo [\(5.1\)](#page-85-1) em [\(5.3\)](#page-86-0), teremos a função

$$
f(t) = \text{sen}\left(2\pi tF\right) \tag{5.4}
$$

<span id="page-87-0"></span>A função pode sofrer alteração dependendo de seus argumentos, podendo variar de acordo com a amplitude (A) da onda e o deslocamento horizontal( $\Delta h$ ), também chamado de ângulo de fase  $(\theta)$ , obtendo

$$
y = A \cdot \text{sen}\left(2\pi t + \theta\right) \tag{5.5}
$$

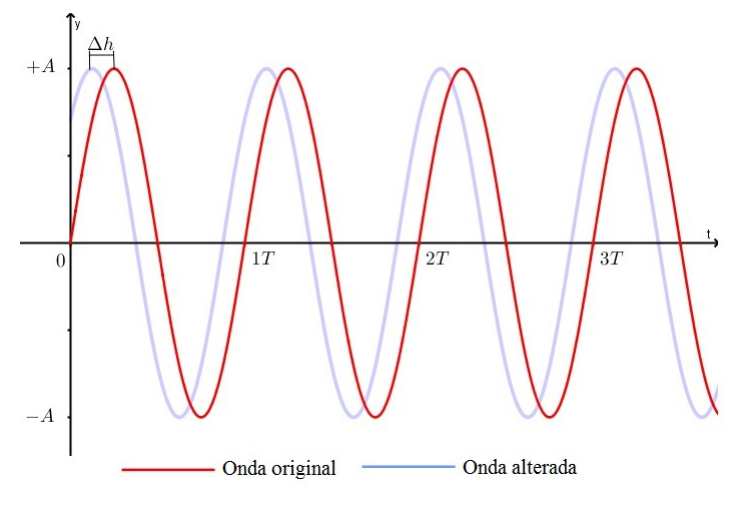

Figura 47 – Parâmetros da função seno.

Fonte: Elaborada pelo autor.

#### 5.3.1.3 Ondas estacionárias

A onda estacionária é uma onda que não viaja, ou seja, os picos oscilam no mesmo lugar sem se propagar. Esse tipo de onda ocorre quando temos uma onda confinada, como um pedaço de corda ou um som dentro de um tubo.

As ondas sonoras estacionárias são um pouco diferentes da onda senoidal, pois para criá-las necessitamos de ondas sonoras refletidas e incidentes. Segundo [Holzner](#page-103-5) [\(2012,](#page-103-5) p. 144) elas "são duas ondas idênticas, com a única diferença de que elas se propagam em direções opostas". Uma das características das ondas estacionárias é possuir nós  $(N)$  e antinodos, também chamados de ventres  $(V)$ .

Ao observar a Figura [48,](#page-88-0) podemos notar que um nó é formado pelo momento onde não há deslocamento, ou seja, é a parte da onda que cruza o eixo. Esses nós são os pontos de interferência destrutiva.

Os ventres são pontos de maior amplitude durante a oscilação da onda. Como estão em concordância de fase e apresentam interferência construtiva.

• A distância entre dois nós consecutivos ou dois vértices consecutivos vale  $\frac{\lambda}{\alpha}$  $\frac{1}{2}$ .

<span id="page-88-0"></span>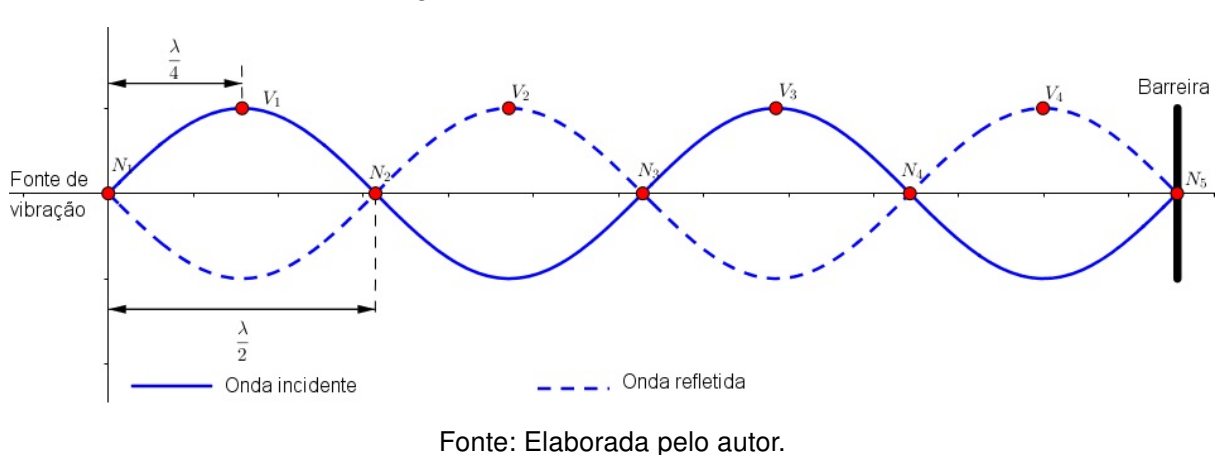

Figura 48 – Ondas estacionárias.

• A distância entre um nó e um vértice consecutivos vale  $\frac{\lambda}{4}$  $\frac{1}{4}$ .

#### 5.3.2 Acústica ou Ondas sonoras

As ondas sonoras são ondas longitudinais e de origem mecânica, necessitando de um meio material para se propagar. Por esse motivo o som não se propaga no vácuo.

#### 5.3.2.1 Velocidade do som

A velocidade de propagação do som é maior no meio sólido do que no meio líquido, e maior no meio líquido do que no gasoso. Em síntese podemos dizer que:

$$
V_{\text{sólido}} > V_{\text{líquido}} > V_{\text{gás}}
$$

Nos sólidos, quanto mais duro for o meio, mais rápida será a velocidade do som. Para calculá-la, utilizamos uma combinação entre uma medida da rigidez de materiais uniformes chamada de módulo de Young (Y) e a densidade do sólido ( $\rho$ ), formando

$$
v = \left(\frac{Y}{\rho}\right)^{1/2} \tag{5.6}
$$

Nos líquidos, o som se movimenta mais rápido do que em gases. isso acontece devido aos líquidos serem menos elásticos do que os gases, curvando-se menos sob uma forma aplicada. Assim, nos líquidos a equação da velocidade som relaciona o módulo da massa adiabática(nenhum calor trocado é trocado com o ambiente) simbolizada por  $\beta_{ad}$  e a densidade do líquido (ρ).

$$
v = \left(\frac{\beta_{ad}}{\rho}\right)^{1/2} \tag{5.7}
$$

<span id="page-89-2"></span>Nos gases a velocidade do som é a mais baixa. Para calcular a velocidade do som em um gás ideal, ou seja, um gás que obedece as leis dos gases ideais: relação entre pressão, volume e temperatura, utilizaremos

$$
v = \left(\frac{\gamma \cdot \kappa \cdot \tau}{m}\right)^{1/2} \tag{5.8}
$$

onde  $\gamma$  é uma constante adiabática, que para o ar é 1, 40,  $\kappa$  é a constante de Boltzman da termodinâmica igual a 1,  $38 \times 10^{-23}$  J/K,  $\tau$  é a temperatura do gás ideal na escala Kelvin e  $m$  é a massa de uma única molécula em quilogramas(kg), para o ar ela mede aproximadamente  $4,80 \times 10^{-26}$ kg.

#### 5.3.2.2 Características do som

As características básicas do som consistem em altura, intensidade e timbre. São características que podem ser notadas através da sensibilidade auditiva humana.

A altura está relacionada com a frequência  $(F)$  da onda sonora e recebe a qualidade de som grave ou agudo. Tal que, quanto maior for a frequência, mais agudo será o som, em contrapartida quanto menor a frequência, mais grave será o som, veja a Figura [49.](#page-89-0)

#### Figura 49 – Altura do som.

<span id="page-89-0"></span>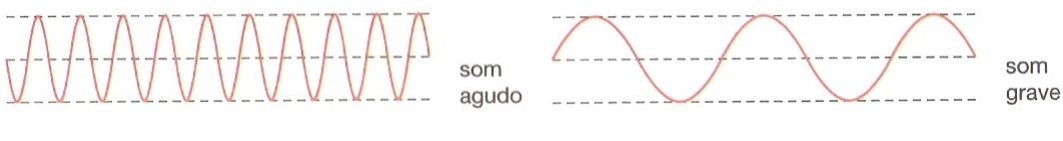

Fonte: Editoria de Arte, [\(FILHO; SILVA,](#page-103-4) [2013,](#page-103-4) p. 235)

A intensidade  $(I)$ , caracteriza-se pelo som forte ou fraco produzido por uma fonte de vibração, veja a Figura [50.](#page-89-1) Dessa forma, a intensidade de uma onda está relacionada à energia transportada por segundo através da unidade de área e com a amplitude de uma onda.

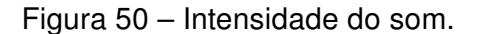

<span id="page-89-1"></span>som fraco

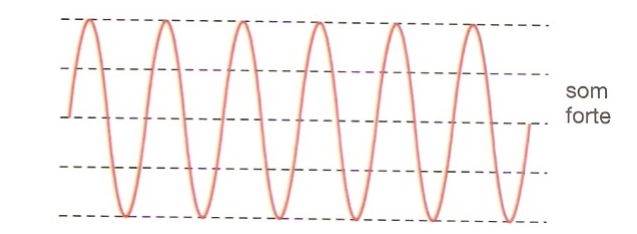

Fonte: Editoria de Arte, [\(FILHO; SILVA,](#page-103-4) [2013,](#page-103-4) p. 236)

O timbre é a característica que nos permite distinguir dois sons de mesma altura e mesma intensidade, emitidos por duas fontes sonoras diferentes.

#### 5.3.2.3 Tubos sonoros

Instrumentos como flautas, trompetes e clarinetes funcionam com base em tubos sonoros, e são capazes de produzir sons agradáveis. Os sons dentro de um tubo, caracterizase pela formação de ondas estacionárias longitudinais, pois a coluna de ar é afunilada na embocadura, gerando uma vibração que produz o som.

Os tubos sonoros são divididos em dois tipos: abertos e fechados.

Um tubo fechado caracteriza-se por possuir uma de suas extremidades fechada. Neste tubo, quando a oscilação de um diafragma coincide com o ventre de uma onda estacionária, dizemos que a onda esta em seu modo normal. Assim, identificamos que as ondas estacionárias estão em um modo normal quando o comprimento de onda  $\lambda_n$  é dado por

$$
\lambda_n = \frac{4L}{n} \qquad (n = 1, 3, 5, \ldots) \tag{5.9}
$$

<span id="page-90-1"></span>onde L o comprimento do tubo.

<span id="page-90-0"></span>As frequências dos modos normais de vibração são chamadas harmônicas. A primeira harmônica ( $n = 1$ ) é chamada de frequência fundamental. A Figura [51](#page-90-0) mostra alguns modos normais para um tubo com uma das suas extremidades contendo uma barreira. Assim, o eixo horizontal mede a distância entre o diafragma e a barreira, e o eixo vertical o deslocamento da onda sonora.

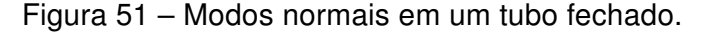

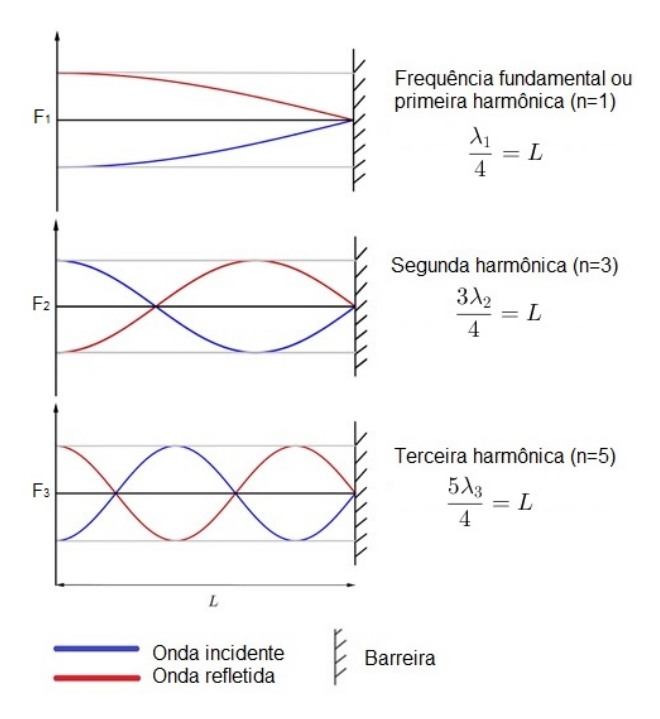

Fonte: Elaborada pelo autor.

<span id="page-91-0"></span>Um tubo aberto possui as duas extremidades abertas, as ondas estacionárias apresentam ventres em ambas as extremidades, como representado na Figura [52.](#page-91-0)

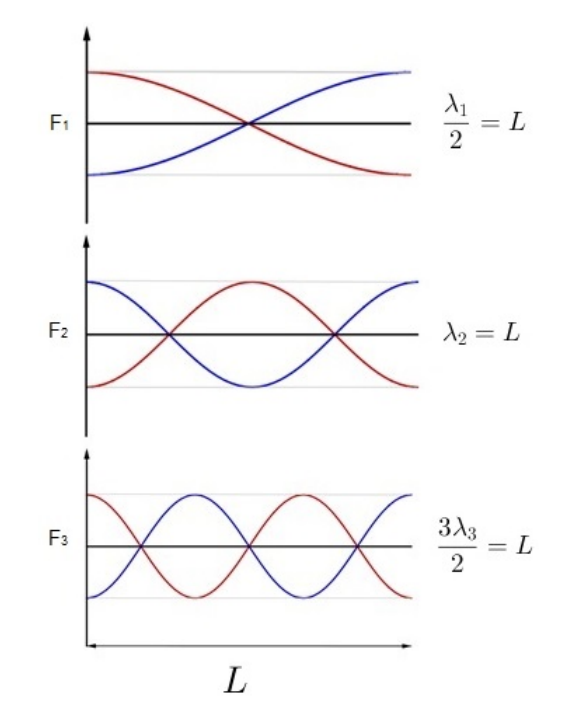

Figura 52 – Modos normais em um tubo aberto.

Fonte: Elaborada pelo autor.

Em um tubo aberto a coluna de ar vai da embocadura para a outra extremidade. Ao atingi-la, sofre reflexão e refração, pois encontra um meio diferente, que apresenta variação de temperatura , pressão e densidade em relação ao meio existente dentro do tubo. Portanto, os comprimentos de onda no tubo aberto são dados por

<span id="page-91-1"></span>
$$
\lambda_n = \frac{2L}{n} \qquad (n = 1, 2, 3, \ldots) \tag{5.10}
$$

onde L o comprimento do tubo.

Consequentemente, substituindo [\(5.9\)](#page-90-1) em [\(5.2\)](#page-86-1), para tubos fechados teremos:

$$
F_n = \frac{nv}{4L} \qquad (n = 1, 3, 5, \ldots) \tag{5.11}
$$

E, para tubos abertos, substituiremos [\(5.10\)](#page-91-1) em [\(5.2\)](#page-86-1), obtendo:

$$
F_n = \frac{nv}{2L} \qquad (n = 1, 2, 3, ...)
$$
 (5.12)

Uma característica interessante no estudo das ondas sonoras em tubos é o fato de quanto maior a frequência da onda sonora, maior será o número de vezes que a amplitude da vibração do som atingirá seu pico conduzindo um harmônico. Portanto, o tubo pode ter um número infinito de frequências.

#### 5.3.3 Atividade 3 - As funções trigonométricas em tubos sonoros

#### 5.3.3.1 Objetivos

- Identificar as formas geométricas presentes em tubos;
- Utilizar as funções seno e cosseno para demonstrar o comportamento de ondas sonoras em tubos;
- Investigar o comportamento das ondas sonoras em tubos abertos;
- Identificar em que casos devemos utilizar a função seno ou a função cosseno, para representar as ondas sonoras nos tubos;
- Apresentar aos discentes os variados meios que podemos encontrar as funções trigonométricas.

#### 5.3.3.2 Procedimentos metodológicos

Essa proposta busca integrar os conteúdos de física e matemática com materiais manipuláveis, utilizando o GeoGebra para demonstrar graficamente o comportamento das ondas e trabalhar com algumas notas musicais presentes na flauta doce. Utilizaremos as funções trigonométricas para descrever o comportamento das ondas sonoras de uma forma básica, pois dentro do conteúdo de ondas e música sabemos que para gerar uma melodia ou ritmo necessitamos de um conjunto de sons.

A atividade proposta está prevista para ser desenvolvida em 4 tempos de aula, de 55 minutos cada uma. São necessários para realização desta atividade os materiais didáticos: caderno, lápis, borracha, régua, material impresso, flautas doce, fita métrica, lousa e pincel. Além destes materiais devemos dispor de um laboratório de informática com acesso à internet e auxílio do software GeoGebra, podendo fazer uso do projetor multimídia.

A seguir, demonstraremos um exemplo de como as funções trigonométricas estão presentes no campo das ondas sonoras modelando o comportamento da coluna de ar dentro da flauta doce através da nota Si agudo.

#### 5.3.3.3 Descrição da proposta

Nesta atividade, sugere-se ao professor que entre em contato com a direção do colégio para solicitar a obtenção de no mínimo quinze flautas doce. Caso não caiba no orçamento da instituição, organize junto aos alunos, previamente, uma forma de obter as flautas doce para serem trabalhadas em sala de aula. As flautas doces que iremos utilizar podem ser encontradas em lojas especializadas na venda de brinquedos.

Para a AULA 1, em sala de aula, o docente deverá realizar um estudo do tema com os discentes. Seu objetivo é apresentar o conceito de ondas sonoras para os alunos, explicando sobre as características das ondas sonoras, o comportamento das ondas e identificando suas similaridades com as funções trigonométricas. Essa apresentação se estenderá até as ondas estacionárias e suas aplicações em tubos fechados e abertos em suas extremidades. O docente, pode utilizar recursos como o projetor multimídia, o notebook, o software Geogebra, vídeos interativos, entre outros para essa apresentação com intuito de dinamizar a aula.

Para a AULA 2, sugere-se que o professor organize a turma em duplas ou trios de alunos e distribua entre as(os) duplas(trios) as flautas doce para que os mesmos possam conhecer e/ou identificar sua forma. Em seguida, recomenda-se que o professor distribua para os alunos um folheto explicativo sobre as notas musicais da flauta doce e as posições dos dedos sobre os furos como mostrado na Figura [53,](#page-94-0) ou as demonstre através do projetor multimídia. Essas informações podem vir juntamente com a flauta ou podem ser encontradas no site da Yamaha(Apêndice [A\)](#page-107-0) ou Giannini(Apêndice [A\)](#page-107-0).

Conforme os dedilhados mostrado na Figura [53,](#page-94-0) existem sete notas musicais: Dó, Ré, Mi, Fá, Sol, Lá e Si que compõem a primeira oitava. Se quisermos as mesmas notas com som mais agudo chamaremos de segunda oitava. Essas notas são expressas na digitação Germânica pela Giannini como:

#### Dó<sup>1</sup> Ré<sup>1</sup> Mi<sup>1</sup> Fá<sup>1</sup> Sol<sup>1</sup> Lá<sup>1</sup> Si<sup>1</sup> | Dó<sup>2</sup> Ré<sup>2</sup> Mi<sup>2</sup> Fá<sup>2</sup> Sol<sup>2</sup> Lá<sup>2</sup> Si<sup>2</sup>

A diferença entre as duas digitações está nas duas versões de flautas doce soprano que são comercializadas atualmente, sendo elas a germânica e a barroca, a diferença está nos furos como ilustrado na Figura [54.](#page-95-0)

Sugere-se que o professor instrua os alunos a tentarem tocar as notas musicais da digitação Germânica e Barroca analisando a posição dos dedos, fluxo da coluna de ar dentro da flauta e através dos orifícios, a diferença entre a intensidade com que é tocada e a frequência.

O objetivo desta aula é observar o que ocorre com as ondas sonoras na flauta doce. Pois, os sons e as frequências variam conforme as notas tocadas, e o movimento do ar dentro do tubo. No lugar onde o ar se movimenta mais a pressão é menor, que por sua vez forma um nó. Em contrapartida, no lugar que o ar se movimenta menos a pressão será maior, coincidindo com o antinodo(ventre) da onda.

Observando a Figura [55,](#page-95-1) note que a parte em vermelho representa as entradas e saídas de ar, ou seja, o lugar onde há uma maior movimentação no ar. Porém, a parte

<span id="page-94-0"></span>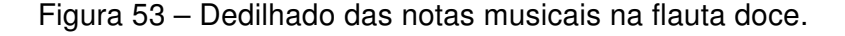

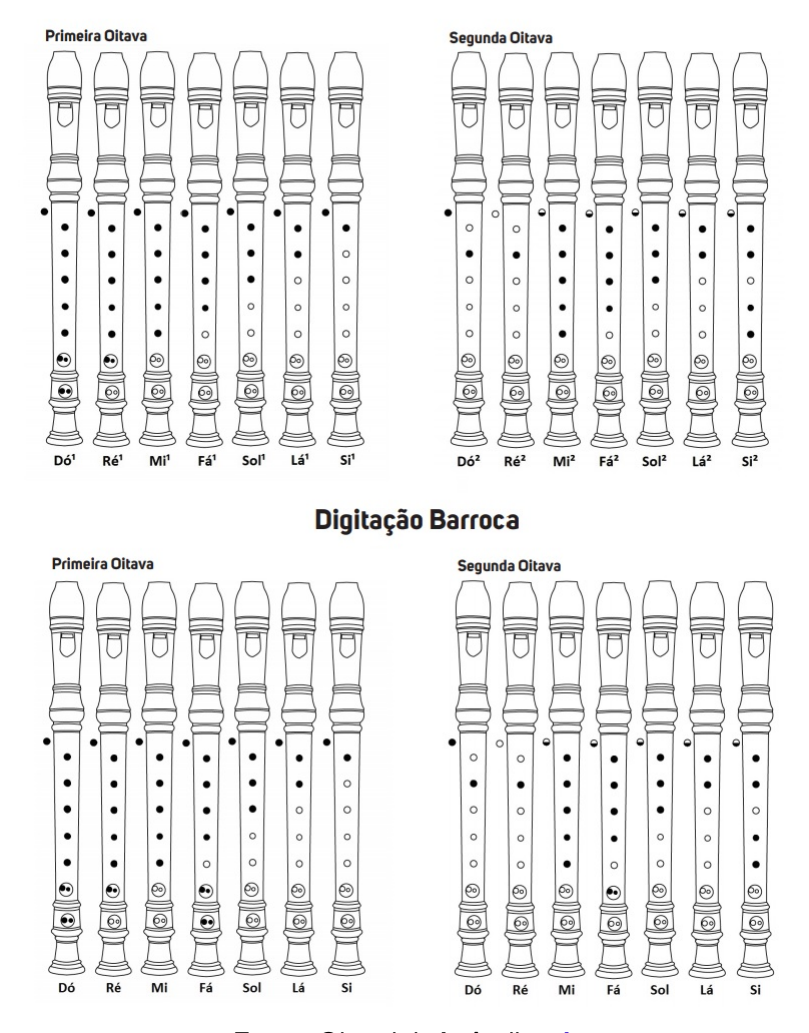

#### Digitação Germânica

Fonte: Giannini, Apêndice [A.](#page-107-0)

amarela, representa os locais onde o ar se movimenta menos e a pressão é maior. Os tons que a flauta poderá gerar dependem também da distância que o ar se movimenta, por exemplo, na primeira e segunda flauta temos duas situações semelhantes, no entanto, o ar percorre uma distância maior no primeiro caso produzindo um som diferente do segundo.

Além de analisar os sons emitidos, nesta aula os alunos devem investigar como a flauta doce é construída, suas partes, sua forma, medidas e posição dos furos. Na Figura [56](#page-96-0) podemos ver o esboço das partes de uma flauta doce, enquanto que na Figura [57](#page-96-1) analisamos algumas de suas medidas utilizando uma régua comum.

Para a AULA 3, recomenda-se a condução dos alunos ao laboratório de informática, oriente-os a tomar um micro-computador a disposição da(o) dupla(trio) formada(o) na segunda aula. Em seguida, deverá ser distribuído entre as(os) duplas(trios) duas notas musicais diferente, da primeira e outra da segunda oitava, expressas na Figura [53,](#page-94-0) a

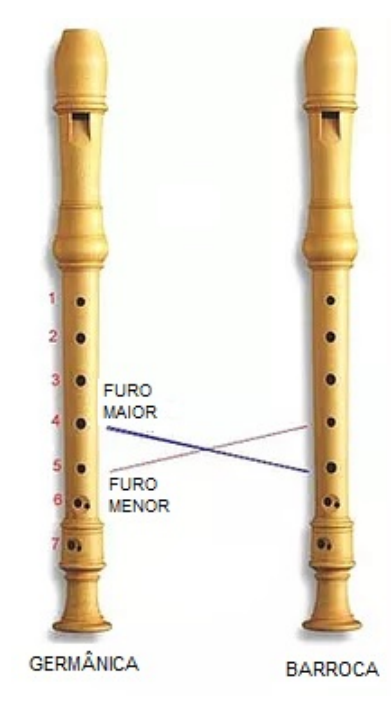

<span id="page-95-0"></span>Figura 54 – Diferença entre o modelo germânico e barroco.

Fonte: Charlene Peruchi Dalmolin. Apêndice [A](#page-107-0)

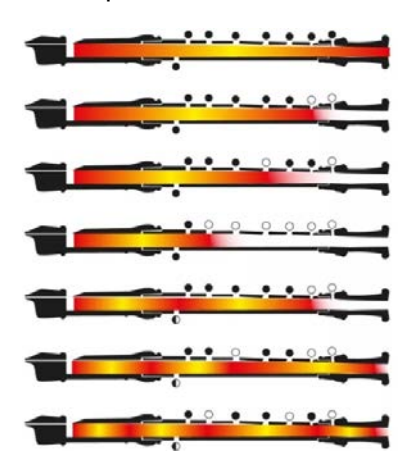

<span id="page-95-1"></span>Figura 55 – Esquema de saída de ar da flauta.

Fonte: Quinta Essentia quarteto. Apêndice [A](#page-107-0)

cada dupla(trio) para que os alunos possam modelar as funções correspondente as notas recebidas. Deverão ser modeladas as funções estacionárias contidas dentro da flauta doce, dependendo de cada nota.

Em seguida, tomando como orientação o processo de modelagem: a experimentação, a abstração, a resolução, a validação e a modificação, os alunos devem a partir das informações obtidas durante as duas primeiras aulas desenvolver o modelo das notas que ficaram a cargo da(o) dupla(trio) formada(o) na segunda aula.

<span id="page-96-1"></span><span id="page-96-0"></span>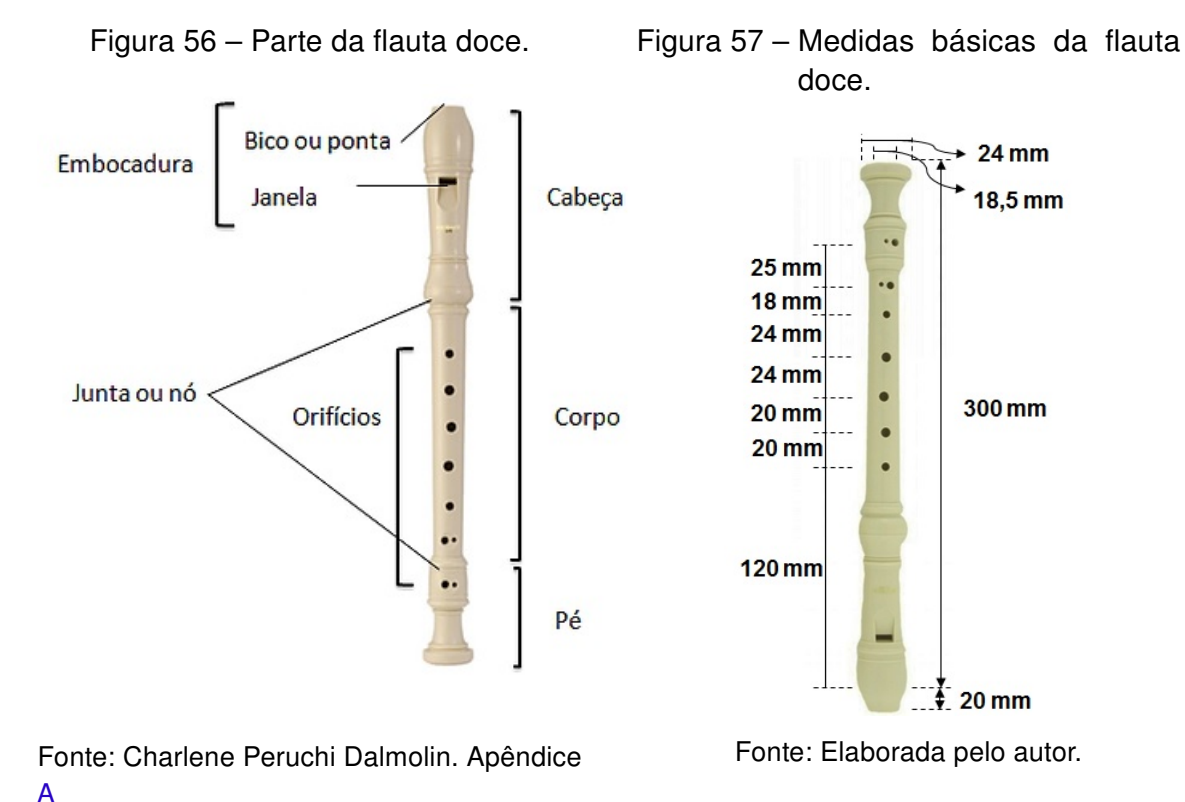

A seguir, vamos tomar como exemplo a sexta flauta da Figura [55,](#page-95-1) e modelar as

funções pelas medidas aproximadas obtidas da flauta doce (Figura [57\)](#page-96-1) na segunda aula. Modelaremos as funções referente as ondas estacionárias da nota musical Si, segunda oitava, da digitação germânica, ou seja, um Si agudo.

Consideremos a coluna de ar que percorrerá dentro de uma flauta doce com de 300 mm, retirando o bico, sendo que o diâmetro do tubo de 18,5 mm. As medidas devem estar em metros, logo temos um diâmetro de 0,0185 m e comprimento de 0.30 m. A amplitude da onda estacionária, corresponde a metade do diâmetro do tubo, portanto, a amplitude da onda estacionária será equivalente a 0,00925 m.

Observe que a flauta doce é um tubo aberto e a nota estudada tem três pontos onde será atingido a maior amplitude, portanto temos três meios de comprimento de onda, dessa forma utilizando a equação [\(5.10\)](#page-91-1) determinaremos o comprimento dessa onda

$$
\lambda_n = \frac{2L}{n}
$$

$$
\lambda_3 = \frac{2 \cdot \frac{30}{100}}{3}
$$

$$
\lambda_3 = \frac{1}{5}
$$

Para representar a função da onda estacionária, consideraremos o período (P) como comprimento de onda  $\lambda_3$ , portanto iremos descobrir o coeficiente que altera o período ou podemos dizer o que acompanha x(distância em metros)

$$
P = \frac{2\pi}{m}
$$

$$
\frac{1}{5} = \frac{2\pi}{|m|}
$$

$$
|m| = 10\pi
$$

$$
m = \pm 10\pi
$$

Portanto, como mostrado nas Figuras [51](#page-90-0) e [52,](#page-91-0) iremos representar a onda incidente e a onda refletida por meio da função seno  $f(x) = A \cdot \text{sen}(mx+q)$ , como não há deslocamento horizontal  $q = 0$ . Portanto, a onda refletida é dada por  $f(x) = 0,00925 \cdot \text{sen}(10 \pi x)$  e a onda incidente será semelhante, porém se propaga em direção diferente, logo temos  $f(x) = -0,00925 \cdot \text{sen}(10\pi x).$ 

Observe na Figura [58](#page-97-0) o que ocorre com as ondas estacionárias, ela se difere com a Figura [52](#page-91-0) devido diferença de pressão e saída do ar.

<span id="page-97-0"></span>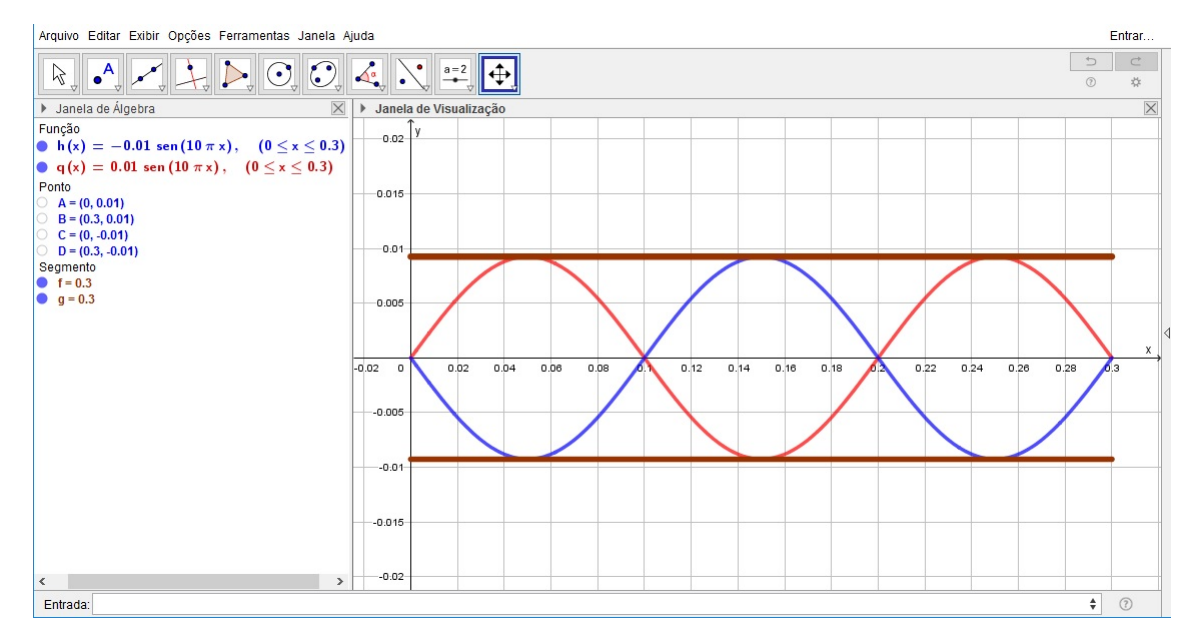

Figura 58 – Representação das ondas estacionárias na flauta com a função seno.

Fonte: Elaborada pelo autor.

Também podemos representar as ondas estacionárias através da função cosseno  $f(x) = A \cdot \cos(mx + q)$ , sendo a amplitude e coeficiente de alteração do período o mesmo da função seno. Mas, nesse caso existirá um deslocamento horizontal. Para identificar esse deslocamento, considere  $f(0) = 0$ , portanto

$$
f(x) = A \cdot \cos(mx + q)
$$

$$
f(0) = 0.00925 \cdot \cos(10 \cdot \pi \cdot 0 + q)
$$

$$
0 = 0.00925 \cdot \cos(q)
$$

$$
0 = \cos(q)
$$

Para  $\cos(q) = 0$ , temos que  $q =$  $\pi$ 2  $+~k\pi$ , com  $k\in\mathbb{Z}$ . Logo, se  $k=0,$  então  $q=\frac{\pi}{2}$  $\frac{1}{2}$ . Assim, a onda refletida é dada por  $f(x) = -0,00925\cdot\cos\Big(10\pi x +$  $\pi$ 2 e a onda incidente será semelhante, porém se propaga em direção diferente, logo temos  $f(x) =$  $0,00925 \cdot \cos \left(10 \pi x + \right)$  $\pi$ 2 . Observe na Figura [59,](#page-98-0) que as amplitudes das funções que representam as ondas incidente e refletida são opostas as representadas na Figura [58.](#page-97-0)

<span id="page-98-0"></span>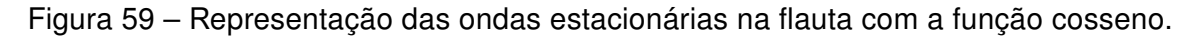

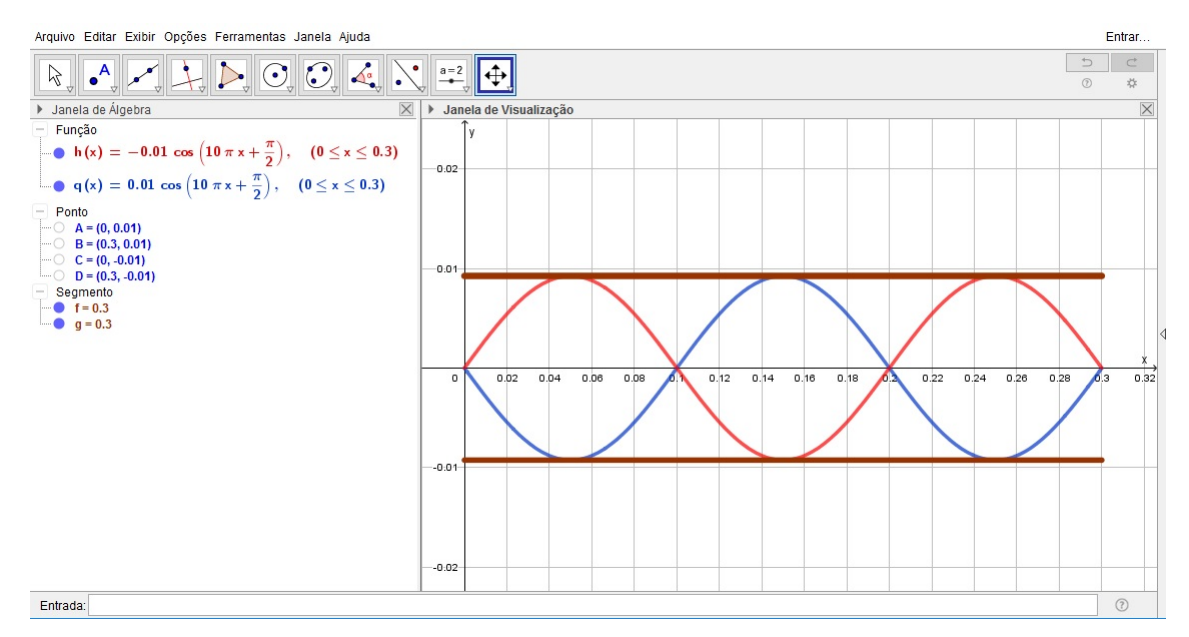

Fonte: Elaborada pelo autor.

Por fim, na AULA 4, sugere-se que professor leve os alunos ao auditório ou sala de vídeo e organize a apresentação dos grupos, formados na segunda aula, a qual terá quatro momentos:

- Demonstração dos sons emitidos pelo instrumento;
- Apresentação do modelo(s) de função(ões) trigonométricas que descrevem as ondas estacionárias emitidas por cada nota musical;
- Descrição das dificuldades apresentadas durante o processo de execução da atividade.

## <span id="page-99-0"></span>Considerações finais

Na atividade relacionada a física com o tema de ondas sonoras em tubos, podemos observar que possuímos uma variedade de formas para trabalhar com os alunos. Nesta subseção propomos trabalhar com a flauta doce, enfocando como se dá o comportamento das ondas dependendo da coluna de ar, do orifício aberto ou fechado e mostrando as variações que ocorrem, a partir de um tubo aberto ou fechado.

Ao trabalhar com materiais manipuláveis, possibilitamos uma experiência concreta da aplicação dos conteúdos estudados aos alunos proporcionando um aprendizado dinâmico e interativo. Conforme a proposta se desenvolve, note que a atividade em duplas ou trios tem por finalidade enriquecer o aprendizado dos alunos, possibilitando troca de ideias, experiências, exposição de erros e acertos durante os testes, e modelagem das funções características que modelam as ondas estacionárias do som na flauta doce. O último momento da atividade, lhes proporciona identificar as dificuldades semelhante que obtiveram durante a atividade convidando os alunos a realizar uma reflexão sobre seu trabalho comparando-o aos das(os) demais duplas(trios).

Dentro do tema de ondas na física, pode ser trabalhado também a propagação da onda sonora no ambiente, as ondas através da frequência, as ondas eletromagnética e o conceito de luz com os alunos, cabe ao professor decidir qual seria o mais viável. O conteúdo de ondas pelo [ESPÍRITO SANTO](#page-103-2) [\(2009\)](#page-103-2) é ensinado dentro de física na 2ª série do ensino médio, portanto os alunos que irão estuda-lo em conjunto com as funções trigonométricas, na 3ª série, possuíram um conhecimento prévio que os ajudará em sua compreensão.

# Conclusões

A educação com o avanço tecnológico proporciona uma interação diferenciada com as disciplinas ensinadas tanto no ensino básico como no superior. Utilizar tecnologias diversas durante as aulas possibilita despertar o interesse dos discentes e sua curiosidade sobre os conteúdos ensinados. Além de suprir dificuldades dos alunos com relação a desenho, esboço de gráficos, análise de gráfico, dentre outros. Vale ressaltar a importância do docente se preparar e estudar para a aplicação de aulas interdisciplinares abordando o uso de tecnologias , visando facilitar o ensino de conteúdos os quais caracterizam-se por serem abstratos ou por conter muitos códigos.

Voltando-se para o aluno e o professor, no presente trabalho foi proposto atividades diversificadas com intuito de despertar a curiosidade e a criatividade dos alunos. Nas atividades propõem-se a formação de grupo incentivando a troca de ideias e suplência de dificuldades individuais que impedem os estudantes de avançar em determinados conteúdos, além de incentivar a troca de experiências ao final de cada atividade. Essa interação é importante tanto para avaliação como exposição do processo de construção e resolução das atividades propostas, possibilitando ao aluno expressar também os erros, dificuldades e acertos que podem surgir na aplicação.

O que tratamos nas atividades são exemplos de situações envolvendo as funções trigonométricas. Situações que nos passam despercebidas ou quando questionados se há aplicação para o conteúdo o professor não se aprofunda com receio de apresentá-lo. Nesse contexto, a interdisciplinaridade em conjunto com atividades investigativas e de modelagem proporcionam um diferencial, pois além de demonstrar a aplicação do conteúdo induz o estudante a coletar informações, analisar estas informações, desenvolver hipóteses, demonstrar matematicamente um modelo, realizar testes e refletir sobre o produto obtido e o processo.

Além disso, entende-se que este trabalho apresenta um dos métodos de ensino das funções trigonométricas o qual aborda sua aplicação em meios físicos e/ou manipuláveis. Mas, existem outros métodos que podem ou não abordar a aplicação desse conteúdo que são tão eficiente ou melhores quanto, dependerá da realidade dos atores envolvidos. Na matemática há diversas formas de resolver uma situação-problema ou de se aprender um mesmo conteúdo, assim como há inúmeras abordagens as quais se pode ensinar um

conteúdo possibilitando gerar novas discussões e propostas de trabalhos futuros.

Assim, esperamos que ao apresentar essa proposta de atividades, as quais podem ser executadas em sala de aula ou no laboratório de informática, possamos aumentar as possibilidades de ofertar uma aula de qualidade para os discentes e acrescentar práticas exitosas na vida profissional do professor de matemática.

Devemos esclarecer que as atividades propostas neste trabalho são flexíveis, mutáveis e podem ser adaptadas conforme a realidade dos sujeitos envolvidos no processo de aprendizagem das funções trigonométricas. Portanto, as atividades propostas podem ser adaptadas quanto a conveniência do professor, somos conscientes sobre as mesmas poderem abranger uma gama maior de itens, objetos ou construções para se modelar. Além disso, trabalhando nas plataformas interativas do Google Imagens, do Google Maps e do GeoGebra através de atividades interdisciplinares existe a possibilidade de melhorar cada atividade aqui proposta, além de inserir ou trocar os objetos estudados como outro instrumento na terceira atividade, ou outros tipos de construções na primeira atividade, ou analisar outros objetos os quais contém características das funções trigonométricas na segunda atividade. É possível ainda, através da interdisciplinaridade nos aprofundarmos mais nas disciplinas citadas neste trabalho, ou trabalhar em conjunto outras como a biologia e história.

# Referências

ALVES, A. Contribuições de uma prática docente interdisciplinar à matemática do ensino médio. 2010. 172 f. Tese (Doutorado) — Tese (Doutorado em Educação)-Programa de Pós-Graduação em Educação: Currículo, Pontifícia Universidade Católica de São Paulo, São Paulo, 2010. Citado 5 vezes nas páginas [58,](#page-58-0) [59,](#page-59-0) [60,](#page-60-0) [65](#page-65-0) e [66.](#page-66-0)

BARBOSA, J. C. Modelagem Matemática: Concepções e experiências de futuros professores. Tese (Doutorado) — UNESP - Universidade Estadual Paulista, Rio Claro, 2001. Disponível em: [<http://www.rc.unesp.br/gpimem/downloads/teses/tese\\_jonei.zip>.](http://www.rc.unesp.br/gpimem/downloads/teses/tese_jonei.zip) Citado 2 vezes nas páginas [62](#page-62-0) e [64.](#page-64-0)

BASSANEZI, R. C. Ensino-aprendizagem com Modelagem Matemática: uma nova estratégia. 4. ed. São Paulo: Contexto, 2016. Citado 3 vezes nas páginas [62,](#page-62-0) [63](#page-63-0) e [64.](#page-64-0)

BORBA, M. D. C.; PENTEADO, M. G. Informática e educação matemática. 5th. ed. Belo Horizonte: Autêntica, 2016. Citado 2 vezes nas páginas [26](#page-26-0) e [28.](#page-28-0)

BRANDT, S. T. J.; MONTORFANO, C. O software geogebra como alternativa no ensino da geometria em um mini curso para professores. Acesso em 10 de jan. de 2017, v. 30, p. 329–349, 2007. Disponível em: [<http://www.gestaoescolar.diaadia.pr.gov.br/arquivos/File/](http://www.gestaoescolar.diaadia.pr.gov.br/arquivos/File/producoes_pde/artigo_silvia_tereza_juliani_brandt.pdf) [producoes\\_pde/artigo\\_silvia\\_tereza\\_juliani\\_brandt.pdf>.](http://www.gestaoescolar.diaadia.pr.gov.br/arquivos/File/producoes_pde/artigo_silvia_tereza_juliani_brandt.pdf) Citado na página [30.](#page-30-0)

BRASIL. MEC/SEB. Parâmetros Curriculares Nacionais do Ensino Médio: Ciências da Natureza, Matemática e suas Tecnologias. Brasília: MEC/SEB, 2000. Citado 8 vezes nas páginas [18,](#page-18-0) [21,](#page-21-0) [23,](#page-23-0) [24,](#page-24-0) [25,](#page-25-0) [27,](#page-27-0) [59](#page-59-0) e [61.](#page-61-0)

CARRAHER, D. W. A aprendizagem de conceitos matemáticos com auxílio do computador. In: ALENCAR, EUNICE SORIANO DE. Novas contribuições da psicologia aos processos de ensino e aprendizagem. 4. ed. São Paulo: Cortez, 2001. p. 167–201. Citado 2 vezes nas páginas [27](#page-27-0) e [28.](#page-28-0)

COELHO, J. R. P. O GeoGebra no ensino de funições exponenciais. Dissertação (Mestrado) — Universidade Estadual do Norte Fluminense Darcy Ribeiro, Centro de Ciências e Tecnologia, Campos dos Goytacazes, 2016. Disponível em: [<http:](http://media.wix.com/ugd/6e055b_3ad93072e4d049769314c1f8c919ee51.pdf) [//media.wix.com/ugd/6e055b\\_3ad93072e4d049769314c1f8c919ee51.pdf>.](http://media.wix.com/ugd/6e055b_3ad93072e4d049769314c1f8c919ee51.pdf) Citado 8 vezes nas páginas [32,](#page-32-0) [123,](#page-123-0) [124,](#page-124-0) [125,](#page-125-0) [126,](#page-126-0) [127,](#page-127-0) [128](#page-128-0) e [129.](#page-129-0)

DANTE, L. R. Matemática Dante: Volume único. São Paulo: Ática, 2009. Citado 2 vezes nas páginas [38](#page-38-0) e [48.](#page-48-0)

DELFINO, M. R. d. S. O ensino da trigonometria via GeoGebra e Aplicações. Dissertação (Mestrado) — Universidade Federal de Mato Grosso do Sul, Campo Grande, 2015. Citado 2 vezes nas páginas [19](#page-19-0) e [20.](#page-20-0)

<span id="page-103-0"></span>DNIT. Elaboração de projeto executivo de restauração da Ponte Internacional Barão de Mauá, sobre o Rio Jaguarão, na Rodovia BR-116/RS. Rio Grande do Sul: DNIT, 2013. Disponível em: [<http://www.dnit.gov.br/download/Anexos%20V%20e%20VI%20-%20Edital%20n%C2%](http://www.dnit.gov.br/download/Anexos%20V%20e%20VI%20-%20Edital%20n%C2%BA%20394-15-00/Anexo%20VI%20-%20Projeto%20Executivo/_VOLUME%203E.pdf) [BA%20394-15-00/Anexo%20VI%20-%20Projeto%20Executivo/\\_VOLUME%203E.pdf>.](http://www.dnit.gov.br/download/Anexos%20V%20e%20VI%20-%20Edital%20n%C2%BA%20394-15-00/Anexo%20VI%20-%20Projeto%20Executivo/_VOLUME%203E.pdf) Citado 2 vezes nas páginas [72](#page-72-0) e [73.](#page-73-1)

<span id="page-103-2"></span>ESPÍRITO SANTO. SEDU (Secretaria de Educação). Currículo Básico Escola Estadual: Área de Ciências da Natureza, Matemática. Vitória: SEDU, 2009. Citado 11 vezes nas páginas [19,](#page-19-0) [21,](#page-21-0) [24,](#page-24-0) [25,](#page-25-0) [27,](#page-27-0) [29,](#page-29-0) [38,](#page-38-0) [61,](#page-61-0) [65,](#page-65-0) [83](#page-83-1) e [99.](#page-99-0)

<span id="page-103-3"></span>ESPÍRITO SANTO. SEDU (Secretaria de Educação). Diretrizes de Alinhamento dos Descritores de Língua Portuguesa e Matemática da Avaliação Diagnóstica de Aprendizagem (PAEBES TRI) com os conteúdos que compõem o Currículo Básico Escolar Estadual (CBEE). Vitória: SEDU, 2016. Citado 6 vezes nas páginas [21,](#page-21-0) [25,](#page-25-0) [38,](#page-38-0) [62,](#page-62-0) [65](#page-65-0) e [84.](#page-84-0)

FAZENDA, I. C. A. Interdisciplinaridade: um projeto em parceria. São Paulo: Edições Loyola, 2002. v. 13. Citado na página [65.](#page-65-0)

<span id="page-103-4"></span>FILHO, B. B.; SILVA, C. X. d. Física aula por aula: eletromagnetismo, ondulatória, física moderna: 3º ano. 2. ed. São Paulo: FTD, 2013. Citado 2 vezes nas páginas [84](#page-84-0) e [89.](#page-89-2)

GOOGLE. Google My Business: Get your free business listing on google. 2017. Disponível em: <https://www.google.com/business/?utm\_source=/lbc&utm\_medium=van&utm [campaign=en&ppsrc=GPDA2>.](https://www.google.com/business/?utm_source=/lbc&utm_medium=van&utm_campaign=en&ppsrc=GPDA2) Acesso em: 16 fev. 2017. Citado na página [35.](#page-35-0)

GOOGLE. Nossa história: da garagem ao googleplex. 2017. Disponível em: [<https://www.google.com/intl/pt-BR/about/our-story/>.](https://www.google.com/intl/pt-BR/about/our-story/) Acesso em: 15 fev. 2017. Citado 2 vezes nas páginas [34](#page-34-0) e [35.](#page-35-0)

GOOGLE. Onde estivermos e para onde vamos: Google street view. 2017. Disponível em: [<https://www.google.com/intl/pt-BR/streetview/understand/>.](https://www.google.com/intl/pt-BR/streetview/understand/) Acesso em: 16 fev. 2017. Citado na página [36.](#page-36-0)

<span id="page-103-1"></span>GOOGLE. Onde seu conteúdo pode ser exibido. 2017. Disponível em: [<https:](https://support.google.com/contributionpolicy/answer/7412443?hl=pt-BR&ref_topic=7422769) [//support.google.com/contributionpolicy/answer/7412443?hl=pt-BR&ref\\_topic=7422769>.](https://support.google.com/contributionpolicy/answer/7412443?hl=pt-BR&ref_topic=7422769) Acesso em: 21 jul. 2017. Citado na página [76.](#page-76-0)

GOOGLE. Sobre: Google maps. 2017. Disponível em: [<https://www.google.com/intl/pt-BR/](https://www.google.com/intl/pt-BR/maps/about/) [maps/about/>.](https://www.google.com/intl/pt-BR/maps/about/) Acesso em: 16 fev. 2017. Citado na página [35.](#page-35-0)

<span id="page-103-5"></span>HOLZNER, S. Física II para leigos. 1th. ed. Rio de Janeiro: Alta Books, 2012. Citado 3 vezes nas páginas [84,](#page-84-0) [86](#page-86-2) e [87.](#page-87-0)

IGRJ, I. Apresentação do Instituto GeoGebra no Rio de Janeiro. 2017. Disponível em: [<http://www.geogebra.im-uff.mat.br/>.](http://www.geogebra.im-uff.mat.br/) Acesso em: 10 jan. 2017. Citado 2 vezes nas páginas [30](#page-30-0) e [32.](#page-32-0)

JÚNIOR, H. R. A Importância da Modelagem Matemática no Ensino-Aprendizagem. Dissertação (Mestrado) — UFG - Universidade Federal de Goiás, Catalão, 2015. PROFMAT. Disponível em: [<https://repositorio.bc.ufg.br/tede/bitstream/tede/4706/5/Disserta%C3%A7%](https://repositorio.bc.ufg.br/tede/bitstream/tede/4706/5/Disserta%C3%A7%C3%A3o%20-%20Herton%20Renz%20J%C3%BAnior%20-%202015.pdf) [C3%A3o%20-%20Herton%20Renz%20J%C3%BAnior%20-%202015.pdf>.](https://repositorio.bc.ufg.br/tede/bitstream/tede/4706/5/Disserta%C3%A7%C3%A3o%20-%20Herton%20Renz%20J%C3%BAnior%20-%202015.pdf) Citado 2 vezes nas páginas [62](#page-62-0) e [64.](#page-64-0)

KATIE. Fazer pesquisa reversa de imagens. 2017. Google Inc. Disponível em: [<https://support.google.com/websearch/answer/1325808?hl=pt-BR>.](https://support.google.com/websearch/answer/1325808?hl=pt-BR) Acesso em: 16 fev. 2017. Citado na página [35.](#page-35-0)

KATIE. Pesquisar imagens no Google. 2017. Google Inc. Disponível em: [<https:](https://support.google.com/websearch/answer/112511?hl=pt-BR) [//support.google.com/websearch/answer/112511?hl=pt-BR>.](https://support.google.com/websearch/answer/112511?hl=pt-BR) Acesso em: 16 fev. 2017. Citado na página [35.](#page-35-0)

KENNEDY, E. S. Tópicos de história da matemática para uso em sala de aula: Trigonometria. São Paulo: Atual Editora, 1992. Citado 3 vezes nas páginas [38,](#page-38-0) [39](#page-39-0) e [48.](#page-48-0)

LIMA, E. L. Números e funções reais. Rio de Janeiro: Sociedade Brasileira de Matemática, 2013. Citado 4 vezes nas páginas [38,](#page-38-0) [41,](#page-41-0) [42](#page-42-0) e [44.](#page-44-0)

LIMA, E. L. et al. A matemática do ensino médio: Elon Lages Lima et al. Rio de Janeiro: SBM, 1998. Citado na página [38.](#page-38-0)

MATOS, M. A. Análise de contingências no aprender e no ensinar. In: ALENCAR, EUNICE SORIANO DE. Novas contribuições da psicologia aos processos de ensino e aprendizagem. 4. ed. São Paulo: Cortez, 2001. p. 141–165. Citado na página [26.](#page-26-0)

NETO, A. C. M.; CAMINHA, A. Geometria (Coleção PROFMAT). Rio de Janeiro: Editora da SBM, 2013. Citado na página [38.](#page-38-0)

OLIVEIRA, C. A. C. d. Trigonometria: O Radiano e as Funções Seno, Cosseno e Tangente. Dissertação (Mestrado) — Universidade Federal de Campina Grande, 2014. Citado na página [39.](#page-39-0)

OLIVEIRA, F. C. d. Dificuldades no processo ensino aprendizagem de trigonometria por meio de atividades. Dissertação (Mestrado) — Universidade Federal do Rio Grande do Norte, 2006. Citado 2 vezes nas páginas [18](#page-18-0) e [20.](#page-20-0)

PAIVA, M. Matemática Paiva. São Paulo: Moderna, 2013. v. 2. Citado 3 vezes nas páginas [38,](#page-38-0) [39](#page-39-0) e [69.](#page-69-0)

PERSICANO, H. E. A importância do uso de novas tecnologias no processo de ensino e aprendizagem: Aplicação do software geogebra no estudo das funções trigonométricas. Dissertação (Mestrado) — Universidade Federal de Goiás, Gioânia, 2014. Citado na página [19.](#page-19-0)

PINHEIRO, E. O ensino de Trigonometria na educação básica a partir da visualização e interpretação geométrica do ciclo trigonométrico. Dissertação (Mestrado) — Pontifícia Universidade Católica de Minas Gerais, 2008. Citado na página [20.](#page-20-0)

PONTE, J. P. D.; BROCARDO, J.; OLIVEIRA, H. Investigações matemáticas na sala de aula. 3. ed. Belo Horizonte: Autêntica, 2016. Citado 7 vezes nas páginas [27,](#page-27-0) [58,](#page-58-0) [60,](#page-60-0) [61,](#page-61-0) [62,](#page-62-0) [65](#page-65-0) e [66.](#page-66-0)

SCHELCK, P. A. A. d. V. O uso da trigonometria na construção de rampas de acesso. Dissertação (Mestrado) — Universidade Estadual do Norte Fluminense Darcy Ribeiro, Campos dos Goytacazes, 2015. Citado na página [19.](#page-19-0)

SERRANO, S. A. Utilização do GeoGebra na Construção de Instrumentos: Relógio de pêndulo e engrenagens. Dissertação (Mestrado) — Instituto Nacional de Matemática Pura e Aplicada, Rio de Janeiro, 2014. Disponível em: [<http://www.impa.br/opencms/pt/ensino/](http://www.impa.br/opencms/pt/ensino/downloads/PROFMAT/trabalho_conclusao_curso/2014/sergio_serrano.pdf) [downloads/PROFMAT/trabalho\\_conclusao\\_curso/2014/sergio\\_serrano.pdf>.](http://www.impa.br/opencms/pt/ensino/downloads/PROFMAT/trabalho_conclusao_curso/2014/sergio_serrano.pdf) Citado na página [30.](#page-30-0)

ZIEGLER, J. d. R. et al. Atividades de trigonometria a partir da construção do ciclo trigonométrico no GeoGebra. Lajeado: Centro Universitário Univates, 2015. Disponível em: [<https://www.univates.br/ppgece/media/pdf/2015/atividades\\_de\\_trigonometria\\_a\\_partir\\_](https://www.univates.br/ppgece/media/pdf/2015/atividades_de_trigonometria_a_partir_da_construcao_do_ciclo_trigonometrico_no_geogebra.pdf) [da\\_construcao\\_do\\_ciclo\\_trigonometrico\\_no\\_geogebra.pdf>.](https://www.univates.br/ppgece/media/pdf/2015/atividades_de_trigonometria_a_partir_da_construcao_do_ciclo_trigonometrico_no_geogebra.pdf) Citado na página [20.](#page-20-0)

Apêndices

# <span id="page-107-0"></span>APÊNDICE A

# Links para consulta

Segue abaixo a relação das imagens contidas neste trabalho.

• De autoria própria: Disponível em

[<https://drive.google.com/open?id=0By6BqVdqPrwzVzdTcTFPVjhXeXM>](https://drive.google.com/open?id=0By6BqVdqPrwzVzdTcTFPVjhXeXM)

- Figura [28:](#page-68-1) Disponível em [<http://fotografia.folha.uol.com.br/galerias/2497-arcos-da-lapa](http://fotografia.folha.uol.com.br/galerias/2497-arcos-da-lapa#foto-49241)# [foto-49241>.](http://fotografia.folha.uol.com.br/galerias/2497-arcos-da-lapa#foto-49241) Acesso em 25 de janeiro de 2017.
- Figura [29:](#page-68-2) Disponível em [<http://www.portoamazonas.pr.gov.br/tur7.htm>.](http://www.portoamazonas.pr.gov.br/tur7.htm) Acesso em 25 de janeiro de 2017.
- Figura [30:](#page-68-0)Disponível em [<https://www.google.com.br/maps/@-20.3216388,-40.340953](https://www.google.com.br/maps/@-20.3216388,-40.3409533,3a,82.2y,4.6h,101.56t/data=!3m6!1e1!3m4!1s-bYJAYy06Dfz79INtCkzyA!2e0!7i13312!8i6656)3, [3a,82.2y,4.6h,101.56t/data=!3m6!1e1!3m4!1s-bYJAYy06Dfz79INtCkzyA!2e0!7i13312!](https://www.google.com.br/maps/@-20.3216388,-40.3409533,3a,82.2y,4.6h,101.56t/data=!3m6!1e1!3m4!1s-bYJAYy06Dfz79INtCkzyA!2e0!7i13312!8i6656) [8i6656>.](https://www.google.com.br/maps/@-20.3216388,-40.3409533,3a,82.2y,4.6h,101.56t/data=!3m6!1e1!3m4!1s-bYJAYy06Dfz79INtCkzyA!2e0!7i13312!8i6656) Acesso em 25 de janeiro de 2017.
- Figura [31:](#page-68-3)Disponível em

[<https://s-media-cache-ak0.pinimg.com/564x/a3/39/8b/a3398b00a4537f26611ce15889](https://s-media-cache-ak0.pinimg.com/564x/a3/39/8b/a3398b00a4537f26611ce15889404594.jpg)404594. [jpg>.](https://s-media-cache-ak0.pinimg.com/564x/a3/39/8b/a3398b00a4537f26611ce15889404594.jpg) Acesso em 15 de fevereiro de 2017.

- Figura [32:](#page-71-0) Disponível em [<http://casadanelci-jaguarao.blogspot.com.br/>](http://casadanelci-jaguarao.blogspot.com.br/). Acesso em 4 de abril de 2017.
- Figura [55:](#page-95-1) Disponível em [<http://quintaessentia.com.br/flauta-funciona/>](http://quintaessentia.com.br/flauta-funciona/) . Acesso em 5 de maio de 2017.

Os arquivos das funções e demais formas construídas utilizando o software GeoGebra estão disponíveis no link [<https://ggbm.at/zXhzVaWy>.](https://ggbm.at/zXhzVaWy)

Para consultas referentes aos comandos e propriedades do software GeoGebra é possível consultar o seu manual através do link: [<https://wiki.geogebra.org/pt/Manual>.](https://wiki.geogebra.org/pt/Manual)
Segue abaixo links relacionados a atividade de física da seção [5,](#page-67-0) sobre a flauta doce.

- Manual da flauta doce da Yamaha: Disponível em [<https://br.yamaha.com/files/](https://br.yamaha.com/files/download/other_assets/5/656985/recorder_pla_201604_R1_web.pdf) [download/other\\_assets/5/656985/recorder\\_pla\\_201604\\_R1\\_web.pdf>](https://br.yamaha.com/files/download/other_assets/5/656985/recorder_pla_201604_R1_web.pdf)
- Manual da flauta doce Giannini: Disponível em [<http://www.giannini.com.br/imgs/](http://www.giannini.com.br/imgs/downloads/1_arquivo.Folheto_Flauta.pdf) [downloads/1\\_arquivo.Folheto\\_Flauta.pdf>](http://www.giannini.com.br/imgs/downloads/1_arquivo.Folheto_Flauta.pdf)
- Partes da flauta: Disponível em [<http://charlene-peruchi.wixsite.com/fisica-e-musica/](http://charlene-peruchi.wixsite.com/fisica-e-musica/flauta-doce) [flauta-doce>](http://charlene-peruchi.wixsite.com/fisica-e-musica/flauta-doce)

# APÊNDICE B

## Usando o GeoGebra

#### B.1 Esboço gráfico de uma função e a lista pontos

O software GeoGebra proporciona trabalhar com várias janelas simultaneamente como foi mostrado na figura [1.](#page-31-0) Nesse caso, podemos esboçar uma função a partir de seus pontos se estes estiverem inseridos em uma planilha como mostra a Figura [60,](#page-110-0) a qual considera a função f cuja lei de formação é dada por  $f(x) = \text{tg}(x)$ . Este gráfico pode ser visualizado na janela do meio digitando na caixa de entrada  $y = \tan(x)$  ou  $y = \text{tg}(x)$ , em seguida apertando a tecla Enter.

A planilha, tem como possibilidade criar uma tabela para representar a correspondência entre  $x \in y$ . Neste caso, os valores para  $x$  foram selecionados mediante os pontos notáveis e suas correspondências na circunferência trigonométrica, com exceção do valor da célula A9 que foi expresso para ficar mais próximo do ponto com abscissa de  $\frac{3\pi}{2}$  $\frac{\pi}{2}$ . Para o programa realizar a correspondência desses pontos, na célula  $B2$  digitamos  $tan(A2)$ , em seguida passe o *mouse* sobre a célula  $B2$  no canto inferior a direita, onde irá aparecer uma cruz na direção do último número de  $x$ , assim os valores das células de  $A2$  à An farão correspondência com os pontos  $B2$  à  $Bn$ , com  $n \in \mathbb{N}$ .

Agora selecionamos os valores dispostos no quadro e clicamos em seguida com botão direito do mouse, selecionando a opção "criar", a seguir clique em "lista de pontos". Assim, aparecerão no plano cartesiano os pontos encontrados no quadro de correspondências. O esboço no gráfico dos pontos pode ser feito com a identificação dos pontos ou somente a marcação, podemos modificar clicando sobre o ponto e ativar/desativar a opção "Exibir Rótulo".

Como dito anteriormente, o ponto de  $x=\frac{\pi}{2}$  $\frac{\pi}{2}$  será indefinido. Na tabela, como não se pode realizar o cálculo, por conveniência, o programa representa com um ponto de interrogação, porém a Janela de Álgebra representa como indefinido.

<span id="page-110-0"></span>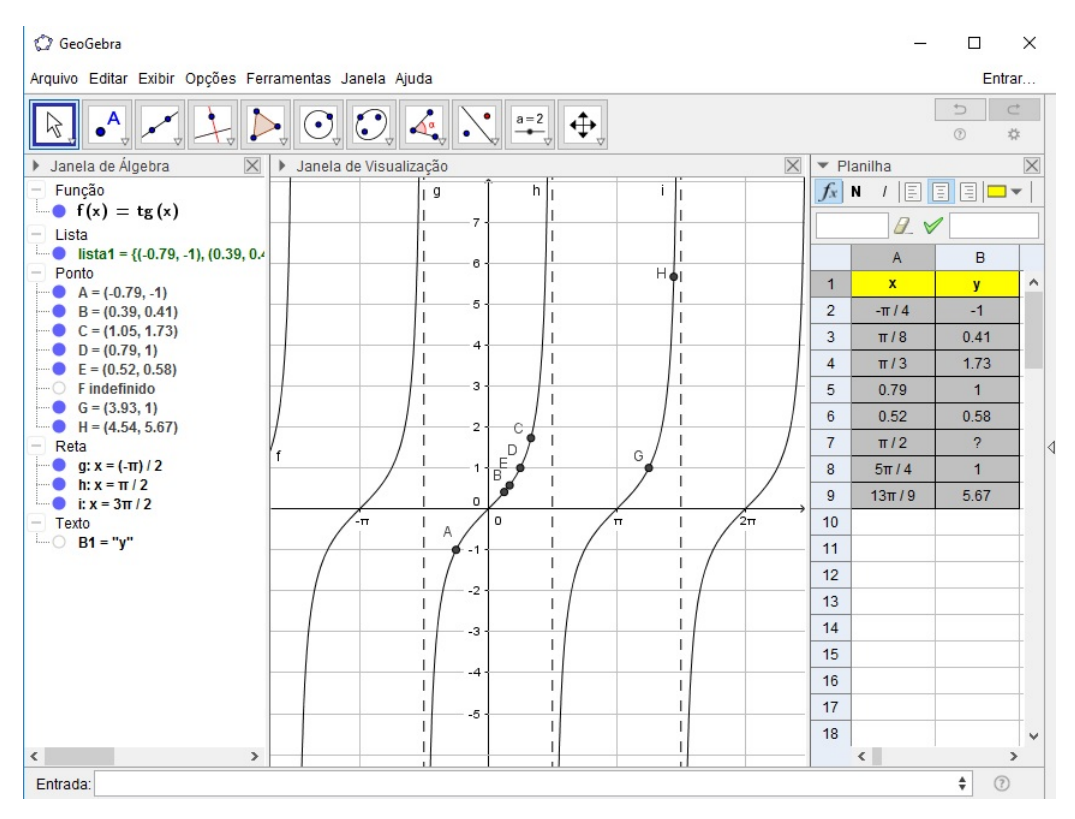

Figura 60 – Construção gráfica e a lista de pontos.

Fonte: Elaborada pelo autor.

### B.2 Construção da Circunferência Trigonométrica

O programa possibilita a construção da circunferência trigonométrica realizando as correspondências entre ângulos ou comprimentos. A seguir, descrevemos o processo de construção da circunferência.

- i) Digitamos na caixa de entrada a equação da circunferência  $x^2+y^2=1$  ou podemos utilizar a ferramenta "Círculo dados Centro e um de seus Pontos". Para o segundo, na caixa de entrada marque o ponto  $A = (1, 0)$ , em seguida ative a ferramenta "Círculo" dados Centro e um de seus Pontos" clicando na origem e no ponto A. Nos dois casos, construímos uma circunferência de raio 1. Uma terceira opção seria utilizar a ferramenta "Circulo dados centro e raio", marcando a origem  $O(0,0)$  como centro, surgirá solicitando que indique a medida do raio, digitamos "1" na caixa, assim surgirá o círculo de raio unitário, na janela Algébrica aparecerá a equação da circunferência como mostrado na primeira opção.
- ii) Utilize a ferramenta "Ampliar" para visualizar melhor a circunferência, para isso ao ativar a ferramenta faça um quadrado em torno da circunferência. Temos também a opção de aumentar ou diminuir do zoom na tela com o mouse. Ampliando podemos organizar a posição da circunferência usando a ferramenta "Mover Janela de Visuali-

zação", clicando com o botão esquerdo e arrastando a figura ao lado esquerdo da tela.

iii) Selecionamos a ferramenta "Controle Deslizante" e escolhemos um ponto qualquer no canto superior direito. Surgirá uma caixa de diálogo deste controle deslizante, escolhemos a opção ângulo e nomeamos como  $\alpha$ . Observamos na Figura [61,](#page-111-0) que na caixa de diálogo o intervalo será de no mínimo  $0^{\circ}$  e no máximo  $360^{\circ}$ , e em seguida clicamos em "Ok".

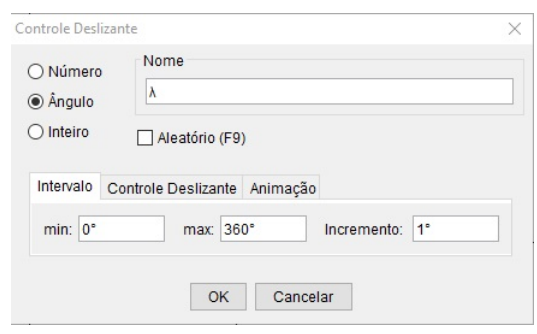

<span id="page-111-0"></span>Figura 61 – Caixa de diálogo do Controle Deslizante.

Fonte: Elaborada pelo autor.

- iv) Criaremos um limite máximo de oscilação para o ângulo da circunferência utilizando o comando "Ângulo com Amplitude Fixa". Clicamos consecutivamente nos ponto  $A$ e O, surgindo uma caixa de diálogo a qual escrevemos  $\alpha$  no ângulo e marcamos a opção de "sentido anti-horário", em seguida confirmamos com Ok. Observamos que houve o aparecimento do ponto  $A'$  e do ângulo  $\beta$ , ao correr o marcador do controle deslizante de  $\alpha$ , o ângulo de  $\beta$  mudará de acordo com o valor de  $\alpha$ . Clicamos com o botão direito sobre o controle deslizante e selecionamos a opção propriedades, no menu básico selecionamos na caixa de opções do rótulo a opção "Valor".
- v) Selecionamos a ferramenta "Segmento" para traçarmos um segmento de reta com extremidade  $A$  e  $A'$ , posteriormente clicamos com o botão direito do mouse sobre a reta e desativamos a função de exibir rótulo.
- vi) Na seção de texto e controle deslizante, ativamos o comando "Campo de Entrada", e clicamos abaixo do controle deslizante de  $\alpha$ , surgindo uma caixa de diálogo cujo campo da "Legenda" digitamos  $\beta$  e no campo de "Objeto Vinculado", selecionamos a opção α, e confirmarmos a operação. Com o botão direito do mouse clicamos sobre campo de entrada e desativamos a função de fixar objeto, assim poderemos movê-la caso haja necessidade. Ainda em propriedades, selecionamos o menu de estilo, indo na caixa "comprimento de campo do texto", digite 3, pois estamos trabalhando em um intervalo entre  $0^{\circ}$  e  $360^{\circ}$ .

<span id="page-112-0"></span>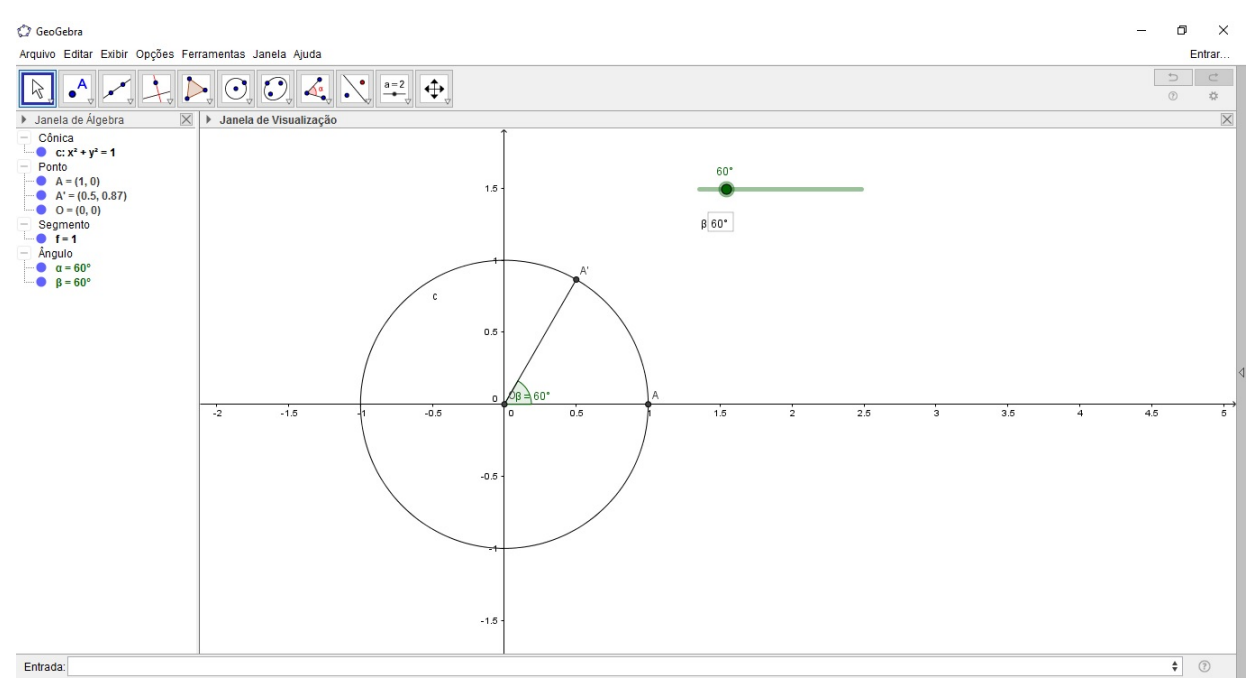

Figura 62 – Circunferência Trigonométrica com Controle Deslizante.

Fonte: Elaborada pelo autor.

Podemos observar o resultado da operação anterior na Figura [62,](#page-112-0) onde temos a circunferência unitária e podemos percorrer os  $360^{\circ}$  com o controle deslizante. A parti de agora, iremos começar a representar as correspondências dos ângulos com relação aos eixos x e y, e a origem, possibilitando a abordagem da circunferência trigonométrico.

- i) Continuando do ponto anterior, inicialmente apagamos o segmento de reta  $\overline{OA'}$ , em seguida iremos usar o comando "Reta Perpendicular" para traçar retas com relação aos eixos x e y. Com o comando ativado clicamos no ponto  $A'$  e em seguida no eixo x, faça o mesmo processo com o eixo y. Para a reta que passa pela origem utilize o comando "Reta", e marque os pontos  $O$  e  $A'$ .
- ii) Selecionamos o comando "Interseção entre dois Objetos", assim de dois a dois iremos selecionar uma reta e a circunferência criando os três pontos  $B, C e D$ . Sobre cada reta clicamos com o botão direito do mouse e desativamos as funções de "Exibir Objeto" e "Exibir Rótulo", logo as retas não serão mais exibidas, porém os pontos correspondentes a elas estarão presentes sobre a circunferência.
- iii) Selecionamos o comando segmento, e tracamos os segmentos  $\overline{A'B}$ ,  $\overline{BC}$ ,  $\overline{CD}$ ,  $\overline{A'D}$ ,  $\overline{A'C}$  e  $\overline{BD}$ . Desativamos seus rótulos apertando o botão direito do *mouse* e selecionando esta opção, com o mesmo procedimento selecionamos a função de propriedades, surgindo a tela de preferências. Escolhendo a aba "Estilo" procuramos na caixa de estilo a propriedade das linhas e mudamos de linha contínua para linha

de tracejado grande (a segunda opção na versão 5.0), fazemos isso para todos os segmentos.

- iii) Com o comando "Interseção entre dois Objetos" selecionamos cada segmento na vertical e o eixo x e cada segmento na horizontal e o eixo y, criando os pontos  $E, F, G$  e H. Criamos segmentos de retas entre a origem e cada um dos pontos anteriores com o comando segmento, posteriormente mudamos a cor de cada segmento, aumentamos sua espessura dentro de suas propriedades e desativamos seus rótulos.
- iv) Selecionando o comando "Reta Perpendicular" construímos duas retas perpendiculares sobre o eixo x nos pontos (-1,0) e (1,0). Em seguida utilizamos o comando reta para criar as retas  $\overline{OA'}$  e  $\overline{BD}$ , realizando a intersecção sobre as duas retas perpendiculares ao eixo x, marcamos seus pontos de interseção e desativamos os rótulos de cada reta desta operação, assim como o objeto das mesmas. Neste momento surgirem os pontos I, J, K e M. Construímos os segmentos de reta  $\overline{AJ}$ ,  $\overline{AM}$ ,  $\overline{IL}$  e IK.
- <span id="page-113-0"></span>v) Ativamos a função de planilha, onde iremos construir uma tabela para determinar as correspondências dos ângulos no 1º, 2º, 3º e 4º quadrantes. Além de seus respectivos valores para seno, cosseno e tangente, como mostra a figura [63.](#page-113-0)

|                | Planilha - circunferencia 02.qqb |               |             |          |                 | $\times$      |
|----------------|----------------------------------|---------------|-------------|----------|-----------------|---------------|
|                | G<br>囲<br>${1,2}$<br>(2)         |               |             |          |                 |               |
|                | N<br>$f_x$                       | 듸<br>旧<br>ı   | 圓<br>$\Box$ | <b>田</b> |                 | $\Box_1$      |
|                | $\theta$                         |               |             |          |                 |               |
|                | A                                | B             | C           | D        | E               |               |
| 1              |                                  | <b>Angulo</b> | <b>Seno</b> | Cosseno  | <b>Tangente</b> | $\lambda$     |
| $\overline{2}$ | 1°Q                              |               |             |          |                 |               |
| 3              | 2°Q                              |               |             |          |                 |               |
| $\overline{4}$ | 3°Q                              |               |             |          |                 |               |
| 5              | 4°Q                              |               |             |          |                 |               |
| ĥ              | ×                                |               |             |          |                 | $\mathcal{L}$ |

Figura 63 – Planilha da Circunferência Trigonométrica.

Fonte: Elaborada pelo autor.

vi) Para preencher a planilha iremos colocar os comandos nas células para B2 =  $\alpha$ , B3 = Ângulo[B], B4 = Ângulo[C] e B5 = Ângulo[D]. Selecione o comando "Mover" e organize os ângulos em cada quadrante. Para os valores de seno colocaremos na célula C2  $y = y(F)$ , com isso aparecerá o valor de y do ponto F, consecutivamente teremos C3  $y(F)$ ,  $C(4) = y(H)$  e C5 = y(H). Da mesma forma usaremos o comando x(<Ponto>) para determinar o cosseno, assim preencheremos as células D2 = x(E), D3 = x(G),  $D4 = x(G)$  e  $x(E)$ . Para a tangente usaremos o comando parecido com o do seno,  $y$ (<Ponto>), portanto as células ficaram E2 = y(J), E3 = y(L), E4 = y(K) e E5 = y(M).

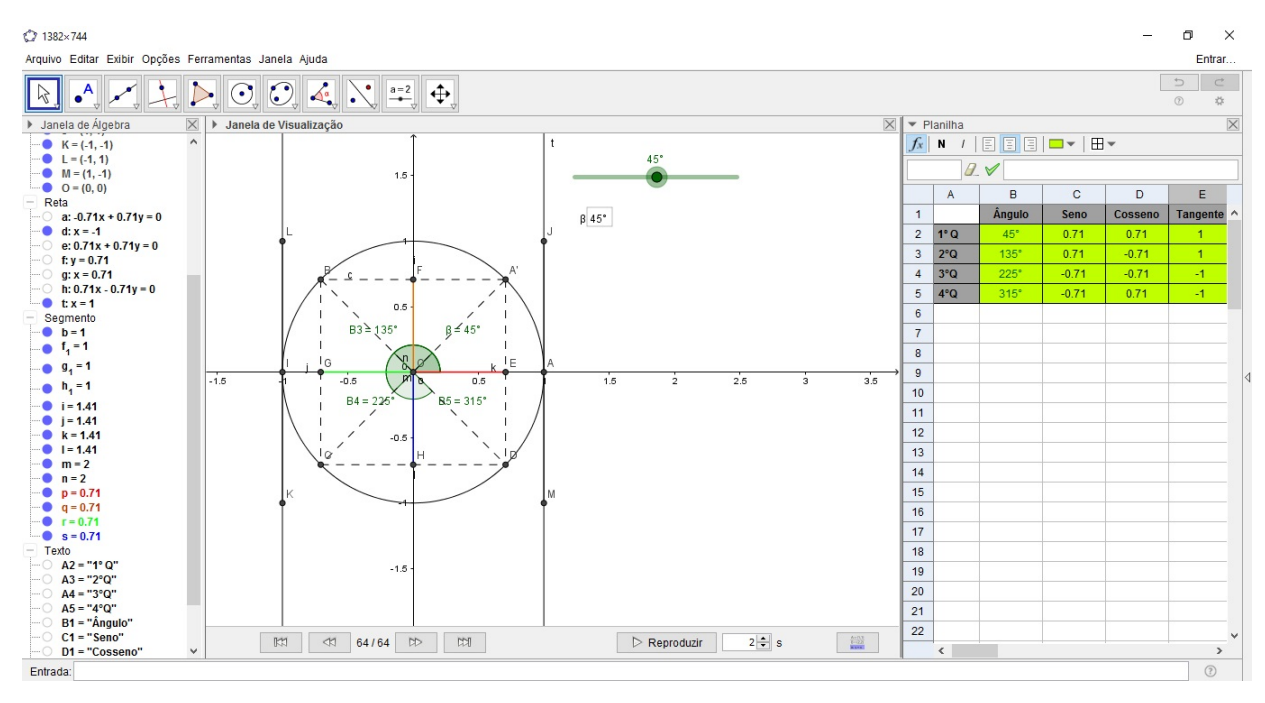

<span id="page-114-0"></span>Figura 64 – Circunferência Trigonométrica com tabela de correspondência de ângulos.

Fonte: Elaborada pelo autor.

Como produto final teremos uma circunferência trigonométrica como ilustrado na Figura [64.](#page-114-0) Como o GeoGebra é um *software* voltado para auxiliar em trabalhos matemáticos, temos em mente que podemos trabalhar com os valores em radianos, para isso temos de alterar sua configuração. Para mudar a visualização para radianos vamos no menu do programa, clicamos em "Opções" e selecionamos a item "Avançado...", surgindo uma janela de "Preferências-Avançado", na seção de unidade de medida de ângulos selecionamos a opção de radianos, fechando a janela. O estudante poderá fazer sua exploração e investigação a partir do controle deslizante, onde escolherá um ângulo do 1º quadrante visualizando suas correspondências nos outros quadrantes, assim como o valor para seno, cosseno e tangente.

## <span id="page-114-1"></span>B.3 Construção da função cosseno através da Circunferência Trigonométrica

Nesta construção podemos analisar como os valores do cosseno são alocado a partir da circunferência trigonométrica no plano cartesiano expresso em uma função cosseno. Para isso esteremos usando a função "Rastro" do programa que permite-nos visualizar o desenvolvimento da função.

Estaremos mostrando um dos processos para esboçar uma função cosseno com a demonstração das entradas dos valores do cosseno para mostrar os pontos dessa função. Assim, descreveremos esta função como uma continuação do processo que gerou a Figura [62.](#page-112-0) No entanto, faremos duas configurações, a primeira sobre mudar o eixo x de números reais para radiano, como foi mostrado na seção [2.2.](#page-32-0) A segunda, seria modificar a visualização de ângulos para radianos citada na seção anterior.

Dessa forma, para esboçar a função cosseno f, com a lei de formação  $f(x) = \cos(x)$ realizamos o seguinte processo.

- i) Primeiramente, iremos aumentar a espessura do segmento  $\overline{OA'}$  e mudar sua cor para vermelho (opcional). Note que ao modificarmos a unidade de medida de ângulos para radianos o intervalo do controle deslizante de  $\alpha$  estará com um mínimo de 0 rad e máximo de 6,28 rad, isso devido a aproximação de duas casas decimais. Outro fator, seria a referência da unidade em radiano, pois ela está representando o comprimento do arco OA'.
- ii) Selecionamos o comando "Reta Perpendicular", marcamos o ponto  $A'$  e o eixo X. Com a ferramenta interseção entre dois objetos, clicamos na reta criada e no eixo X, surgindo um ponto B, logo  $g \cap O_X = \{B\}.$
- iii) Com o comando segmento, traçamos o segmento  $\overline{OB}$ . Com o botão direito do *mouse* clicamos neste segmento e selecionamos a opção propriedades, surgirá uma caixa de diálogo a qual na aba "Cor" modificaremos de preto para azul(opcional) e na aba estilo mudamos a espessura do segmento para destacá-lo. Em seguida, desabilitamos a função exibir rótulo e exibir objeto da reta  $g = (\overleftrightarrow{A'B})$ .
- iv) Selecionando o comando "Ponto", criamos um ponto  $C$  em um espaço qualquer da janela de visualização. Sobre o ponto  $C$ , clicamos com o botão direito do mouse e selecionamos o item propriedades, surgirá uma caixa de diálogo a qual escolheremos a aba "Básico" e na caixa de entrada do item "Definição" no lugar do valor de  $x$  digitamos  $\alpha$  e no lugar do valor de y digitamos  $x(B)$ , gerando  $(\alpha, x(B))$ , posteriormente clicamos na tecla Enter.
- v) Na janela de álgebra, sobre o ponto  $C$ , clicamos com o botão direito do *mouse* e selecionamos o item "Habilitar Rastro". Agora movimentando o controle deslizante, observamos que há a formação de uma ondulação feita pelo rastro onde o ponto  $C$ passou, quanto mais devagar repetimos o processo, mais nítido fica o traço, assim esboçando o gráfico da função cosseno  $f(x) = \cos(x)$  no intervalo de  $[0\pi, 2\pi]$ .

Com a função rastro podemos ver os momentos e coordenadas que o ponto  $C$ , parou no traço da função cosseno. Para visualizarmos melhor ativamos a função "Malha", do GeoGebra, que nos possibilita notar pontos especiais da função, como 0π, π 2 ,  $\pi$ , entre

<span id="page-116-0"></span>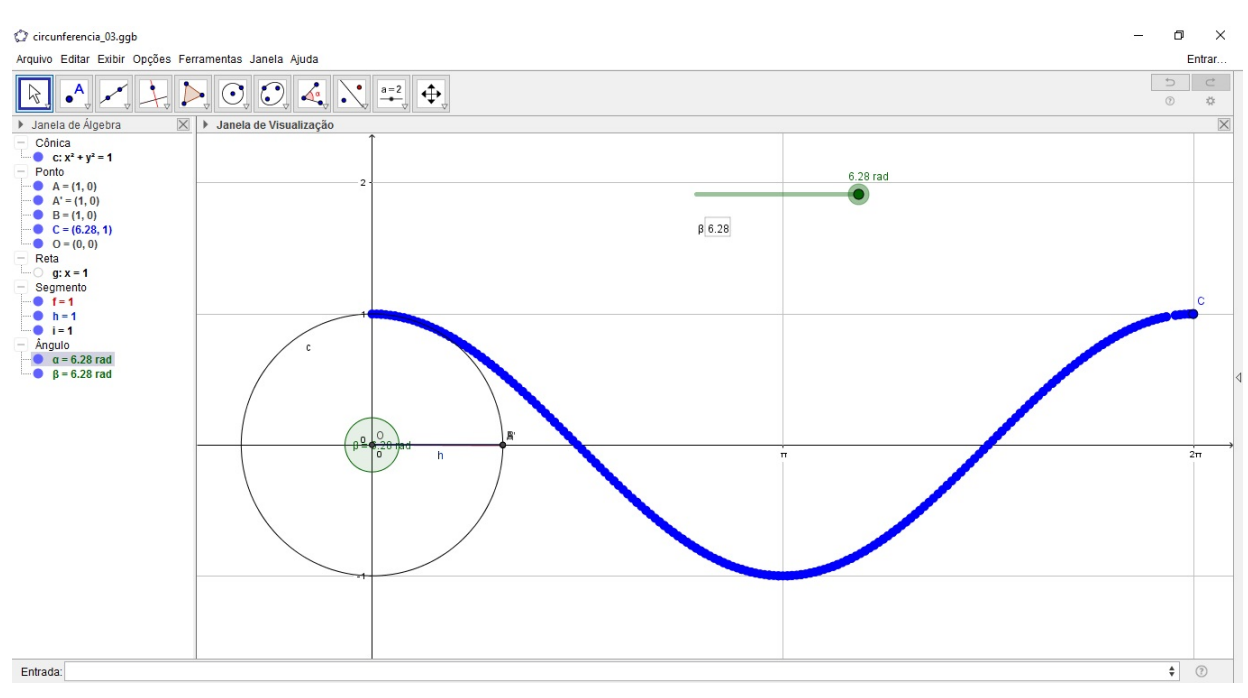

Figura 65 – Função Cosseno através da Circunferência Trigonométrica.

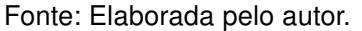

outros. Em nosso gráfico, ilustrado na Figura [65,](#page-116-0) o traço ficou azul devido o ponto  $C$  estar na presente cor, mas é possível nas propriedades modificar a cor.

Podemos utilizar outras ferramentas para dinamizar ainda mais a função, utilizando por exemplo o comando "Animar" incluído na ferramenta controle deslizante. Ressaltamos que o processo para a construção das funções seno e tangente são semelhantes, porém é necessário observar o processo de construção da circunferência trigonométrico para os valores de seno e tangente da seção [B.3.](#page-114-1)

### B.4 Construção gráfica da função seno com animação

O software GeoGebra possui o comando "controle deslizante", o qual em conjunto com a "Animação" nos permite realizar uma exploração diferenciada das funções reais. Essa modalidade do programa permite-nos investigar as variações e mudanças das características das funções trigonométricas a partir de seus coeficiente.

Com a função Animação podemos notar todos os trajetos que a funções trigonométricas podem ter em determinados intervalos de tempo. Caso exista mais de uma função deve-se diferenciá-las por cores. Descreveremos a seguir o processo para fazer a animação gráfica de uma função seno do tipo  $f(x) = a \cdot \text{sen}(x) + b$ .

i) Digitamos na caixa de entrada a função f cuja lei de formação é dada por  $f(x) =$  $a \cdot \text{sen}(x) + b$  através do comando  $y = a * \text{sen}(x) + b$ , em seguida teclamos *Enter*, com  $a, b \in \mathbb{R}$ . Abrirá uma janela com as opções "Criar Controles Deslizantes", e "Cancelar", clique na primeira. Consequentemente estará visível na "Janela de Álgebra", uma função cuja lei se expressa como  $f(x) = 1 \cdot \text{sen}(x) + 1$ . Essa função seno possui período de  $2\pi$ , imagem  $[0, 1]$  e está acima do eixo x devido a translação sofrida.

- ii) Selecionando a ferramenta "Mover", arrastando o controle deslizante para onde desejarmos seja ele o a ou b. Desse modo, mudaremos os valores de a e de b para  $-1$ e 3 respectivamente e observaremos o que ocorre com o gráfico, como as mudanças no período, na amplitude ou o deslocamento da função.
- iii) Clicamos agora com o botão direito do *mouse* sobre o "controle deslizante  $a$ ", seguindo em propriedades. Aparecerá uma janela onde escolheremos o menu "controle deslizante", para alterar o intervalo para um mínimo de −1 e máximo de 3. Dessa forma, os valores de  $a$  irão variar entre  $-1$  a 3. Feche a janela, retornando para a janela principal, repita o mesmo processo para o controle deslizante  $b$ , alterando o intervalo para um mínimo de 1 e máximo de 4. por fim, feche a janela e volte para a tela principal.
- iv) Novamente clicamos com o botão direito do mouse sobre o "controle deslizante a" e marcamos a caixa "Animar". A partir de então, o coeficiente da função será alterado automaticamente enquanto seu gráfico se movimenta. Surgirá próximo a caixa de entrada uma nova ferramenta com a função de "pausar", a animação. Basta clicar sobre ela para parar e/ou iniciar. Do mesmo modo clicamos com o botão direito do mouse sobre o "controle deslizante  $b$ ", e marcamos a caixa "Animar".
- v) Pausamos a animação e arrastamos cada controle deslizante para extremidades opostas. Clicamos com o botão direito sobre a lei da função expressa na "Janela Álgebra", e selecionamos "Habilitar Rastro", (o procedimento é o mesmo para desabilitar). Em seguida, reativamos a animação para observar o comportamento do gráfico da função.

Observe como fica a animação gráfica da função seno do exemplo citado acima na Figura [66.](#page-118-0) Quando pausar a animação e efetuar qualquer ação que possa movimentar o gráfico, os rastros traçados anteriormente serão apagados.

<span id="page-118-0"></span>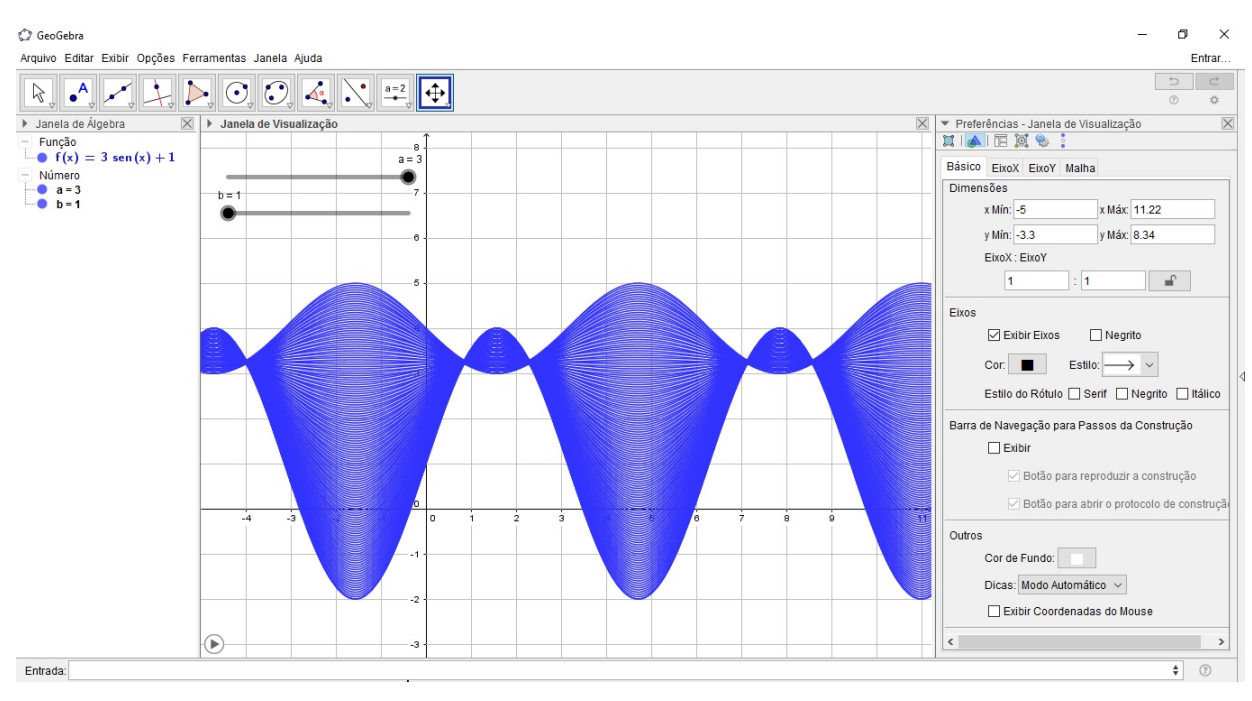

Figura 66 – Animação gráfica da função seno.

Fonte: Elaborada pelo autor.

# APÊNDICE C

Pós-atividade

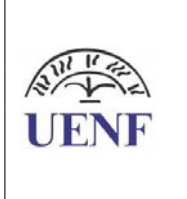

UNIVERSIDADE ESTADUAL DO NORTE FLUMINENSE "DARCY RIBEIRO" MESTRADO PROFISSIONAL EM MATEMÁTICA EM REDE NACIONAL Mestrando Pesquisador: Sandro Rogério de Abreu Duarte Filho Orientador: Prof. Rigoberto Gregorio Sanabria Castro Aluno: Série/Turma: PÓS-ATIVIDADE – FUNÇÕES TRIGONOMÉTRICAS

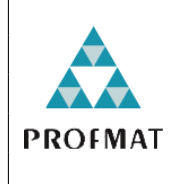

1. (Enem 2010) Um satélite de telecomunicações, t minutos após ter atingido sua órbita, está a r quilômetros de distância do centro da Terra. Quando r assume seus valores máximo e mínimo, diz-se que o satélite atingiu o apogeu e o perigeu, respectivamente. Suponha que, para esse satélite, o valor de r em função de t seja dado por  $r(t) = \frac{5865}{1 + 0.15}$  $\frac{1}{1 + 0, 15 \cdot \cos(0, 06t)}$ . Um cientista monitora o movimento desse satélite para controlar o seu afastamento do centro da Terra. Para isso, ele precisa calcular a soma dos valores de r, no apogeu e no perigeu, representada por S. O cientista deveria concluir que, periodicamente, S atinge o valor de a)12765 km. b)12000 km. c)11730 km. d)10965 km. e)5865 km.

2.(Enem 2015) Um técnico precisa consertar o termostato do aparelho de ar-condicionado de um escritório, que está desregulado. A temperatura T, em graus Celsius, no escritório, varia de acordo com a função  $T(h) = A + B \cdot \operatorname{sen} \left( \frac{\pi}{16} \right)$ 12  $(h - 12)$ sendo h o tempo, medido em horas, a partir da meia-noite  $(0 \leq h < 24)$  e A e B os parâmetros que o técnico precisa regular. Os funcionários do escritório pediram que a temperatura máxima fosse  $26 °C$  a mínima  $18 °C$  e que durante a tarde a temperatura fosse menor do que durante a manhã.

Quais devem ser os valores de A e de B para que o pedido dos funcionários seja atendido?

a)A=18 e B=8. b)A=22 e B= $-4$ . c)A=22 e B=4. d)A=26 e B=−8. e)A=26 e B=8.

3. (Enem 2015) Segundo o Instituto Brasileiro de Geografia e Estatística (IBGE), produtos sazonais são aqueles que apresentam ciclos bem definidos de produção, consumo e preço. Resumidamente, existem épocas do ano em que a sua disponibilidade nos mercados varejistas ora é escassa, com preços elevados, ora é abundante, com preços mais baixos, o que ocorre no mês de produção máxima da safra. A partir de uma série histórica, observou-se que o preço P, em reais, do quilograma de um certo produto sazonal pode ser descrito pela função  $P(x) = 8 + 5 \cdot \cos \left( \frac{\pi x - \pi}{\sigma} \right)$ 6  $\setminus$ , onde x representa o mês do ano, sendo x=1 associado ao mês de janeiro, x=2 ao mês de fevereiro, e assim sucessivamente, até x=12 associado ao mês de dezembro.

Na safra, o mês de produção máxima desse produto é a)janeiro. b)abril. c)junho. d)julho. e)outubro.

Disponível em:www.ibge.gov.br.

4. (PAEBES TRI 2015) O fluxo de ar nos pulmões, em litros por segundo, de um adulto em condições físicas normais e em repouso pode ser descrito como função do tempo t, em segundos,

 $f(t) = 0, 6 \cdot \text{sen} (0, 4\pi t).$ 

De quantos em quantos segundos o fluxo de ar nos pulmões é máximo?

a)2,4. b)5. c)1,2 $\pi$ . d) $2\pi$ . e) $5\pi$ .

5. (PAEBES TRI 2016) Considere a equação

 $2 + \text{tg}(x + \frac{\pi}{4})$  $(\frac{\pi}{4}) = 3.$ 

Os valores reais de x que solucionam a equação dada e que pertencem ao intervalo  $[0, 2\pi]$  são

a) 
$$
\frac{\pi}{4}
$$
 e  $\frac{3\pi}{4}$ , b)  $\frac{3\pi}{4}$  e  $\frac{7\pi}{4}$ .  
c)  $\frac{\pi}{2}$  e  $\frac{3\pi}{2}$ , d)  $\frac{\pi}{4}$ ,  $\frac{3\pi}{2}$  e  $\frac{7\pi}{4}$ .  
e)0,  $\pi$  e 2 $\pi$ .

6. (PAEBES TRI 2015)Observe abaixo o gráfico de uma função trigonométrica

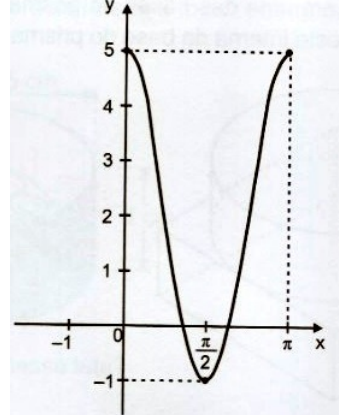

 $f:[0,\pi]\longrightarrow\mathbb{R}.$ 

A lei de formação dessa função é dada por a) $f(x) = 3 \cos \left(\frac{x}{2}\right)$ 2  $\setminus$ . **b**) $f(x) = 5 \cos(2x)$ . c)  $f(x) = 3 + 2 \cos \left( \frac{x}{2} \right)$  $\angle x$ 

c) 
$$
f(x) = 3 + 2 \cos \left(\frac{\pi}{2}\right)
$$
  
d)  $f(x) = 2 + 3 \cos (2x)$ .  
e)  $f(x) = -1 + 5 \cos (x)$ .

7. (PAEBES TRI 2015) A temperatura

média semanal  $T$ , em  $°C$ , em uma determinada região durante o período de um ano, é expressa em função do tempo  $t$ , contado em semanas a partir da primeira semana do mês de janeiro, por meio da função  $T(t) = 10 + 12 \cdot \mathrm{sen} \, \left( 2 \pi \cdot \frac{t+10}{52} \right)$ , para  $0 \le t \le 52$ .

Nessa região, em que mês a temperatura média semanal foi máxima?

a)Janeiro. b)Abril. c)Julho. d)Outubro. e)Dezembro.

8.(PAEBES TRI 2016) considere a função trigonométrica  $f : \mathbb{R} \longrightarrow \mathbb{R}$ , definida por  $f(x) = 1 + 2 \cdot \text{sen}(x)$ . O gráfico dessa função é

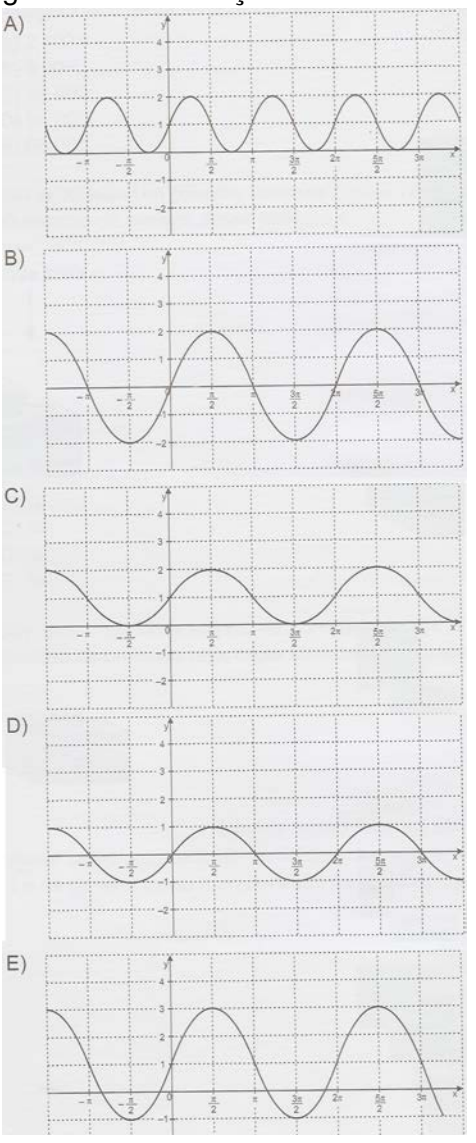

Anexos

# ANEXO A

# O Uso do GeoGebra em Smartphones

### A.1 O GeoGebra como aplicativo

• Informações extraídas de [Coelho](#page-102-0) [\(2016,](#page-102-0) p. 47-49)

<span id="page-123-0"></span>Neste anexo, veremos algumas das aplicabilidades do GeoGebra em celulares e tablets que operam com o sistema operacional Android. O aplicativo nesses aparelhos apresenta a mesma interface como mostra a Figura [67.](#page-123-0)

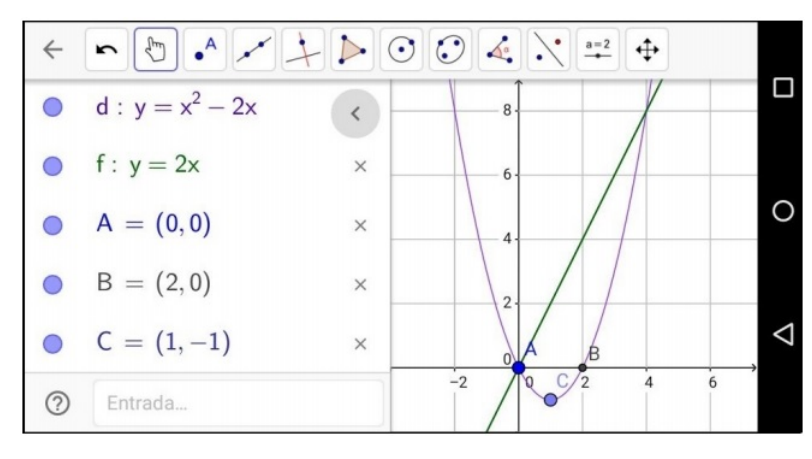

Figura 67 – Aplicativo GeoGebra.

Fonte: [\(COELHO,](#page-102-0) [2016,](#page-102-0) p. 47).

O aplicativo do GeoGebra, além de ser mais completo do que muitos outros disponíveis, por ser totalmente gratuito não traz desconforto aos usuários com anúncios indesejados. Apesar de não oferecer todos os recursos disponíveis que há em sua versão para computadores, ele apresenta diversas funções em sua "Janela de Visualização", que são de grande utilidade no estudo da matemática. Além disso, disponibiliza um sistema de busca por temas já elaborados com animação gráfica como a Rosa Polar, Curvas Senoidais, Teorema de Pitágoras entre outros.

Ao abrir o aplicativo pelo celular ou tablet, vemos sua janela "Algébrica", e "Geométrica", como mostra a Figura [68](#page-124-0) na sua disposição vertical e horizontal. Na parte inferior da janela há uma caixa de entrada para inserir a notação algébrica de uma função, pontos ou equações. Na parte superior, temos à disposição cinco menus: o primeiro abre a barra de ferramentas como a apresentada anteriormente na Figura [4;](#page-33-0) o segundo com o logo em forma de uma engrenagem, dispõe cores, estilo de linhas e espessura do objeto; o terceiro expresso por uma seta em curva, tem a função de desfazer sucessivamente as últimas ações realizadas; o quarto cujo símbolo é uma lupa, abre um campo de busca on-line por temas já disponíveis na internet; e o quinto menu com ícone em forma de três traços horizontais, disponibiliza as ferramentas: criar nova janela, abrir, salvar, compartilhar e ajuda.

<span id="page-124-0"></span>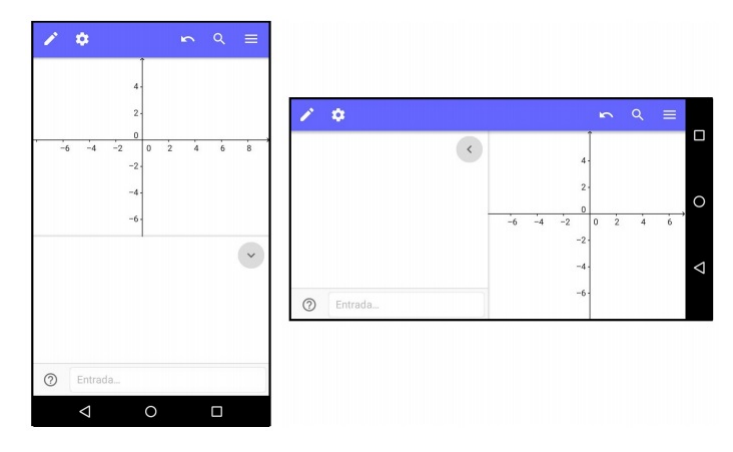

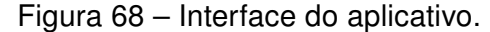

Fonte: [\(COELHO,](#page-102-0) [2016,](#page-102-0) p. 48).

Ao tocar na caixa entrada surgirá um teclado para digitação como mostra a Figura [69.](#page-125-0) Através do teclado inicial, acessamos os teclados de funções e alfabeto usando as teclas "%", e "ABC", respectivamente. Ao abrir o teclado do alfabeto, temos a opção de mudar para o alfabeto grego pela tecla " $\alpha$   $\beta$   $\gamma$ ". A tecla " $a^{x}$ ", do teclado inicial é utilizada para possibilitar a escrita de um expoente, as teclas "<", e ">", fazem voltar ou avançar com o cursor de digitação, e a tecla maior (enter) que aparece nesse teclado tem a função de entrar com o valor digitado. Logo, para fazermos o esboço gráfico da função obtida pela lei  $y = 2^x - 3$ , por exemplo, teclando " $y$ ", "=", "2", " $a^{x}$ ", ">", "-", "3", e " $enter$ ".

Tocando na região do plano cartesiano, o teclado será recolhido pela caixa de entrada deixando visível apenas as janela do campo algébrico e geométrico. Podemos ocultar a janela algébrica tocando na seta similar ao símbolo ">" ou "<", que aparece no canto superior direito da janela algébrica. Neste mesmo procedimento conseguimos ativar a janela algébrica novamente para tornar visível a função. Tocando sobre a lei que descreve o gráfico, surgirá uma caixa de edição onde ponderemos alterá-la.

<span id="page-125-0"></span>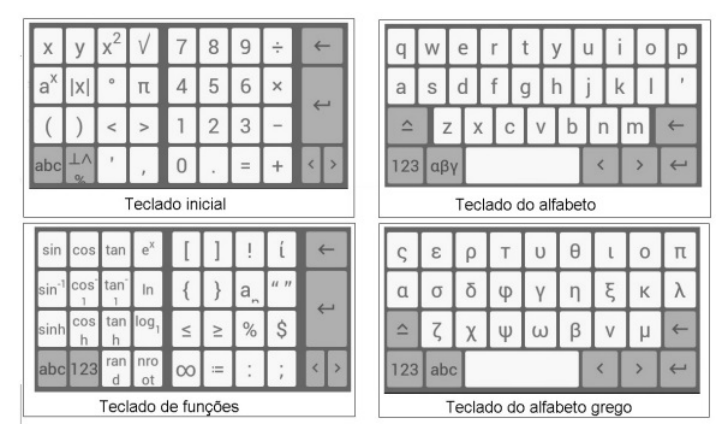

Figura 69 – Teclados do aplicativo.

Fonte: [\(COELHO,](#page-102-0) [2016,](#page-102-0) p. 48).

As construções elaboradas no aplicativo só poderão ser salvas após a realização de um cadastro de e-mail e senha de acesso como mostra a Figura [70.](#page-125-1) Isso pode ser feito tanto pelo celular quanto por um computador. Uma das vantagens desse cadastro, é poder acessar as construções salvas pelo aplicativo através do site do programa diretamente de qualquer computador conectado a internet. Ao entrar na página: [https://www.geogebra.org/,](#page-0-0) efetuamos o login (pelo nome de usuário ou e-mail e senha). Ao clicar no nome do usuário que aparecerá no canto superior da janela de navegação, encontraremos as construções salvas.

<span id="page-125-1"></span>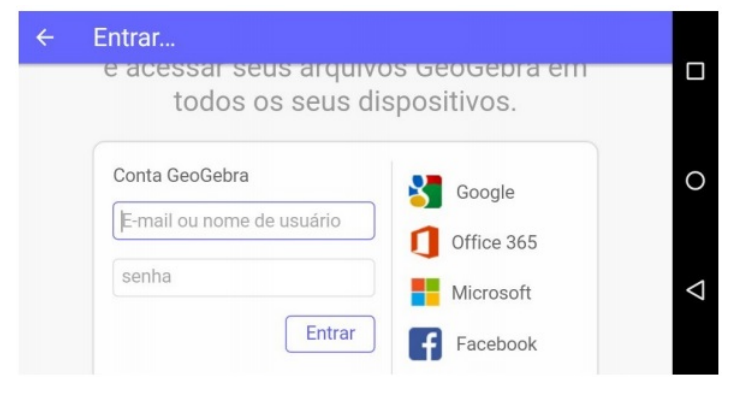

Figura 70 – Cadastro no site do Geogebra.

Fonte: [\(COELHO,](#page-102-0) [2016,](#page-102-0) p. 49).

## A.2 Plataforma on-line do GeoGebra

• Informações extraídas de [Coelho](#page-102-0) [\(2016,](#page-102-0) p. 93-96)

Neste anexo segue-se um passo a passo sobre como fazer o cadastro e salvar construções na plataforma on-line do GeoGebra utilizando um smartphone ou tablet. A última janela exemplifica como podemos escolher uma das construções salvas para visualização. Ainda nesta janela, caso o arquivo desejado não esteja visível, basta digitar seu nome no campo de busca e tocar na lupa para efetuar a pesquisa.

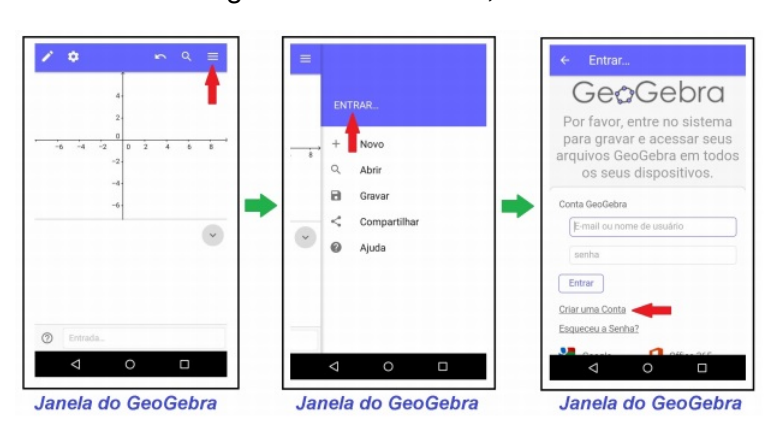

Figura 71 – Passos 1, 2 e 3.

Fonte: [\(COELHO,](#page-102-0) [2016,](#page-102-0) p. 93).

Figura 72 – Passos 4, 5 e 6.

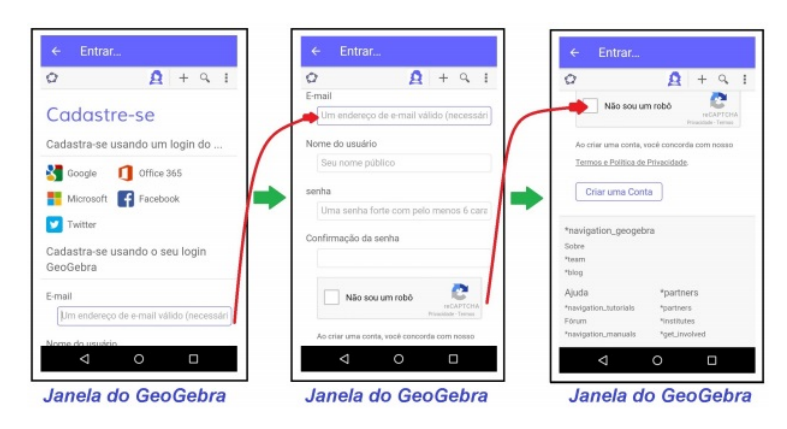

Fonte: [\(COELHO,](#page-102-0) [2016,](#page-102-0) p. 93).

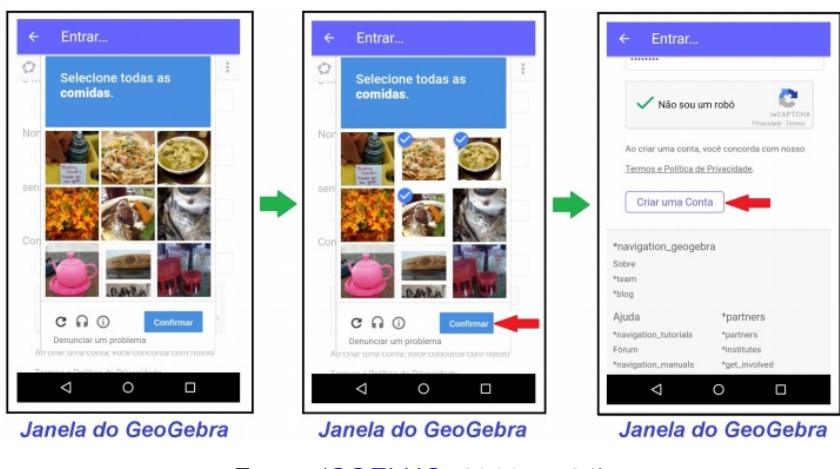

Figura 73 – Passos 7, 8 e 9.

Fonte: [\(COELHO,](#page-102-0) [2016,](#page-102-0) p. 94).

Figura 74 – Passos 10, 11 e 12.

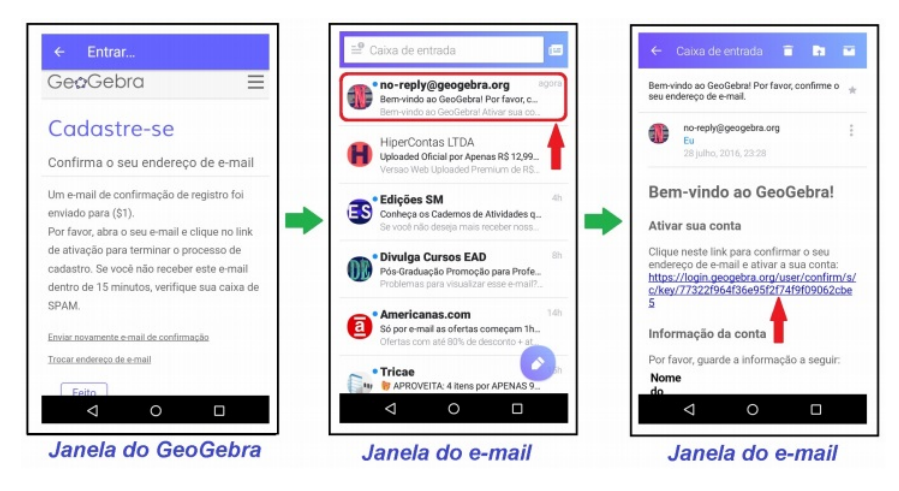

Fonte: [\(COELHO,](#page-102-0) [2016,](#page-102-0) p. 94).

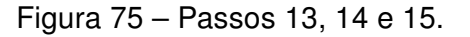

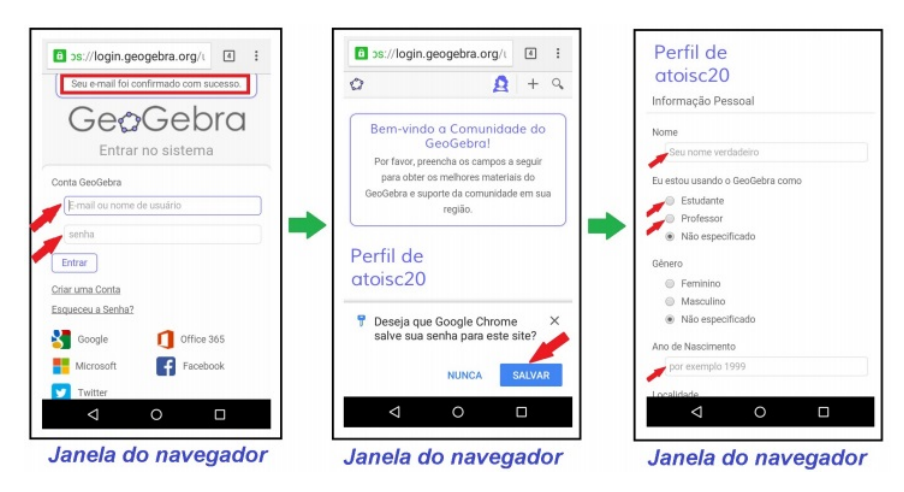

Fonte: [\(COELHO,](#page-102-0) [2016,](#page-102-0) p. 94).

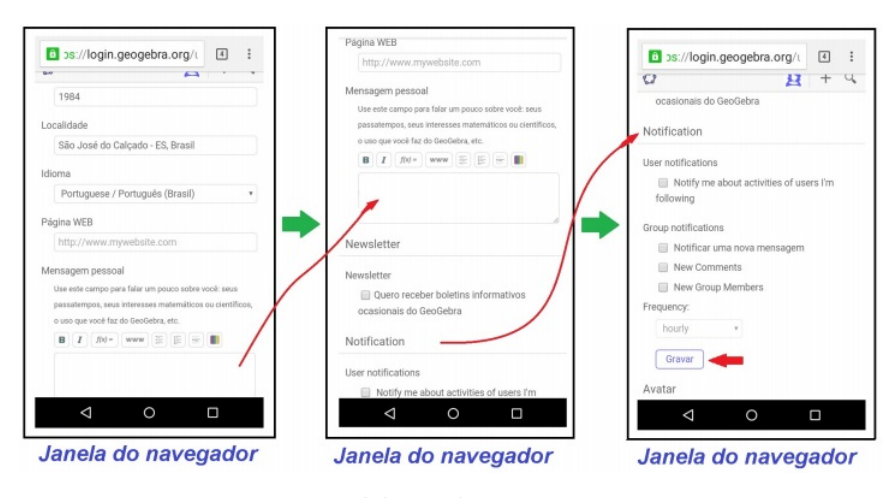

Figura 76 – Passos 16, 17 e 18.

Fonte: [\(COELHO,](#page-102-0) [2016,](#page-102-0) p. 95).

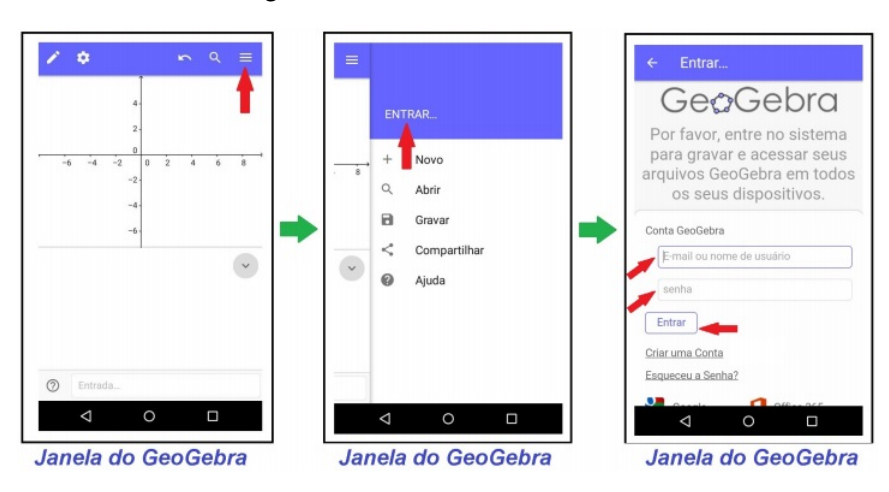

Figura 77 – Passos 19, 20 e 21.

Fonte: [\(COELHO,](#page-102-0) [2016,](#page-102-0) p. 95).

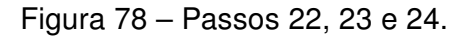

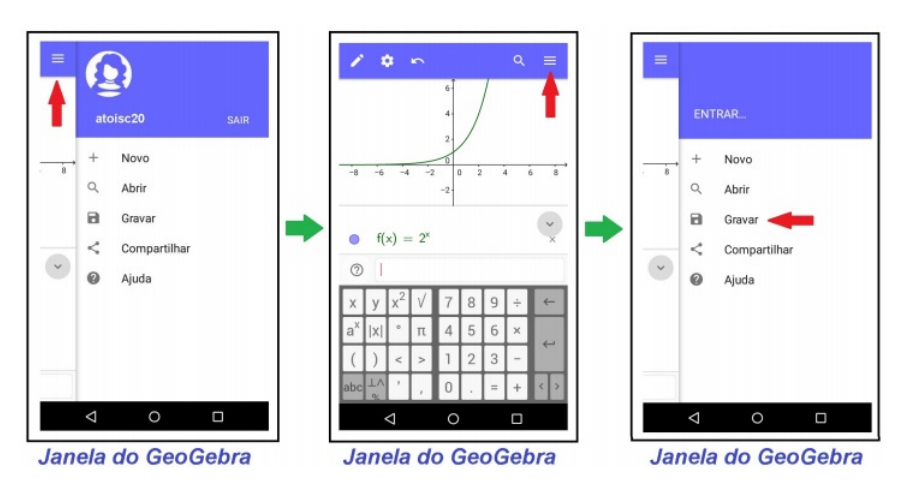

Fonte: [\(COELHO,](#page-102-0) [2016,](#page-102-0) p. 95).

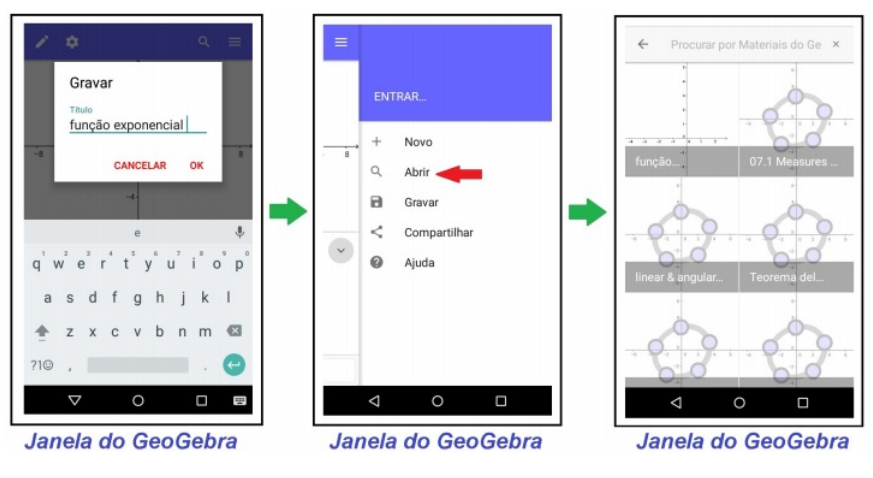

Figura 79 – Passos 25, 26 e 27.

Fonte: [\(COELHO,](#page-102-0) [2016,](#page-102-0) p. 96).